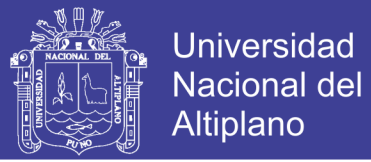

## UNIVERSIDAD NACIONAL DEL ALTIPLANO

### **FACULTAD DE CIENCIAS AGRARIAS**

ESCUELA PROFESIONAL DE INGENIERÍA TOPOGRÁFICA Y **AGRIMENSURA** 

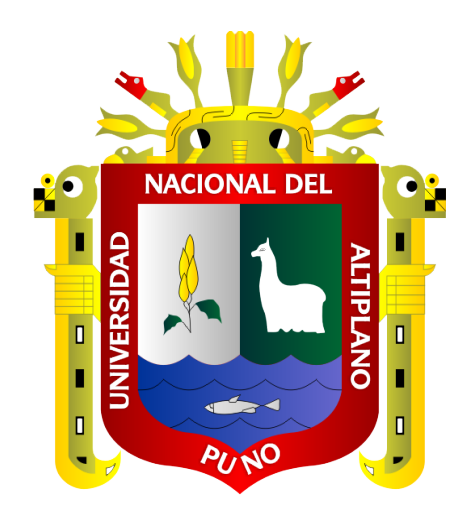

"PRECISIÓN DE IMÁGEN SATELITAL, APLICADO EN PROYECTOS DE SANEAMIENTO, EN LOS SECTORES TULANI Y ALTURA DE DISTRITO ANTAUTA, PROVINCIA MELGAR, REGION PUNO"

**TESIS** 

**PRESENTADA POR:** 

**NILTON YANAPA CHOQUE** 

PARA OPTAR EL TÍTULO PROFESIONAL DE:

## **INGENIERO TOPÓGRAFO Y AGRIMENSOR**

PROMOCIÒN: 2012-II

**PUNO – PERÚ** 

2018

Repositorio Institucional UNA-PUNO

No olvide citar esta tesis

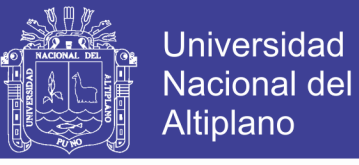

**NUFSTIRACIÓ** 

## **UNIVERSIDAD NACIONAL DEL ALTIPLANO FACULTAD DE CIENCIAS AGRARIAS ESCUELA PROFESIONAL DE INGENIERÍA TOPOGRÁFICA Y AGRIMENSURA**

"PRECISIÓN DE IMÁGEN SATELITAL, APLICADO EN PROYECTOS DE SANEAMIENTO, EN LOS SECTORES TULANI Y ALTURA DE DISTRITO ANTAUTA. **PROVINCIA MELGAR, REGION PUNO"<br>TESIS** 

**PRESENTADA POR:**

### **PARA OPTAR EL TÍTULO PROFESIONAL DE:** INGENIER INGEDIERO TOPÓGRAFIERE

**FIGURAL DE SUSTENTACIONES** FECHA DE SUSTENTACION: 09 DE NOVIEMBRE DEL 2018<br>APROBADA POR EL JURADO REVISOR CONFORMADO POR:

 $\bigcap_{i=1}^n \bigcap_{i=1}^n \bigcap_{i=1}^n$  $\overline{\phantom{a}}$  :  $\overline{\phantom{a}}$ 

M.Sc. Jorge Luis Aroste Villa  $\mathbb{C}$   $\Box$ 

PRIMER MIEMBRO :

**SEGUNDO MIEMBRO** 

**DIRECTOR / ASESOR** 

Ing. Victor Raúl Banegas Layme

 $\binom{0}{0}$   $\rightarrow$   $\binom{0}{0}$  $\overline{\phantom{a}}$ 

Dr. Victor Andrés/Gonzales Gonzales

**DIRECTOR / ASESOR :** \_\_\_\_\_\_\_\_\_\_\_\_\_\_\_\_\_\_\_\_\_\_\_\_  $\overline{\phantom{a}}$  /  $\overline{\phantom{a}}$  /  $\overline{\phantom{a}}$ **Ing. Víctor Cipriano Flores Flores** PUNO – PERÚ

2018

**Área** : Ciencias naturales

Tema: Topografía, geodesia, cartografía y catastro

 $\ddot{\phantom{a}}$ 

÷

Repositorio Institucional UNA-PUNO

No olvide citar esta tesis

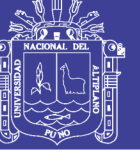

#### **DEDICATORIA**

*A Dios por darme la vida y la fuerza para ser perseverante en mis metas y objetivos, quien guía mi camino durante toda mi vida y por su bendición para poder prosperar profesionalmente.* 

> *Con todo cariño y amor para mi hijo Mitwar y esposa Maricruz por brindarme su enorme apoyo incondicional su comprensión y aliento. .*

*Con todo cariño y gratitud a mis queridos padres Daniel y María Josefina por su enorme apoyo incondicional por su esfuerzo en concederme la oportunidad de estudiar y por su constante apoyo a lo largo de mi vida.* 

> *A mis hermanos: Leonel, Olivio, Fabiola y Alexander quien siempre están conmigo que me dieron sus consejos y apoyos en el transcurso de mi formación profesional.*

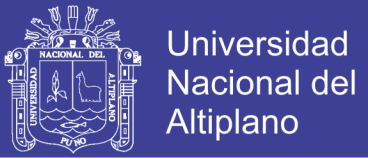

#### **AGRADECIMIENTO**

*A la Universidad Nacional del Altiplano – Puno, Facultad de Ciencias Agrarias, Escuela Profesional de Ingeniería Topográfica y Agrimensura, por darnos la oportunidad de formarnos académicamente.*

*A los docentes de la Escuela Profesional de Ingeniería Topográfica y Agrimensura, por sus eficientes enseñanzas académicas, para nuestra eficaz formación profesional.*

*Con profundo gratitud a nuestro director/asesor de investigación de tesis, Ing. Victor Cipriano Flores Flores, por su valioso apoyo de asesoría y constante orientación, apoyo moral y ayuda incondicional durante el desarrollo y culminación del presente trabajo de investigación.* 

*Un profundo reconocimiento a los miembros de jurado calificador: M. Sc. Jorge Aroste Villa, Ing. Víctor Raúl banegas layme. Dr. Víctor Andrés Gonzales Gonzales; por sus sugerencias y aportes que brindaron para la culminación del presente trabajo de investigación.*

*A la entidad de Distrito Antauta que nos apoyaron por sus valioso proyectos que dieron un realce por Ministerio de Vivienda Construcciones y Saneamiento dirigido por el Ing. Ciriaco Ochochoque Mamani como jefe infraestructura de dicho distrito.* 

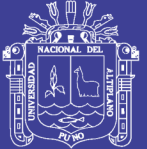

### ÍNDICE GENERAL

Pág.

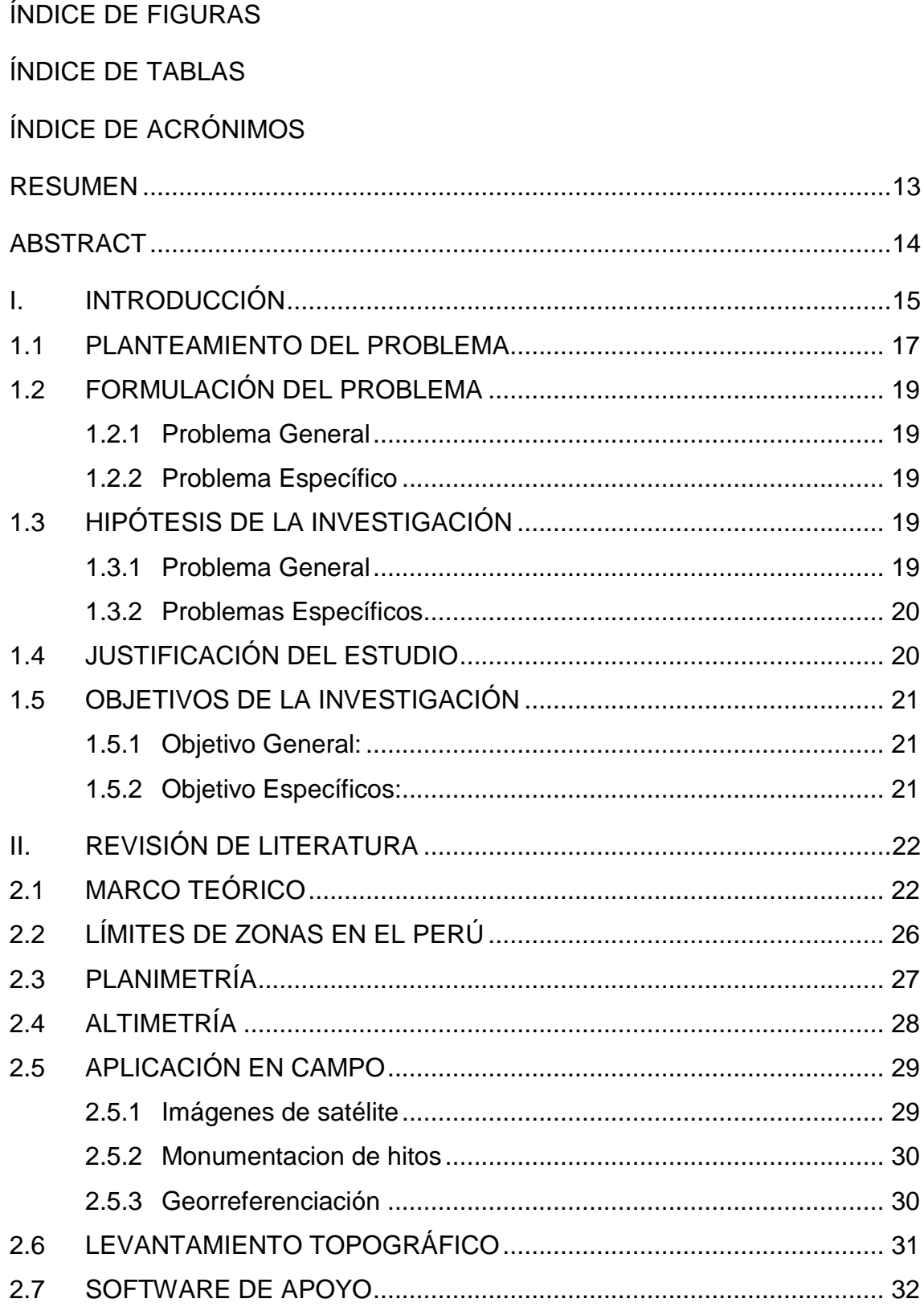

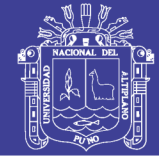

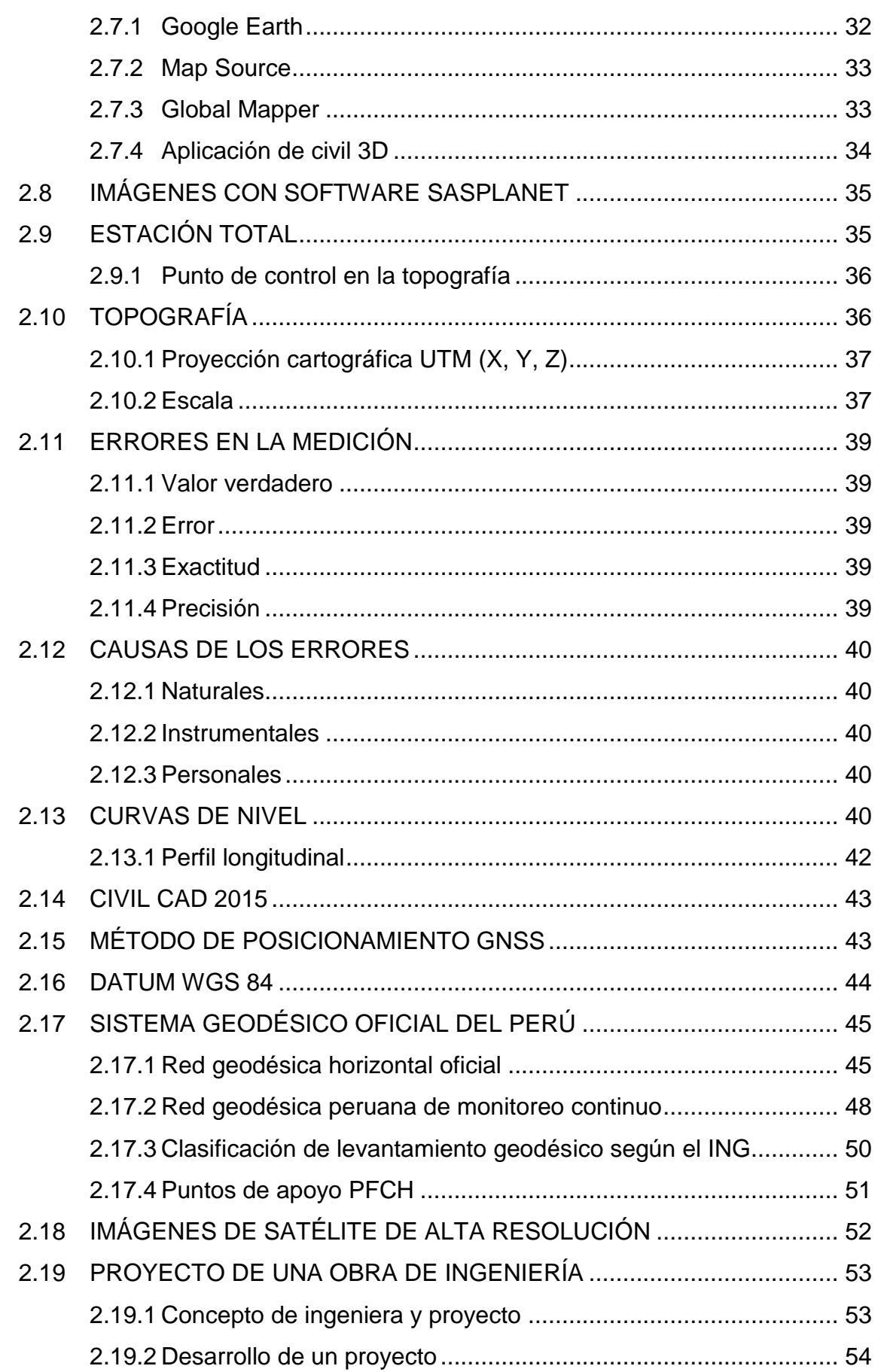

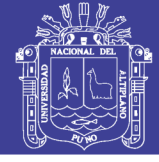

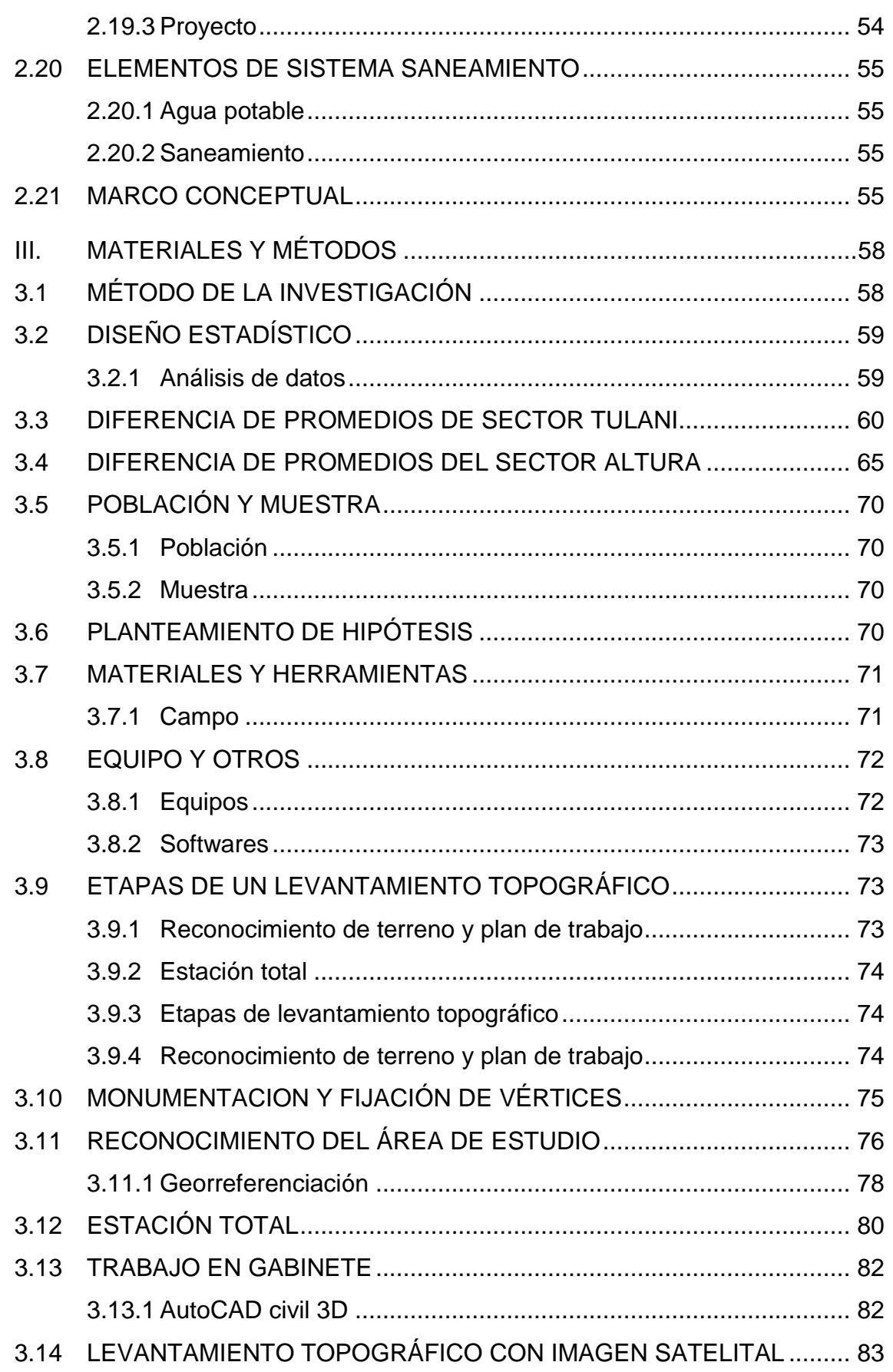

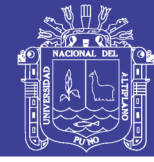

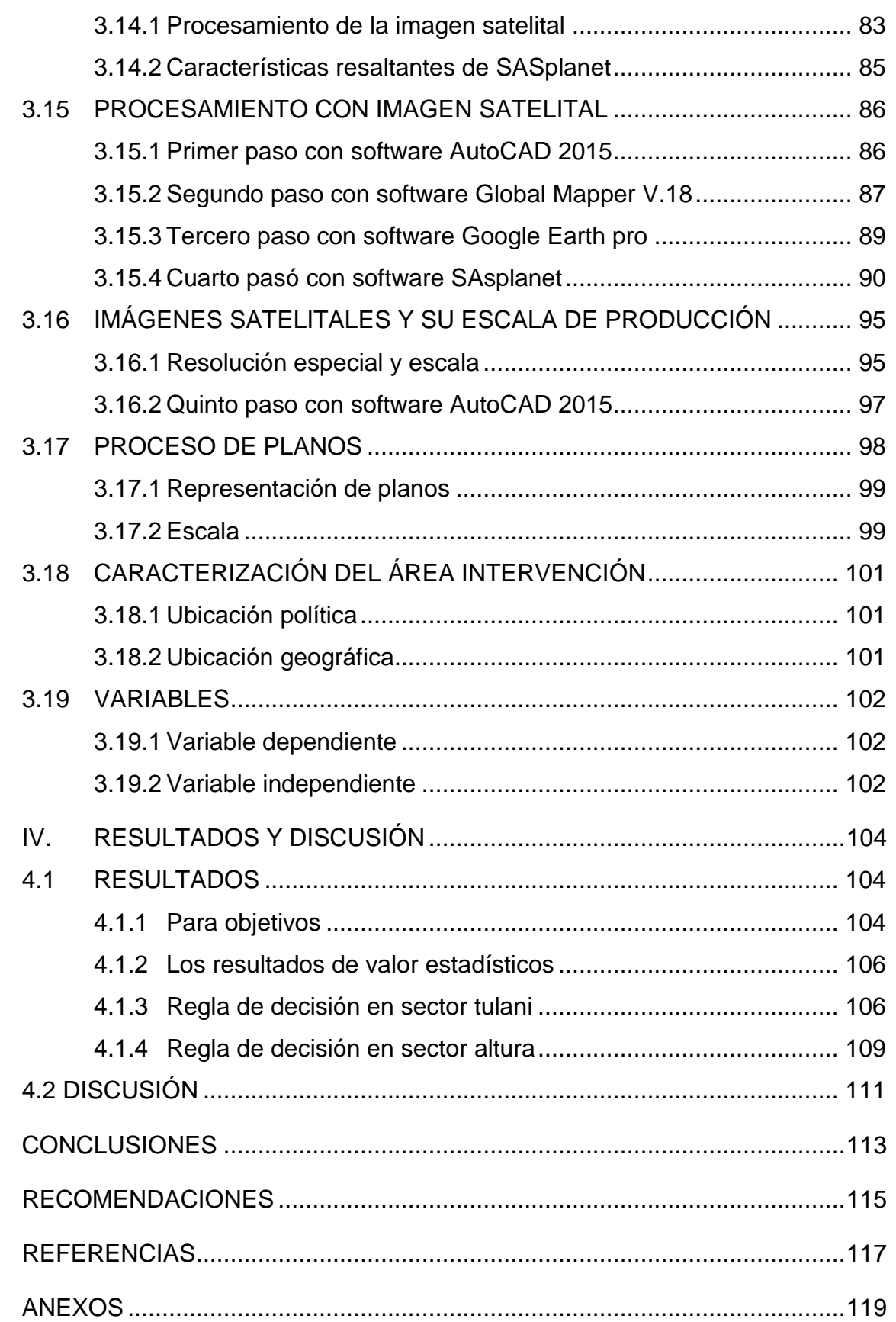

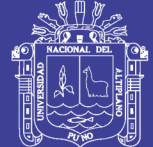

### Universidad Nacional del Altiplano

### **ÍNDICE DE FIGURAS**

### Pág.

<span id="page-8-0"></span>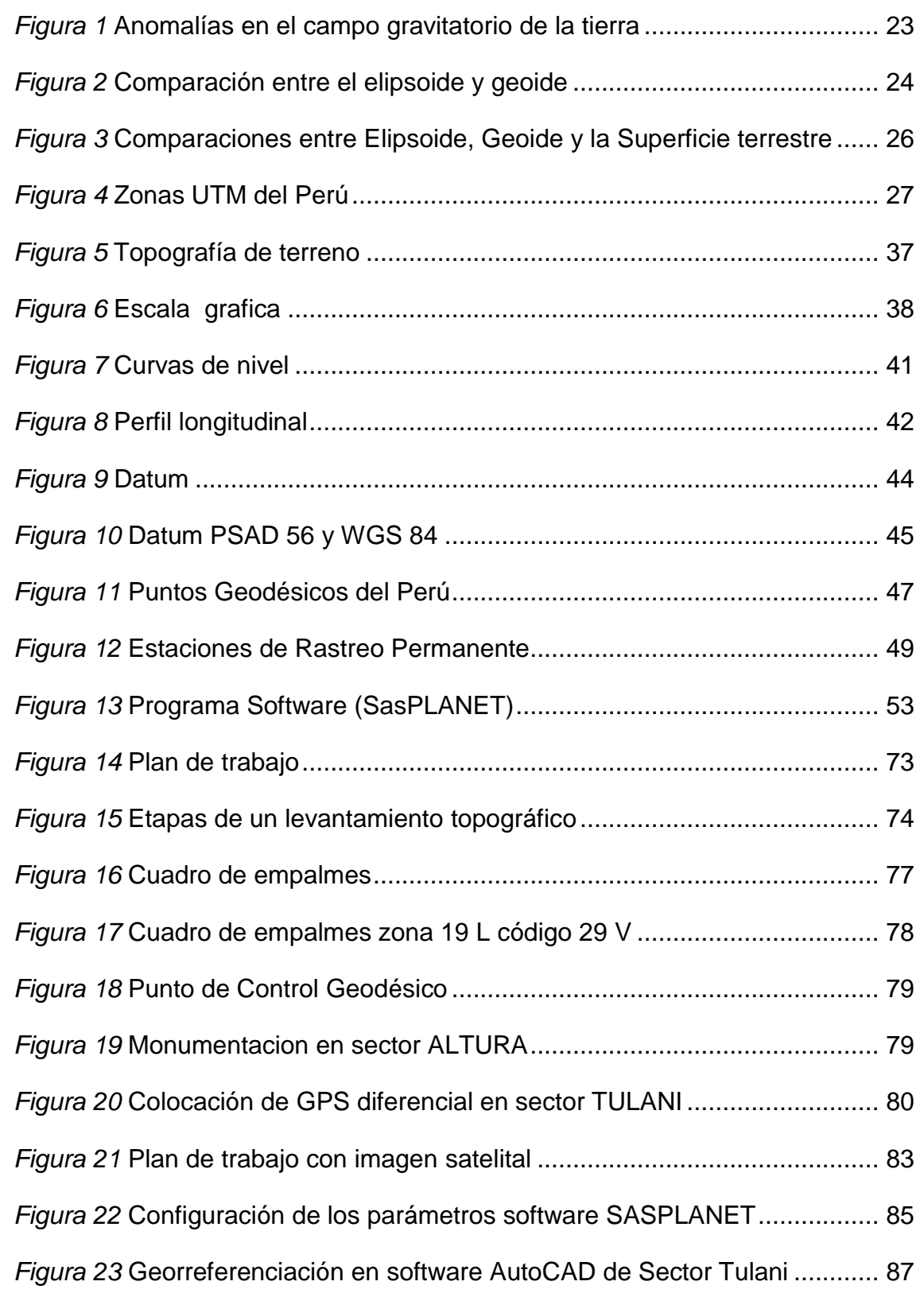

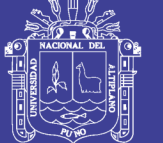

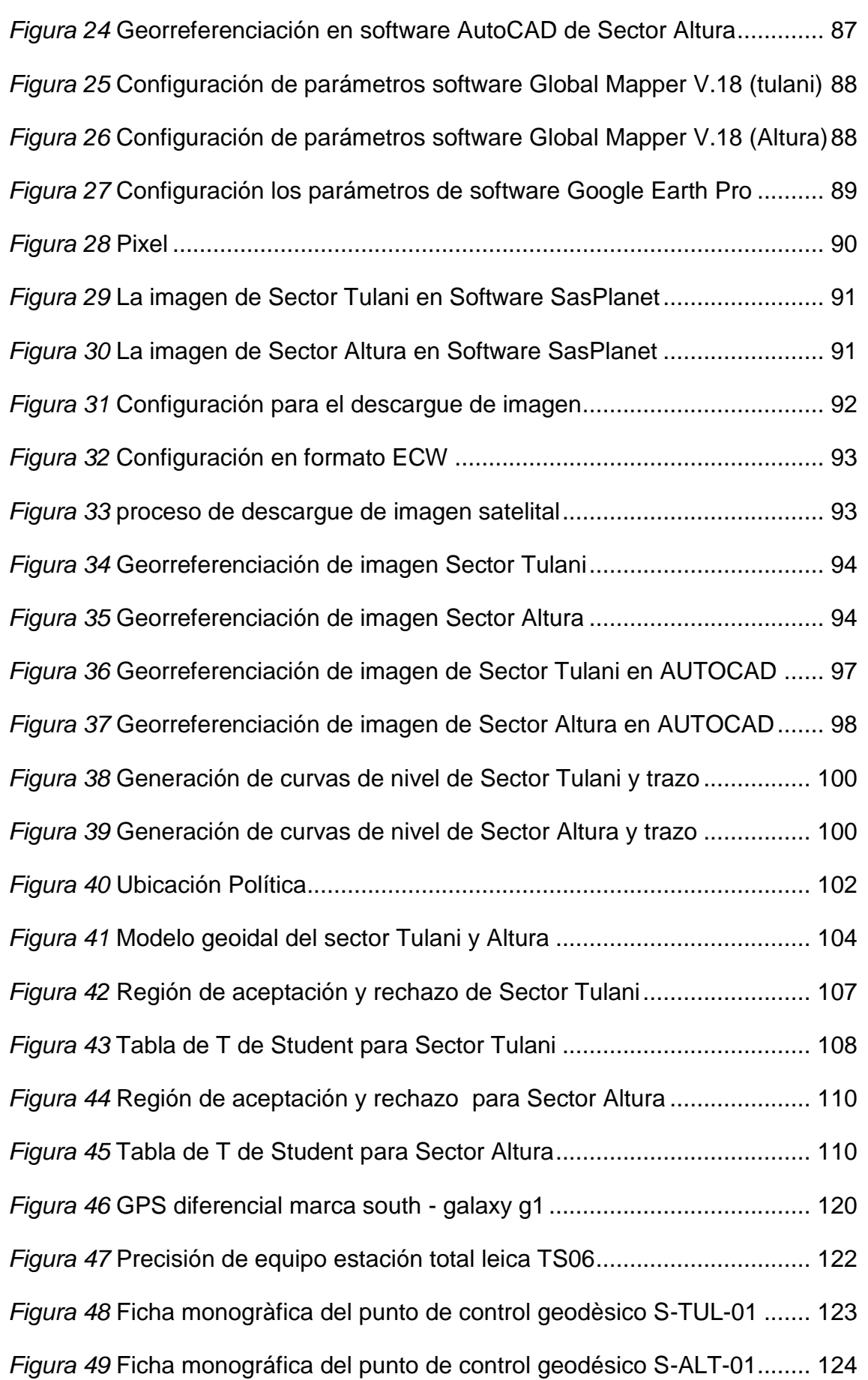

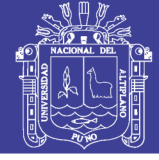

### **ÍNDICE DE TABLAS**

<span id="page-10-0"></span>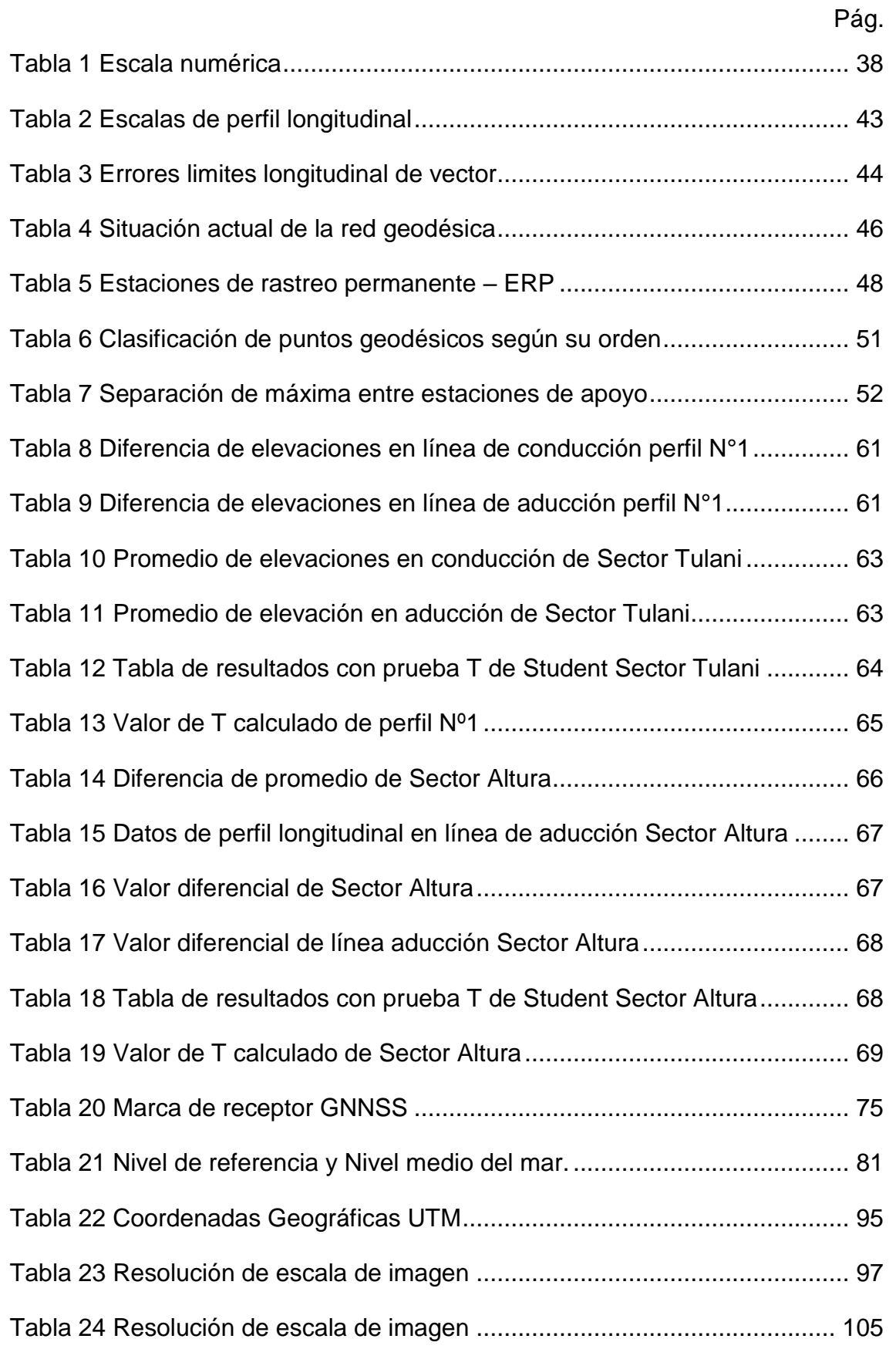

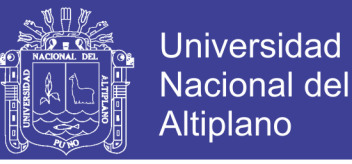

### <span id="page-11-0"></span>**ÍNDICE DE ACRÓNIMOS**

- CSV: Comma Separated Values (Valores Separados por Columnas).
- CDF: MicroStation CAD Drawing. (Dibujo CAD).
- DEM: Modelo de Elevación Digital.
- DXF: Drawing Exchange Format (Dibujo de Formato de Intercambio).
- DGPS: GPS Diferencial.
- DTM: Modelo Digital del Terreno.
- EDM: Medición de Distancia Electrónica.
- ETM: Mejoramiento de Mapeo Temático.
- ECW: Wavelet de Compresión Mejorado
- ERP: Estación de Rastreo Permanente.
- GNSS: Sistema Satelital de Navegación Global.
- GPS: Sistema de Posicionamiento Global.
- GLONASS: Sistema de Satélite de Navegación Global Rusia.
- ING: Instituto Geográfico Nacional.
- JPG: Grupo Conjunto de Expertos en Fotografía.
- KML: Keyhole Markup Language.
- KMZ: Keyhole Markup Zip.
- PPM: Parte por Millón
- PSAD-56: Provisional Sudamericano 56.
- RTK: Real Time Kinematic. (Cinemática en Tiempo Real).
- UTM: Universal Transversal de Mercator.
- WGS: Sistema Geodésico Mundial 1984.
- SIG: Sistema de Información Geográfica

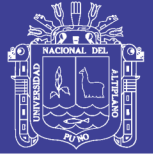

### **RESUMEN**

<span id="page-12-0"></span>La investigación se aplica la tecnología espacial, de aprovechamiento de imágenes satelitales como software SASPLANET de alta resolución para realizar trabajos de saneamiento rural y planos topográficos de la superficie terrestre, resulta la necesidad de obtener con precisión el valor de las alturas o cotas procesadas con aplicaciones de imagen satelital, así mismo con estación Total Leica TS06 donde se utilizaron softwares, como: Excel, Google Earth pro, Global Mapper V18, AutoCAD 2015, Civilcad 2015 y Civil3d 2015, tiene como **objetivos;** Procesar el grado de precisión de la imagen satelital para realizar planos topográficos en proyectos de saneamiento rural, A) Determinar la imagen satelital para la elaboración de planos topográficos en un estudio de saneamiento rural B) Determinar lineamiento superficial empleando en modelo digital de elevación de la zona C) Determinar la precisión de imagen satelital a una escala adecuada. La metodología empleada para generar el promedio a través del análisis estadístico de T de Student con un nivel de significancia  $α = 0.01$  y  $α = 0.05$  de probabilidad, demuestran el orden de precisión de comparación según la prueba estadística es la siguiente: el control de estación total e imagen satelital son análogos en estudios de proyectos de saneamiento, cuyo resultado se corrobora con un error de precisión en Sector Tulani de 0.08 m en perfil 01, en Sector Altura con un error 0.31 m de perfil 02. Se concluye la imagen satelital y estación total son análogas en la elaboración de planos topográficos a escalas adecuadas en proyectos de ingeniería.

**Palabra Clave:** Precisión, Imagen satelital, Sasplanet, Proyecto, Saneamiento.

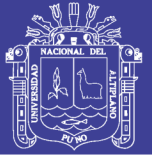

### **ABSTRACT**

<span id="page-13-0"></span>The research applies spatial technology, the use of satellite images such as high resolution SASPLANET software to perform rural sanitation works and topographic maps of the earth's surface, resulting in the need to accurately obtain the value of heights or dimensions processed with applications of satellite image, likewise with Total Station Leica TS06 where softwares were used, such as: Excel, Google Earth pro, Global Mapper V18, AutoCAD 2015, Civilcad 2015 and Civil3d 2015, has as objectives; Process the degree of precision of the satellite image to make topographic plans in rural sanitation projects, A) Determine the satellite image for the preparation of topographic maps in a rural sanitation study B) Determine surface guidance using digital elevation model of the Zone C) Determine satellite image accuracy at an appropriate scale. The methodology used to generate the average through the statistical analysis of Student's T with a level of significance α  $= 0.01$  and  $\alpha = 0.05$  probability, show the order of comparison accuracy according to the statistical test is as follows: station control total and satellite image are analogous in studies of sanitation projects, whose result is corroborated with an error of precision in Sector Tulani of 0.08 m in profile 01, in Sector Altura with an error 0.31 m of profile 02. The satellite image is concluded and Total station are analogous in the preparation of topographic plans at appropriate scales in engineering projects.

**Keyword:** Precision, satellite image, Sasplanet, Project, Sanitation.

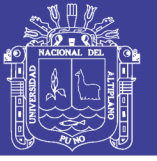

### **I. INTRODUCCIÓN**

<span id="page-14-0"></span>En la actualidad nos encontramos en una época donde el avance vertiginoso de la tecnología permite aplicar métodos alternativos obtención de datos, proceso de información y elaboración de planos topográficos confiables, especialmente en Ingeniería Topográfica y Agrimensura, por tanto toca investigar éstos métodos alternativos a los ya estudiados y demostrados, para poder llegar a resultados confiables en lo referente a un modelamiento de terrenos; cuyos fines se adecuan a la necesidad de cada usuario.

En este contexto hace varios años se viene dando el uso de las imágenes satelitales, para usos civiles, empezaron a utilizarse en forma regular en la década de 1970 a partir del programa Landsat gestionado por la NASA y el US Geological Survey que consiste en una serie de misiones satelitales para la observación de la tierra. Muchas de estas aplicaciones están orientadas a proyectos de ingeniería a nivel mundial y local, las imágenes satelitales representan una herramienta ideal para monitorear y caracterizar distintos aspectos de esta actividad en forma precisa, y a costos relativamente bajos comparados con las metodologías tradicionales que implican trabajos de campo exhaustivos generalmente factibles por motivos económicos o prácticos. Durante los últimos años, con el surgimiento de los sistemas de " Manejo de Sitio Específico " usualmente denominados como "proyecto de Precisión" han comenzado a desarrollarse aplicaciones a escalas más pequeñas, a nivel de unidades de manejo (lotes) a partir de imágenes satelitales.

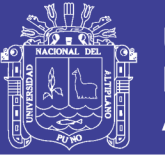

Existen muchos tipos de imágenes satelitales, para seleccionar el tipo de imagen a utilizar para aplicaciones sitio específicas algunos aspectos a tener en cuenta son: El tipo de imagen a utilizar: una de las opciones es utilizar imágenes ópticas, que son aquellas que se generan mediante sensores que capturan la porción de la radiación solar que llega al sensor a bordo del satélite luego de interactuar con la superficie terrestre (cultivos, agua, suelo desnudo, etc.). De toda la radiación solar

El presente trabajo planteado para proyecto de ingeniería nos permite ver el SOFTWARE (SasPlanet) descargar imágenes satelitales en archivos, (JPG, ECW, KMZ), y lo más importante todo ello ya "GEOREFERENCIADAS" para referenciar la imagen con las coordenadas de origen, abrimos la imagen con el programa GLOBAL MAPPER configuramos el sistema de coordenadas en (UTM), Y dando la posibilidad de ser trabajadas en cualquier programa.

Una vez recabada la imagen o sector de interés sobre esta se puede llevar a cabo pre procesamiento corrigiendo las propiedades de georreferenciación de imagen satelital la cual estará basada en un criterio de coloración de pixel esto con el fin de hacer una interpretación visual para buscar el objeto de nuestro interés. Sobre cual se tiene estacionado dos puntos de control bien establecidos con GPS diferencial, posteriormente a ello surge la necesidad de utilizarlos la imagen satelital en diversos proyectos de ingeniería es adecuado en la precisión de control horizontal y también se utilizó estación total para el levantamiento directo por radiación, ante la necesidad de contar con nuevas alternativas de trabajos topográficos a escalas determinadas.

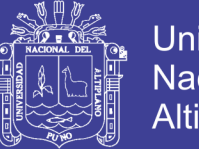

**Universidad** Nacional del Altiplano

17

Se hace necesario investigar los nuevos comparaciones con el fin de llegar a un mismo fin en un tiempo y costo menor, es por ello que nace realizar el presente trabajo titulado "PRECISIÓN DE IMÁGEN SATELITAL, APLICADO EN PROYECTOS DE SANEAMIENTO, EN LOS SECTORES TULANI Y ALTURA DE DISTRITO ANTAUTA, PROVINCIA MELGAR, REGION PUNO" cuyas etapas son descritas en el informe final del mismo, donde se detalla las nuevas metodologías de trabajo, para la recolección y procesamiento de datos.

#### <span id="page-16-0"></span>**1.1 PLANTEAMIENTO DEL PROBLEMA**

En la actualidad nos encontramos enmarcados en la evolución acelerada de la tecnología desarrollo cambios en distintos campos de la ingeniera, los equipos e instrumentos son más sofisticados que pueden realizar cálculos análisis y obtención de datos, correcciones de errores sistemáticos, minimización de trabajos en campo, entre otros.

El presente proyecto de investigación surge teniendo en cuenta la problemática. Todo proyecto de ingeniería (Saneamiento, viales, canales, catastro, etc.) requiere del establecimiento de puntos de control geodésico enlazados a la red geodésica nacional. En este caso se realiza las observaciones y cálculos empleando un receptor GNSS para poder implementar una red geodésica secundaria que permita el control geodésico del proyecto y luego utilizar el equipo estación total e imagen satelital.

Con equipos GPS Diferencial (Sistema de Posicionamiento Global) y/o los receptores GNSS (Sistema Satelital de Navegación Global). Que nos permite ubicar

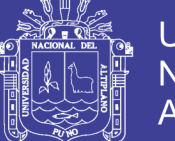

Universidad Altiplano

puntos en coordenadas tridimensionales (X.Y.Z.) Con una precisión milimétrica para diferentes fines en el campo de la ingeniería. En la actualidad los profesionales especialistas en el manejo de equipos GNSS emplean el método estadístico en el establecimiento de puntos de control geodésico de orden "C" puntos de apoyo requiriendo un tiempo estándar de 2-4 horas de observación por punto de control geodésico.

Con estación total sus precisiones ya están determinados por marcas y modelos para alcanzar esas precisiones al equipo realizar internamente una calibración y corrección en el momento de la toma de datos.

Para reducir el tiempo se plantea las aplicaciones de imagen satelital se utiliza para una rápida identificación y localización de la zona del proyecto. Con imágenes satelitales ofrecidas por SasPlanet podemos utilizar los distintos servidores disponibles en el menú superior, pero se recomienda en general, utilizar Bing Maps satélite debido a su mejor calidad. ¿Cuál es la precisión de la imagen satelital SasPlanet?.

Por lo cual en el presente trabajo se planteó comprobar la precisión de la imagen satelital SASPLANET que su propiedad de DIGITAL GLOBE como patrón se utilizó Estación Total, lo que nos permite comprobar si la imagen satelital Servín para determinar el área del proyecto en rurales y así mismo realizar una comparación de datos obtenidos con estación total e imagen satelital.

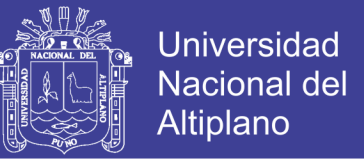

El producto que se utilizó imagen satelital de SASPLANET con una resolución espacial de 0.29 m/pixel pancromático tomada en fecha del 07 de julio de 2017.

### <span id="page-18-1"></span><span id="page-18-0"></span>**1.2 FORMULACIÓN DEL PROBLEMA**

### **1.2.1 Problema General**

¿Es óptimo procesar el grado de precisión con imagen satelital para realizar planos topográficos en proyectos de saneamiento rural Sectores Tulani y Altura del Distrito Antauta, Provincia Melgar, Región Puno?

### <span id="page-18-2"></span>**1.2.2 Problema Específico**

- ¿Se determina la imagen satelital para la elaboración de planos topográficos en un estudio de saneamiento rural?
- ¿Se Determina lineamiento superficial empleando en modelo digital de elevación de la zona?
- ¿Se Determina la precisión de imagen satelital a una escala adecuada?

### <span id="page-18-4"></span><span id="page-18-3"></span>**1.3 HIPÓTESIS DE LA INVESTIGACIÓN**

### **1.3.1 Problema General**

El procesamiento del grado de precisión de la imagen satelital es aceptable para realizar planos topográficos en proyectos de saneamiento rural Sectores Tulani y Altura del Distrito Antauta, Provincia Melgar, Región Puno.

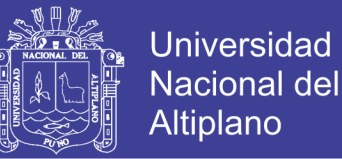

### <span id="page-19-0"></span>**1.3.2 Problemas Específicos**

- identificable la imagen satelital para elaboración de planos topográficos en un estudio de saneamiento rural.
- Es posible realizar lineamiento superficial empleando en modelo digital de elevación de la zona.
- Es posible validar y calcular la precisión de imagen satelital a una escala adecuada.

### <span id="page-19-1"></span>**1.4 JUSTIFICACIÓN DEL ESTUDIO**

El propósito de este proyecto de investigación es evaluar el grado de precisión de imagen satelital y estación total, que ofrece generar curvas de nivel y realizar planos topográficos y georreferenciados de dos Punto Geodésico de orden C que están establecidos en los Sectores de Tulani y Altura, forman parte de la Clasificación de los Puntos Geodésicos.

Se denomina estación total a un instrumento electro-óptico utilizado en topografía, cuyo funcionamiento se apoya en la tecnología electrónica. Consiste en la incorporación de un distanciómetro y un microprocesador a un teodolito electrónico.

El uso de imagen satelital es de gran importancia recientemente pues permite generar información de planos topográficos de bajo costo en áreas adecuadas y de difícil acceso, delimitando la exploración terrestre a zonas especificadas que cumpla con características superficiales.

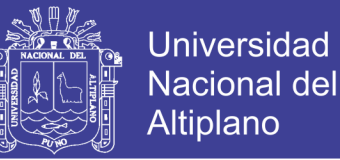

Los beneficios que se pueden apreciar con la utilización de este tipo de tecnologías es la calidad y obtención de información tanto cuantitativa y cualitativa logrado una ventaja en aspecto técnico y económico lo que se busca en un proyecto en menor tiempo mucho más cortos.

### <span id="page-20-1"></span><span id="page-20-0"></span>**1.5 OBJETIVOS DE LA INVESTIGACIÓN**

### **1.5.1 Objetivo General:**

Procesar el grado de precisión de la imagen satelital para realizar planos topográficos en proyectos de saneamiento rural Sectores Tulani y Altura del Distrito Antauta, Provincia Melgar, Región Puno.

### <span id="page-20-2"></span>**1.5.2 Objetivo Específicos:**

- Determinar la imagen satelital para la elaboración de planos topográficos en un estudio de saneamiento rural.
- Determinar lineamiento superficial empleando en modelo digital de elevación de la zona.
- Determinar la precisión de imagen satelital a una escala adecuada

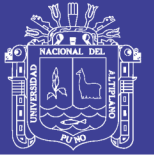

## **II. REVISIÓN DE LITERATURA**

### <span id="page-21-1"></span><span id="page-21-0"></span>**2.1 MARCO TEÓRICO**

La geodesia es la necesidad de representar a la tierra se han planteado diversos modelos matemáticos y físicos, cada uno con parámetros que determina mejor al planeta.

Modelo matemático elipsoide. Se enfoca a la tierra como un modelo matemático por un medio de una elipse, que hace rotar sobre su eje menor (elipsoide). Define para este elipsoide parámetros geométricos tales como: semieje mayor, semieje menor, achatamiento, primera excentricidad. El elipsoide es el que mejor se adapta al geoide en la zona a representar y se utiliza como referencia para los cálculos de distancia, posiciones, direcciones y otros cálculos geométricos (Villalba, 2015).

Modelo físico geoide. Se enfoca a la tierra como una superficie ondulada que obedece leyes físicas campo gravedad, masa, velocidad angular y geometría. El geoide no se puede utilizar como superficie de referencia para el posicionamiento de puntos de la superficie topográfica, es utilizado como superficie de referencia para altitudes (Villalba, 2015).

Geodesia. Es la Ciencia que se encarga de estudiar la forma, dimensiones de la superficie terrestre incluyendo el campo gravitatorio a la Tierra, así como la superficie del fundo del océano e sus variaciones temporales. Los resultados obtenidos en virtud a la geodesia, sirven de base para la geomática, incluso para

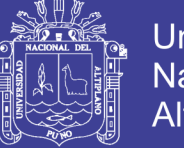

Universidad Nacional del Altiplano

las misiones militares y programas especiales. Si se observa la superficie de la tierra la vemos con si fuera plana, sin embargo a grandes longitudes notamos la curvatura, por lo tanto podemos decir que la tierra es una superficie cerrada (Mendoza, 2017).

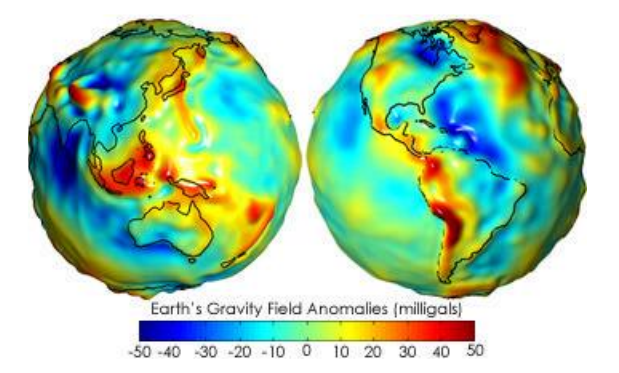

*Figura 1* Anomalías en el campo gravitatorio de la tierra Fuente: (elaboración de Jorge Mendoza Dueñas, 2017).

 Nivel medio del mar. La superficie libre de un líquido en reposo constituye una superficie de nivel o de referencia. La Tierra está cubierta en sus 3/4 partes por agua y si idealmente se prolonga la superficie de las aguas del mar, consideradas en reposo, por debajo de los continentes determina la forma de la Tierra conocida como Nivel Medio del Mar. Por otra parte, a la superficie media del mar la podemos conocer en las zonas adyacentes a las costas marítimas lo que hace incierto la coincidencia entre superficie medio del mar y superficie de nivel. Pero lo importante es conocer la figura geométrica de las superficies de nivel, tema que le corresponde a la Geodesia. Topografía.

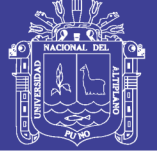

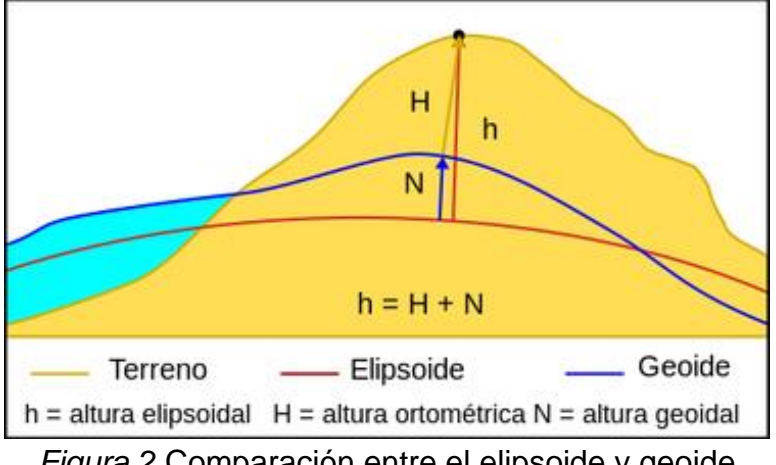

*Figura 2* Comparación entre el elipsoide y geoide Fuente: (elaboración de Jorge Mendoza Dueñas, 2017).

Ondulación Geoidal (N). Es la separación vertical entre el geoide y el elipsoide. Altura Ortometrica (H). Es la separación vertical entre el geoide y la superficie topográfica. Altura Elipsoidal (h). Es la separación vertical entre el elipsoide y la superficie de la topografía.

Elipsoide de revolución. Es un volumen geométrico que proviene de una elipse que gira alrededor de su eje menor. El problema que presenta el Geoide como superficie de referencia es que su ecuación matemática está formada por un serie de términos por lo que la hacen poco práctica. Resulta así que, al Geoide se lo reemplaza directamente por un Elipsoide de Revolución para el cálculo geodésico. A este Elipsoide de Revolución también se lo conoce como Elipsoide Terrestre. Los parámetros se definen todo elipsoide de revolución y las relaciones entre ellos los siguientes.

- Semieje ecuatorial (a) o Semieje mayor: Longitud del semieje correspondiente al ecuador, desde el centro de masas de la Tierra hasta la superficie terrestre.

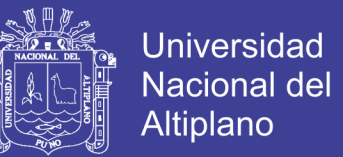

- Semieje polar (b) o Semieje menor: Longitud del semieje desde el centro de masas de la Tierra hasta uno de los polos. Alrededor de este eje se realiza la rotación de la elipse base.
- Factor de achatamiento (f): Este factor representa qué tan diferentes son los semiejes (Mendoza, 2017).

Su expresión es o aplanamiento:  $f = \frac{a}{a}$  $f = \frac{a-b}{b}$ 

Cuadrado de la 1ra Excentricidad:

$$
e^2 = \frac{a^2 - b^2}{a^2}
$$

2  $b^2 = \frac{a^2 - b^2}{b^2}$  $e^{2} = \frac{a^{2} - b}{a^{2}}$ 

Cuadrado de la 2da Excentricidad:

No olvide citar esta tesis

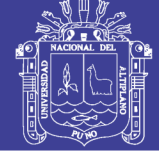

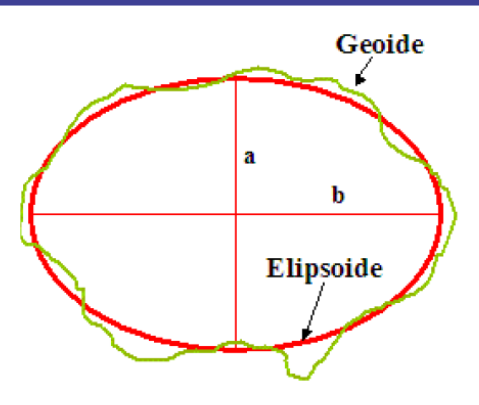

*Figura 3* Comparaciones entre Elipsoide, Geoide y la Superficie terrestre Fuente: (elaboración de Jorge Mendoza Dueñas, 2017)

### <span id="page-25-0"></span>**2.2 LÍMITES DE ZONAS EN EL PERÚ**

Se debe saber que nuestro país Perú se encuentra en la zona 17,18 y 19 del sistema de proyección universal de Mercator (UTM) y a cada zona le corresponde 6º por ejemplo, el Perú por encontrarse por debajo de la línea ecuatoriana, nuestra referencia en norte =10´000,000 y al meridiano central (línea punteada) de cada zona le corresponde un Este=500,000 m (Villalba, 2015).

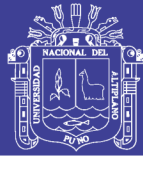

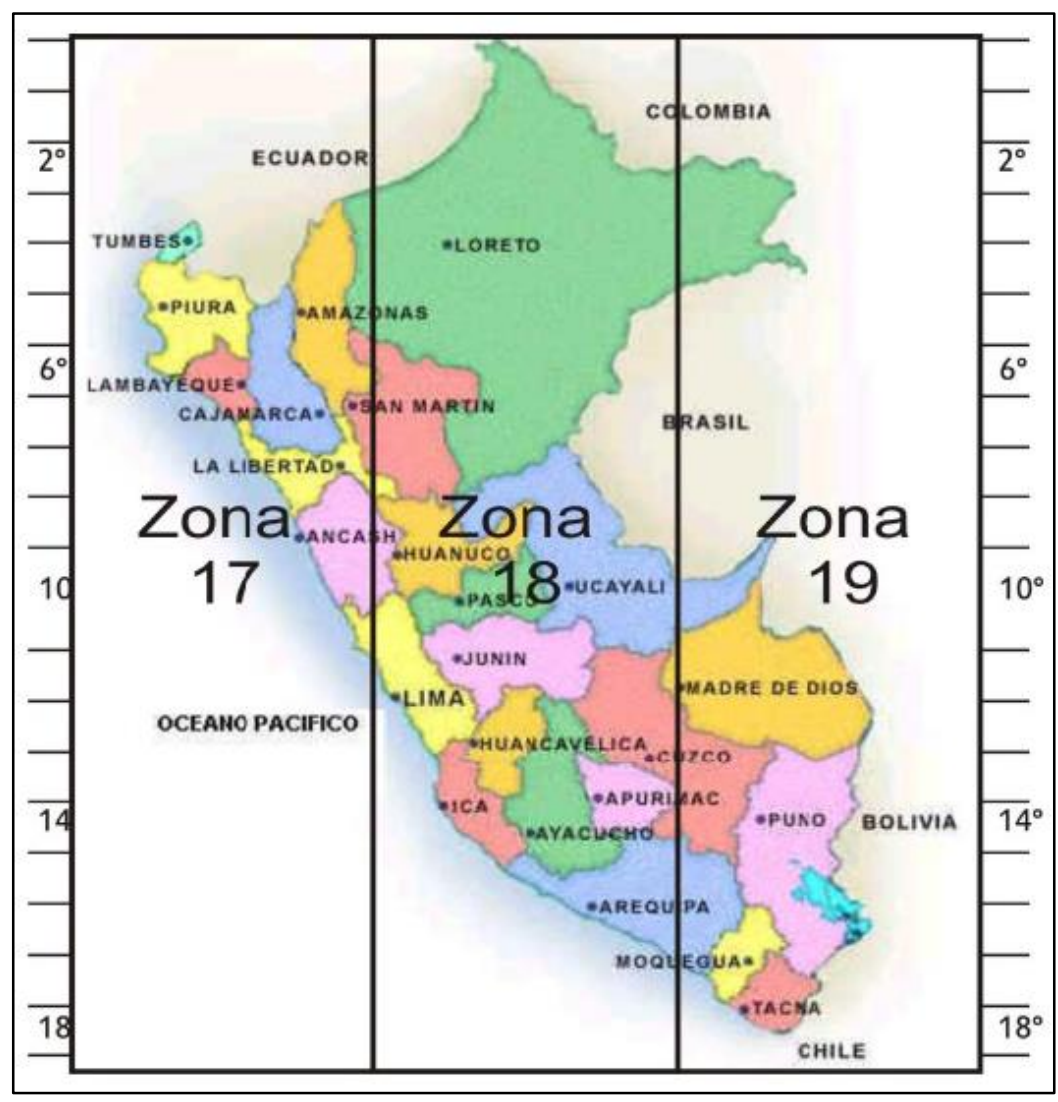

*Figura 4* Zonas UTM del Perú Fuente: (elaboración de Nestor Villalba Sanchez, 2015).

### <span id="page-26-0"></span>**2.3 PLANIMETRÍA**

Presenta las técnicas y procedimientos para determinar las posiciones de puntos y que estas sean proyectadas en un plano horizontal sin importar sus elevaciones entre las técnicas a desarrollar tenemos la poligonal y el triangulación la evolución de la tecnología hace que ciertos procedimientos alcancen una moda, debido a la precisión y rapidez de la toma de datos, en cual ha ocasionado que las

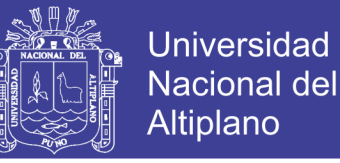

28

poligonales estén siendo usadas en el establecimiento y densificación de redes de control (Villalba, 2015).

La planimetría estudia los instrumentos y métodos para proyectar sobre una referencia horizontal, la exacta superficie plana, posición en los puntos más importantes del terreno y construir de esta manera una figura plano (Mendoza, 2017).

### <span id="page-27-0"></span>**2.4 ALTIMETRÍA**

La altimetría también llamada nivelación en el proceso de medición de elevaciones o altitudes de puntos sobra la superficie de la tierra respecto a un nivel de referencia básicamente se usa como referencia el nivel medio del mar (Villalba, 2015).

Altimetría. Tiene por objeto determinar las cotas (alturas), de los diferentes puntos con respecto a una superficie de referencia, generalmente correspondiente al nivel medio del mar o arbitrario, los elementos necesarios para una buena representación se obtienen mediante un levantamiento, operación técnica que consiste en medir directamente en el terreno. Así se consiguen planos relativos a una ciudad, un tramo de rio, un bosque una fábrica, una zona genética etc., que interesan, según los datos especialmente puestos de relieve, para ingeniería de caminos, ferroviaria, civil, hidráulica, etc. Sobre el plano, las dimensiones de los diversos objetos (caminos, senderos, edificios, cursos de aguas, relieves, etc.) se producen con signos convencionales, reduciendo las diferencias relativas que toma el nombre de "escala" Los signos convencionales, aunque son por lo general los

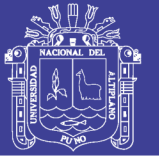

mismos en todos los planos topográficos, se reproducen siempre en todos ellos para que su lectura sea más fácil y rápida. En topografía la distancia entre dos puntos es generalmente aquella que separa dichos puntos sobre la superficie de la referencia dada; analógicamente, los ángulos se consideran referidos a puntos proyectados sobre el plano horizontal y contribuyen a determinar las posiciones planimetrías de los diversos puntos. Los ángulos cenitales se miden, en cambio, sobre planos verticales y son de elevación o de depresión, según que la visual está dirigida por encima del horizonte, la posición altimétrica de los diversos puntos sirve para determinar la cota (Mendoza, 2017).

### <span id="page-28-1"></span><span id="page-28-0"></span>**2.5 APLICACIÓN EN CAMPO**

#### **2.5.1 Imágenes de satélite**

En este primer proceso nos apoyaremos en el uso de imagen satelital (Google Earth), ya que es una herramienta básica para una planificación previa del ingreso de trabajo en campo; se tiene que identificar caminos, obras estructurales, cercos perimetrales, quebradas, zonas agrestes, vegetación y centros poblados cercanos, etc. Con toda esta información hay que plantear alternativas de solución como el tipo de vehículos al ser usado, los efectivos policiales para seguridad para seguridad de los equipos topográficos.

29 Se realiza un primer punto tentativo de las posibles ubicaciones de los hitos geodésicos (cuadrados) que correspondan a los cuatros puntos con la siguiente nomenclatura: PG-01, PG-2, PG-3 y PG-4 donde la condición de topografía para estos puntos geodésicos es que haya visibilidad entre ellos

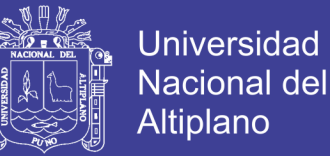

30

(cada par de puntos); además, distancia entre esto debería estar en un rango de 200.00 a 500.00 metros ya que serán la base visado por equipos de estación total (Villalba, 2015).

#### <span id="page-29-0"></span>**2.5.2 Monumentacion de hitos**

Este segundo proceso consiste en plasmar la información digital (del primer procesos) en hechos físico en campo, por ello se tendrá que trasladar la información del Google Earth al GPS navegador. Esto puede hacerse bajo dos modalidades. La primera y la más simple es digitarlo punto a punto en el GPS navegador. La segunda es usar un software de intercambio y transformada de sistema, como es el Global Mapper, es recomendable cuando se tiene grandes cantidades de punto y el tiempo en contra (Villalba, 2015).

#### <span id="page-29-1"></span>**2.5.3 Georreferenciación**

En este proceso, el equipo geodésico aplica un método geo estático por un intervalo no menor de dos horas constituyendo el equipo con un Master y dos Robert. El Master se ubica en el punto geodésico del IGN y los otros dos Robert en los puntos donde se han monumentado, pero antes de comprar la información del punto geodésico del IGN se procede al ingresar en su página web y revisar qué puntos geodésicos se encuentra en la zona para informarnos de todo los puntos geodésicos que poseen, dándonos el orden del punto y una descripción textual de donde se encuentra (por ejemplo: avenidas, plazas losas) y verificar antes la existencia de dicha información para luego proceder la compra de información (Villalba, 2015).

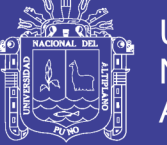

31

### <span id="page-30-0"></span>**2.6 LEVANTAMIENTO TOPOGRÁFICO**

Indica es el proceso por el cual se realiza un con junto de operaciones y métodos para representar gráficamente en un plano una porción de tierra, ubicados la posición de sus puntos naturales y/o artificial más importantes. En realidad, el levantamiento topográfico podría dividirse en muchas etapas (Mendoza, 2017).

### **A. Reconocimiento de terreno y plan de trabajo**

Es la etapa para lo cual se investiga, razona deduce el método más apropiado para llevar óptimamente el trabajo de campo. Para esto, importante realizar la visita al terreno, preguntar la mayor cantidad de datos técnicos a lugareños, así como alimentarnos de planos referenciales existentes del lugar (Mendoza, 2017).

### **B. Trabajo de campo**

Consiste en ejecutar en in situ las mediciones necesarias de acuerdo al plan y estrategia establecido en el reconocimiento de terreno; esto se consigue midiendo distancia, ángulo horizontal, vertical así como el desnivel entre los puntos. Es importante que el trabajo se realice de manera para de ese modo hacer más simple el trabajo en gabinete (Mendoza, 2017).

### **C. Trabajo de gabinete**

Son todos los cálculos matemáticos que se realizan con la finalidad de elaborar planos. Al respecto preciso recomendar que la presencia de la persona que realizo las anotaciones en la libreta de campo, comparta el trabajo de gabinete, dado que así será posible resolver cualquier duda en el

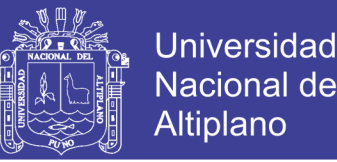

caso que hubiese. En conclusión la eficiencia de un levantamiento topográfico depende de gran parte de la manera como se maneje el reconocimiento de terreno y plan de trabajo (Mendoza, 2017).

Un trabajo de levantamiento topográfico masivo que se apoya sobre las poligonales planimetría y altimétrica. Para un trabajo ordenado y simplificado es recomendable contar con una lista de nomenclaturas según corresponda al tipo de proyecto (Villalba, 2015).

### <span id="page-31-0"></span>**2.7 SOFTWARE DE APOYO**

A continuación se describen diferentes softwares que nos permitirán dar desarrollo a las labores de topografía.

#### <span id="page-31-1"></span>**2.7.1 Google Earth**

32 Es un programa se informático que muestra un globo virtual que permite visualizar múltiple cartografía, con base en la topografía satelital. Google Earth está compuesto por una superposición de imágenes obtenidas por imagen satelital, fotografía aérea, información geográfica proveniente de modelos de datos SIG de todo el mundo y modelos creados por ordenador. El programa está disponible en varias licencias pero la versión gratuita en la más popular y está disponible para móviles, tablets y PCs. Este software nos brinda una exploración de la zona de trabajo. Además hay que considerar la fecha de imagen que corresponda la zona explorada. Esto nos permite crear una carpeta personalizada donde podemos colocar información con las herramientas que posee dicho software. Esta carpeta se guarda en formato

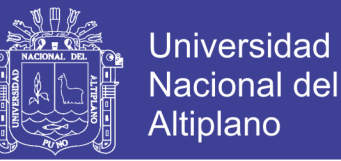

kmz, lo que nos permite llevar la información a otra máquina o a otro lugar.

Dentro de las propiedades que posee tenemos (Villalba, 2015).

- Marcación de puntos
- Regla
- Polígono
- Ruta
- Superposición de imagen
- Edificios 3D

#### <span id="page-32-0"></span>**2.7.2 Map Source**

Para el procesamiento de información, edición y depuración de datos tomados en campo por medio del GPS navegador, los cual nos permitirá importar y exportar campo por medio a otro GPS navegador en formato gpx. Este programa tiene herramienta de edición para cambiar los formatos de presentación de los puntos, también nos permite cortar y juntar las líneas correspondientes a los tracking. Así también nos permite determinar la distancia, área y realizar exportación en formato (dxf) para lectura de AutoCAD (Villalba, 2015).

#### <span id="page-32-1"></span>**2.7.3 Global Mapper**

Este software Global Mapper es un procesador de datos que maneja vectores, raster y datos de elevación, ofreciendo una visualización, conversión y otras entidades del Sistema de Información Geográfica (SIG). Presenta las siguientes características (Villalba, 2015).

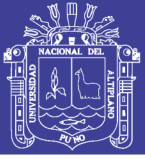

**Universidad** Nacional del **Altiplano** 

- Soporte defunciones de extensión PLUGIN
- Importación y exportación de datos
- Soporte de base de datos especiales
- Nube de puntos LIDAR
- Acceso de datos ONLINE
- Soporte para GOOGLE EARTH
- Rectificación de imágenes
- Geo codificación
- **Digitalización**
- Función de rendirizacion
- Análisis de terreno
- Procesamiento de datos
- Seguimiento de GPS (tracking)
- Calculadora raster
- Impresión de mapas y publicación en wed

#### <span id="page-33-0"></span>**2.7.4 Aplicación de civil 3D**

Software de diseño de ingeniería civil y solución de documentación que da soporte a la construcción a través de modelamiento de información flujos de trabajo. Presenta las siguientes características:

Diseño. Performance de iteraciones rápidas de diseño con un modelo de actualización dinámica.

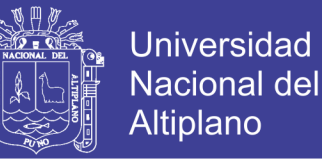

Flujo de trabajo complementación. Equipos de proyectos pueden trabajar junto en tiempo real, compartir y actualizar la actualización.

Redacción y documentación. Generar documentaciones de la construcción como un sub producto de la concepción. Se puede realizar un dibujo de base: cargar puntos, importar y exportar puntos de coordenadas, crear grupo de puntos, curvas nivel, georreferenciación (Villalba, 2015).

### <span id="page-34-0"></span>**2.8 IMÁGENES CON SOFTWARE SASPLANET**

La joya rusa el programa tiene un interfaz en ingles consiste en esencia en la descarga de mosaicos en formatos JPEG, ECW y JNX y seleccionar el área que queramos descargar, mediante polígono o la vista en pantalla entre otras y determina la calidad y resolución de los mismo, una vez descargada los imagen mosaicos en las carpetas deseadas el programa trabaja muy ligero y sin problemas el efecto hipermapa, tanto en global mapper como en base camp. Sinceramente crea un JPEG (http:// Sas Gis.ru/sasplaneta/, 2017).

### <span id="page-34-1"></span>**2.9 ESTACIÓN TOTAL**

Es aquel instrumento topográfico constituido por un teodolito electrónico unido solidariamente con un distancio metro, estos a su vez llevan en su en su interior una libreta electrónica y un microprocesador, el cual permite registrar los datos de campo, obviamente la libreta tradicional, así como compensar y procesar los datos obtenidos para registrados en un archivo de su memoria. La estación total nos permite obtener trabajos de alta precisión y un gran ahorro de tiempo; no

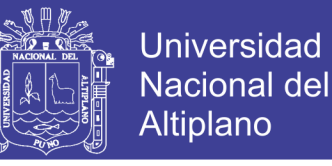

obstante es preciso aceptar que la presencia de este equipo no cambia en absoluto los principios básicos de la topografía.

### <span id="page-35-0"></span>**2.9.1 Punto de control en la topografía**

Punto de control o punto topográfico, es aquel punto a partir de cual se realiza las mediciones lineales y/o angulares, en ocasiones estos puntos sirven de deferencia para definir la dirección de alineamiento, los puntos topográficos se dividen en dos:

**A. Puntos topográficos permanentes.** Son puntos de referencia fijos, creados antes y al margen del levantamiento de topográfico, así tenemos por ejemplo, los faros, las asta dela plaza, las antenas, los pararrayos, los hitos, etc.

**B. Puntos topográficos temporales.** Son puntos creados especialmente para la realización de un proyecto, generalmente estos puntos deben desaparecer finalizado el levantamiento. Estos puntos se marcan con estacas de madera o fierro y se recomienda pintadas para poder ubicarlos fácilmente, así mismo, estas deben estar referidas a una estructura cercana (Mendoza, 2017).

### <span id="page-35-1"></span>**2.10 TOPOGRAFÍA**

36 Es una rama de la ingeniería que se propone determinar la posición relativa de los puntos, mediante la recopilación y procesamiento de las partes físicas del geoide, considerando hipotéticamente, que la superficie terrestre de observación
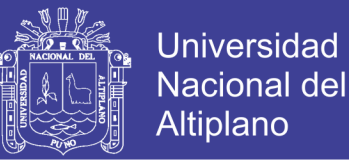

es una superficie plana horizontal. En términos simples: la topografía se encarga realizar mediciones en una porción de tierra relativamente pequeña. La información se obtiene de instituciones especializadas en cartografía y/o a través de las mediciones realizadas sobre el terreno "levantamiento", complementando esta información con la aplicación de elementales procedimientos matemáticos.

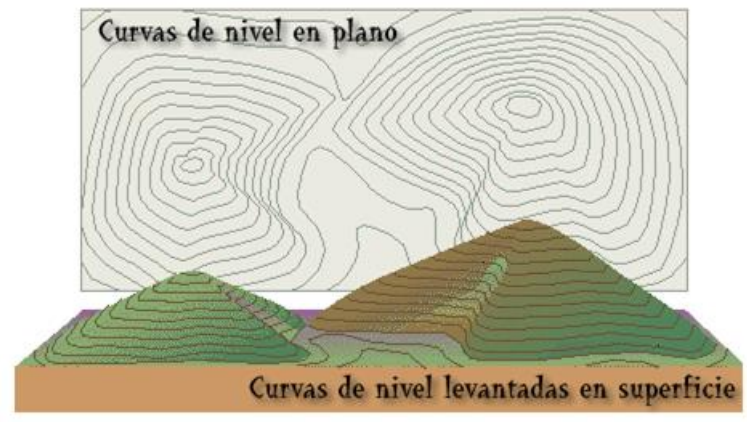

*Figura 5* Topografía de terreno Fuente: (elaboración de Jorge Mendoza Dueñas, 2017)

## **2.10.1 Proyección cartográfica UTM (X, Y, Z)**

Es una modificación de la Proyección Transversal de Mercator (intersección de secante en reemplazo del encuentro de tangente), se conserva los meridianos convencionales y por tanto las sesenta zonas.

### **2.10.2 Escala**

Es la relación numérica y/o grafica que existe entre la figura semejante del papel y la figura real de terreno.

**2.10.2.1 Escala numérica.** Es la relación, tal que el numerador y el denominador tiene las mismas unidades.

> $Escala$ Longitud (plano) Longitud (terreno)

> > 37

Tabla 1

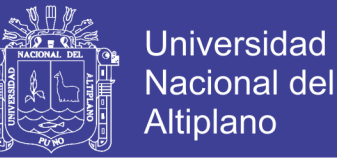

Las escalas más usadas en topografía son:

Escalas de reducción normalizada: usos típicos de las mismas:

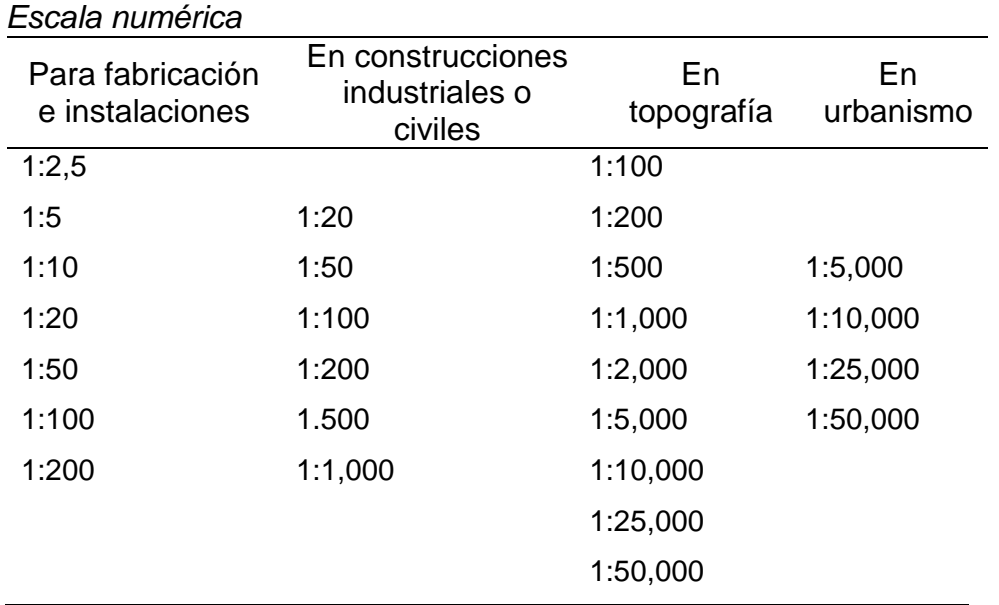

Fuente: (elaboración de Jorge Mendoza Dueñas, 2017).

**2.10.2.2 Escala gráfica.** Es la presentación geométrica de una escala numérica, todo plano debe tener una escala grafica que generalmente se ubica en la parte inferior del mismo. La representación de una escala grafica se realiza una línea recta sobre esta se toma un punto "0", a partir de dicho punto se toman segmentos iguales hacia la derecha en metros (Mendoza, 2017).

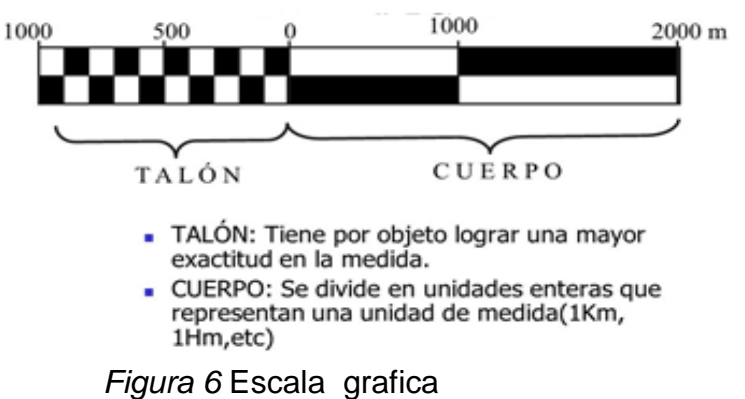

Fuente: (elaboración de Jorge Mendoza Dueñas, 2017).

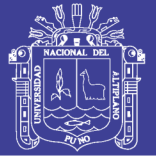

### **2.11 ERRORES EN LA MEDICIÓN**

La medición en un actividad que lo ejecuta el hombre provisto o no de un instrumento especializado para dicho efecto. En toda medición hay que admitir, que por más calibrado que se encuentre el instrumento a usar siempre el resultado obtenido estará afectado de cierto error, ahora en el supuesto de que existiendo un aparato perfecto cuyos resultados cifrados coincidieran matemáticamente con la realidad física nunca llegaríamos a dicho valor, debido a la imposibilidad humana de apuntar al preciso de leer exactamente una escala.

#### **2.11.1 Valor verdadero**

Es aquel valor que no tiene ninguna clase de error. No obstante es preciso anotar que el verdadero valor no se conoce ni se conocerá jamás.

### **2.11.2 Error**

Es la incerteza en la determinación del resultado de una medición.

### **2.11.3 Exactitud**

Es el grado de aproximación a la verdad o grado de perfección a la que hay que procurar de llegar. Un instrumento inexacto nos entrega resultados segados o desplazados.

### **2.11.4 Precisión**

Es el grado de perfección de los instrumentos y/o procedimiento aplicados. La precisión de un instrumento está determinado por la mínima división de la sensibilidad (Mendoza, 2017).

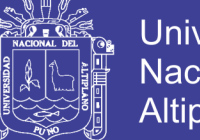

## **2.12 CAUSAS DE LOS ERRORES**

### **2.12.1 Naturales**

Son aquellos errores ocasionados por la variación meteorológicos (lluvias, viento, temperatura, humedad, etc.).

### **2.12.2 Instrumentales**

Son aquellas que se presentan divido a la imperfección de los instrumentos de medición.

### **2.12.3 Personales**

Son aquellos ocasionadas debido a las limitaciones de los sentidos humanos en la observación (vista, tacto, etc.) (Mendoza, 2017).

## **2.13 CURVAS DE NIVEL**

Curvas de nivel es una línea imaginaria que une los puntos que tienen igual cota respecto a un plano de referencia (generalmente el nivel de medio del mar). El uso de las curvas de nivel, permite representar el relieve de un terreno con gran facilidad y precisión respecto a otros métodos, dado que en conjunto representan cualitativa y cuantitativamente las elevaciones, depresión y accidentes del terreno. Y clasifican en curvas maestras e intermedias.

## **Características de las curvas de nivel**

1.- las curvas nivel nunca se cortan.

2.- las curvas de nivel son siempre líneas cerradas aunque no se cierren en el área representada en el plano.

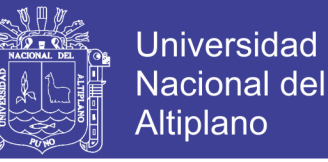

- 3.- las curvas de nivel están separadas unas de otras por una distancia vertical constante llamada equidistancia, esta depende básicamente de la escala del plano; no obstante también de la topografía del terreno.
- 4.- las equidistancias que se usa frecuentemente son;

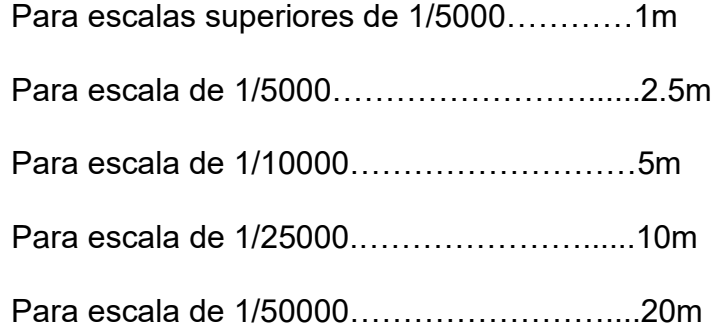

5.- las curvas de nivel están separadas una de otras por una distancia horizontal variable. En pendiente uniforme, el espaciamiento horizontal de las curvas de nivel es constante. En pendientes pronunciadas las curvas de nivel se encuentra casi juntas. En pendientes poco pronunciadas, las curvas de nivel se encuentran separadas.

6.- en superficies planas, las curvas e nivel son rectas y paralelas entre sí.

7.- si las proyecciones de curvas de diferentes cotas coinciden, el terreno forma cantil y todos los puntos se encuentran prácticamente en un mismo plano vertical. 8.- las curvas de nivel no deben cruzar las estructuras artificiales (Mendoza, 2017).

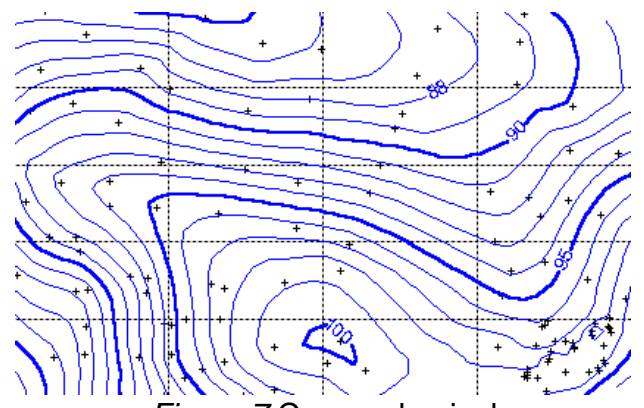

*Figura 7* Curvas de nivel Fuente: (elaboración de Jorge Mendoza Dueñas, 2017).

No olvide citar esta tesis

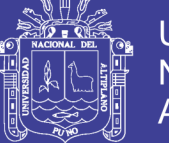

### **2.13.1 Perfil longitudinal**

El perfil longitudinal topográfico a lo largo de un eje longitudinal en planta, en una línea quebrada que proviene de la intersección de la superficie topográfica con el plano vertical que contiene al eje de dicha planta. Se utiliza para presentar el relieve o accidente del terreno a lo largo de un eje longitudinal.

Se utiliza para representar el relieve o accidente del terreno a lo largo de un longitudinal.

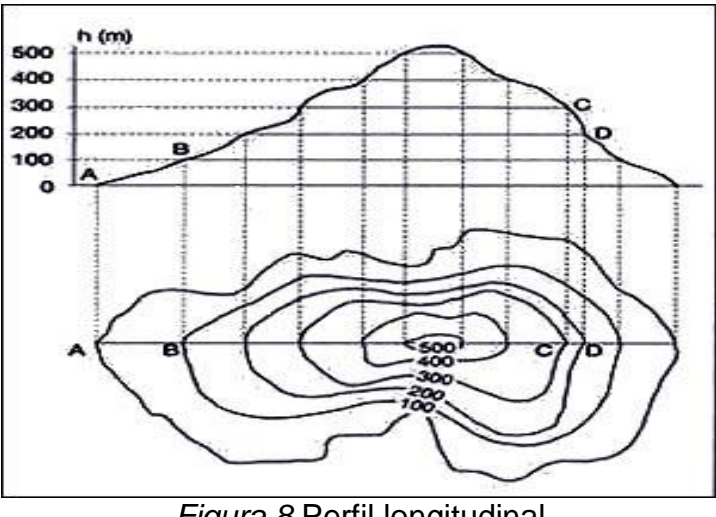

*Figura 8* Perfil longitudinal Fuente: (elaboración de Jorge Mendoza Dueñas, 2017).

El perfil longitudinal se determina mediante la nivelación de un conjunto de puntos de la superficie de la tierra situado a corta distancia entre si y a lo largo de un alineamiento previamente establecido. Los perfiles longitudinales se utilizan en el trazo de ejes de caminos, carreteras, ferrocarriles, de instalación de alcantarillado, línea de conducción de agua potable, etc. Con el fin obtener un perfil donde se aprecia fácilmente el desnivel entre los diversos puntos se acostumbra

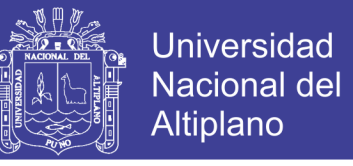

tomar una escala vertical mucho más grande que la horizontal. A menudo se usa la

relación 10 a 1como ejemplo se puede citar (Mendoza, 2017).

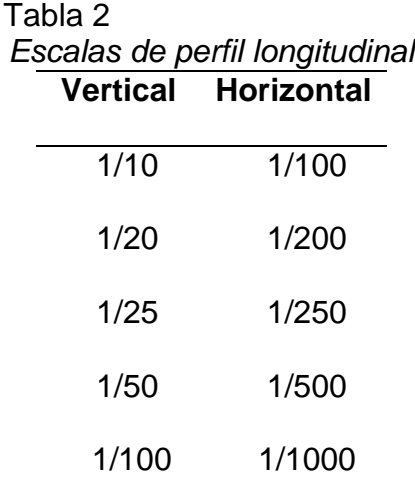

Fuente: (elaboración de Jorge Mendoza Dueñas, 2017).

#### **2.14 CIVIL CAD 2015**

Civil CAD es el software diseñado para crear funciones adicionales que automatizan y simplifican las tareas dentro de Auto CAD, Obtenga los beneficios de este software, incluyendo los módulos adicionales de Cálculo de Redes de Agua Potable y Alcantarillado, Carreteras SCT, Exportación de Datos al Programa Curva Masa SCT 2017, Cálculo de Redes de Alcantarillado Pluvial ADS e Interface para Google Earth (ArqCOM. Martínez, 2015).

#### **2.15 MÉTODO DE POSICIONAMIENTO GNSS**

Los métodos que utilizan códigos observables en modo diferencial (DGPS) con las estaciones de diferencia colocados en los puntos de control geodésico pueden ser usados para los casos que necesitan ± 5m para las más altas precisiones. En los casos con más necesidad de exactitud, los procesos a utilizar

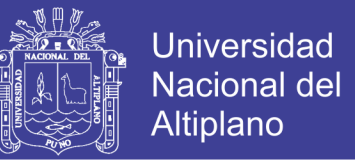

deben ser de medida de fase de las ondas portadoras L1, L1/L2, etc. En dicho caso,

los siguientes errores de vector posibles deben ser considerados (Zúñiga, 2011).

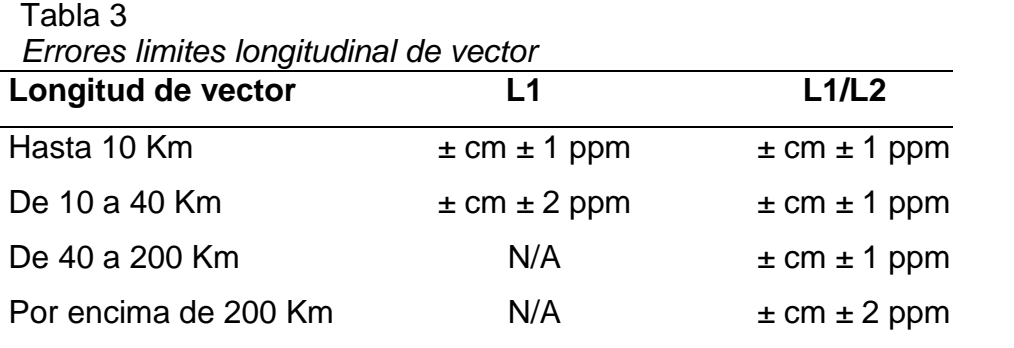

Fuente:(elaborado por Walter Zúñiga, 2011)

#### **2.16 DATUM WGS 84**

Con el empleo de nuevas técnicas de posicionamiento, en especial la constelación GPS (Sistema de Posicionamiento Global) se hace necesario disponer de un sistema para posicionar una situación geográfica con referencia a un Datum Universal con cobertura en toda la superficie terrestre, evitándose así la "territorialidad" del resto de los Datum Existentes.

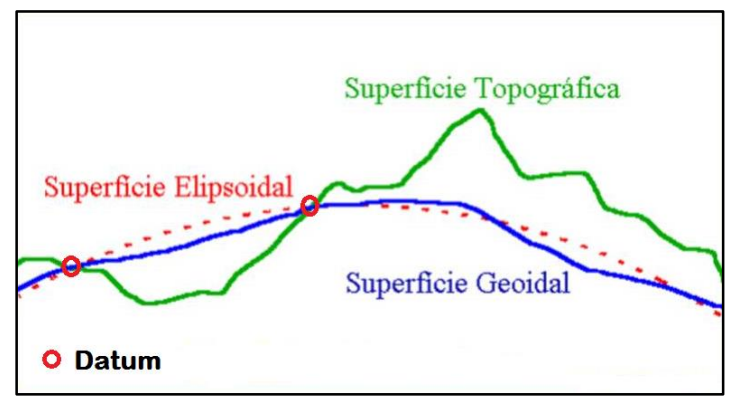

*Figura 9* Datum Fuente: (elaboración de por Ignacio Alonso Fernández Coppel, 2001).

Para ello fue creado en sistema WGS (Sistema Geodésico Mundial), con el primer sistema denominado WGS-74, revisado y modificado, estando actualmente vigente y en uso el sistema WGS-84. Las coordenadas que se obtiene de la

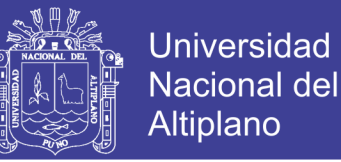

constelación de satélites pueden ser cartesianas en el espacio respecto al centro de masas de la tierra (X, Y, Z) o geodésicas (). El sistema de referencia tiene las siguientes características (Fernández, 2001).

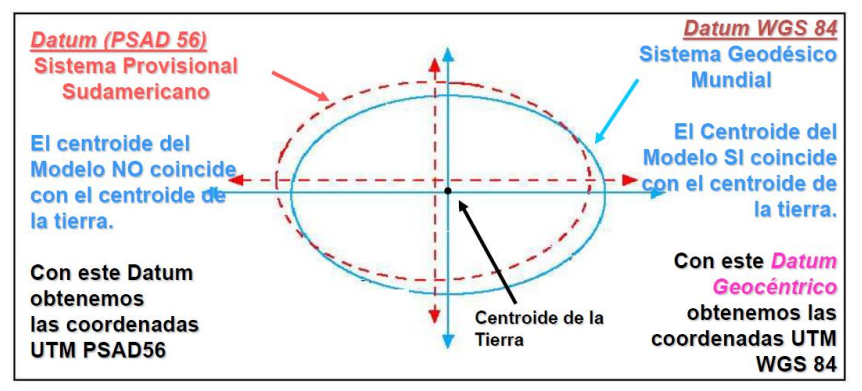

*Figura 10* Datum PSAD 56 y WGS 84 Fuente: (elaboración de por Ignacio Alonso Fernández Coppel, 2001).

## **2.17 SISTEMA GEODÉSICO OFICIAL DEL PERÚ**

Red Geodésica Horizontal Oficial y la Red Geodésica Vertical Oficial, implementada y administrada por el Instituto Geográfico Nacional (IGN); constituye el sistema de referencia único a nivel nacional, el cual se encuentra integrado al Sistema de Referencia Mundial. Está materializado por puntos localizados dentro del ámbito del territorio nacional, mediante monumentos o marcas, que interconectados permiten la obtención y posición geodésica (coordenadas), altura o del campo de gravedad, enlazado al sistema de referencia nacional.

### **2.17.1 Red geodésica horizontal oficial**

45 Es la Red Geodésica Geocéntrica Nacional (REGGEN), la misma que tiene como base el Sistema de Referencia Geocéntrico para las Américas (SIRGAS) sustentado en el Marco Internacional de Referencia Terrestre 2000. La Red Geodésica Geocéntrica Nacional está conformada por las Estaciones de Rastreo Permanente (ERP) y los hitos o

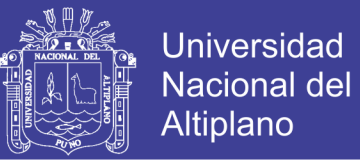

señales de orden "0", "A", "B" y "C", distribuidos dentro del ámbito del Territorio Nacional, los mismos que constituyen bienes del Estado. Utilizado además el World Geodetic System 1984 "WGS84" (Instituto Nacional Geográfico del Perú, 2018).

> Tabla 4 *Situación actual de la red geodésica*

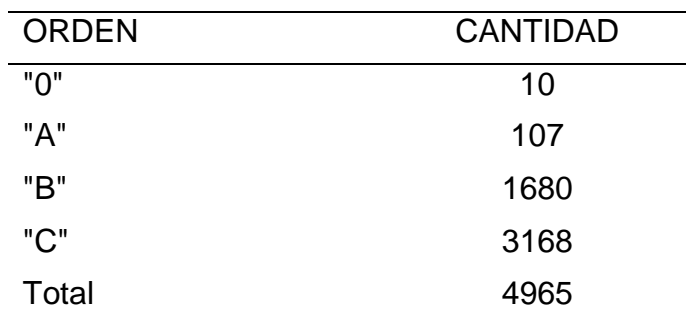

Fuente: (Instituto Nacional Geográfico del Perú IGN, 2018).

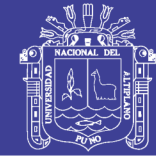

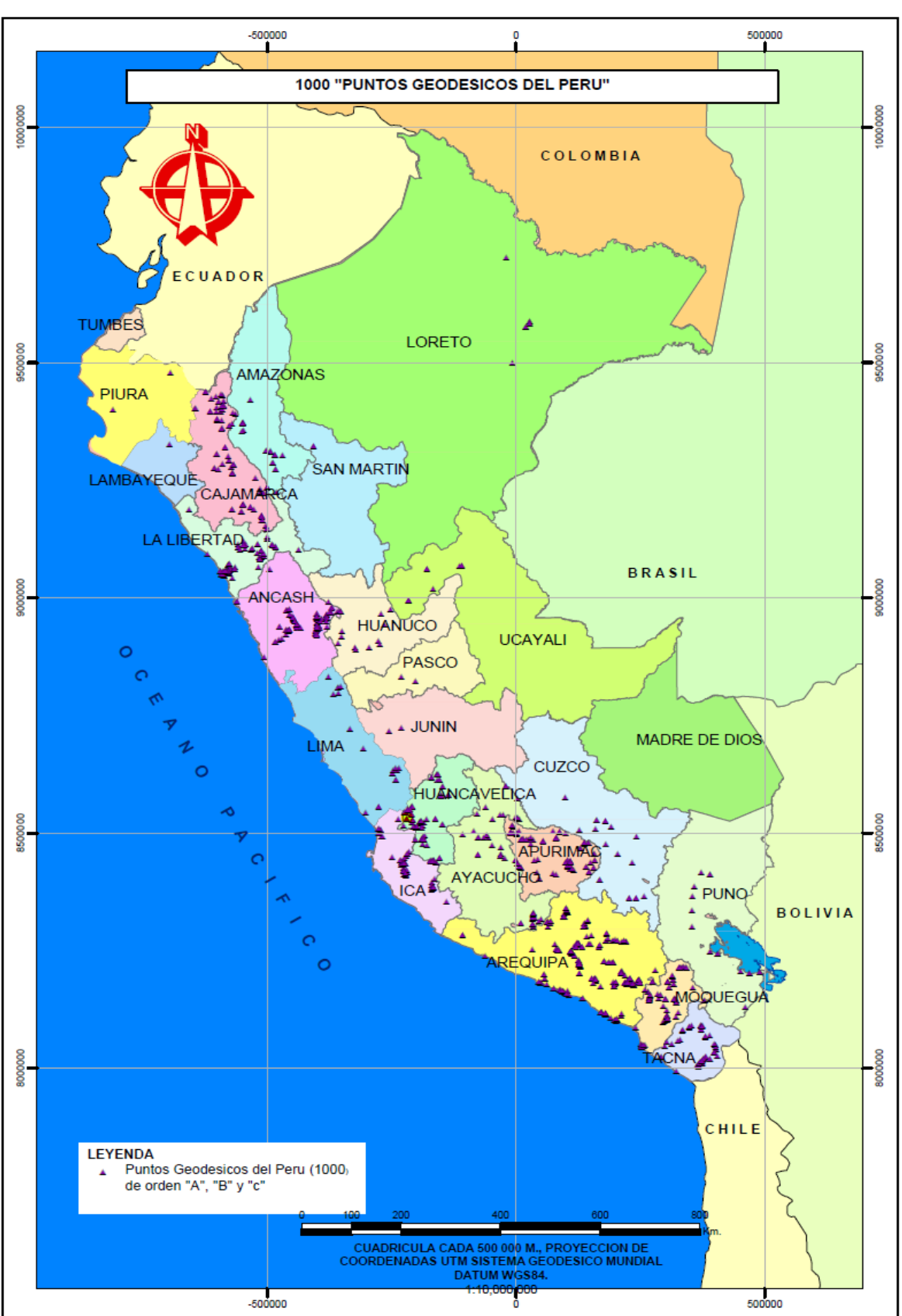

*Figura 11* Puntos Geodésicos del Perú Fuente: (Instituto Nacional Geográfico del Perú IGN, 2018).

No olvide citar esta tesis

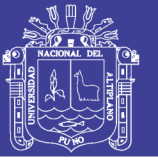

#### **2.17.2 Red geodésica peruana de monitoreo continuo**

Es un conjunto de estaciones GNSS de referencia de operación continua distribuida estratégicamente en el territorio nacional, que materializan el Sistema Geodésico WGS84, y proporcionan servicios de posicionamiento geodésico a los usuarios mediante datos en línea y coordenadas en el marco oficial ITRF2000. Se compone básicamente de un receptor GNSS estático que se posiciona de manera permanente en una localidad geográfica conocida, y recolecta datos de posicionamiento las 24 horas del día, 7 días a la semana y los 365 días del año. Estos datos son transmitidos por medio de una red de computadoras hacia un servidor central, en donde estos son almacenados para su uso posterior (Instituto Nacional Geográfico del Perú, 2018).

Tabla 5 *Estaciones de rastreo permanente – ERP*

| <b>AÑO</b> | <b>ERP</b> |
|------------|------------|
| 2008       | 05         |
| 2009       | 20         |
| 2010       | 20         |
| Total      | 45         |

Fuente: (Instituto Nacional Geográfico del Perú IGN, 2018).

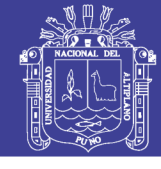

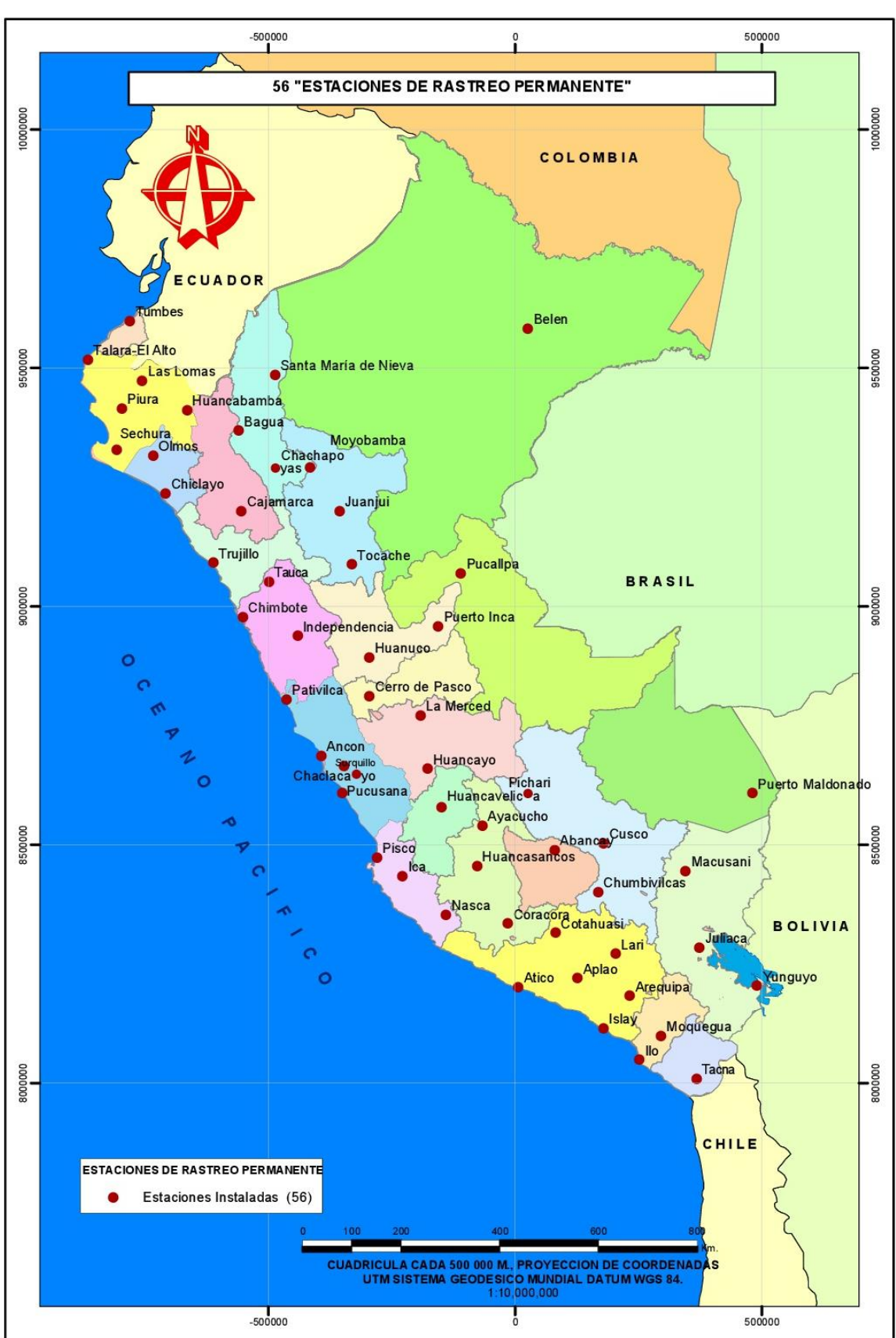

 *Figura 12* Estaciones de Rastreo Permanente Fuente: (Instituto Nacional Geográfico del Perú IGN, 2018).

No olvide citar esta tesis

49

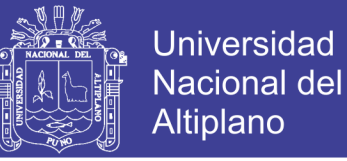

#### **2.17.3 Clasificación de levantamiento geodésico según el ING**

Con el objeto de unificar un marco de referencia geodésico, todos los trabajos de Georreferenciación estarán referidos a la Red Geodésica Geocéntrica Nacional (REGGEN). Los puntos geodésicos en el territorio nacional se clasifican de la siguiente manera.

#### *2.17.3.1 Punto Geodésico Orden "0"*

Este orden es considerado a nivel continental, y están destinados para estudios sobre deformación regional y global de la corteza terrestre, de sus efectos geodinámicas y trabajos en los que se requiera una precisión a un nivel máximo de 4.00 mm; estos puntos servirán para la densificación de la Red Geodésica Nacional.

#### *2.17.3.2 Punto Geodésico Orden "A"*

Este orden debe aplicarse para aquellos trabajos encaminados a establecer el sistema geodésico de referencia continental básico, a levantamientos sobre estudios de deformación local de la corteza terrestre y trabajos que se requiera una precisión a un nivel máximo de 6.00 mm.

### *2.17.3.3 Punto Geodésico Orden "B"*

50 Este orden se destina a levantamientos de densificación del sistema geodésico de referencia nacional, conectados necesariamente a la red básica; trabajos de ingeniería de alta precisión, así como de geodinámica y trabajos que se requiera una

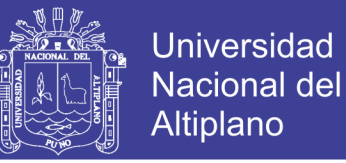

precisión a un nivel máximo de 8.00 mm. Los trabajos que se hagan dentro de esta clasificación deben integrarse a la red geodésica básica nacional y ajustarse junto con ella.

#### *2.17.3.4 Punto Geodésico Orden "C"*

Este orden debe destinarse al establecimiento de control suplementario en áreas urbanas y rurales, al apoyo para el desarrollo de proyectos básicos de ingeniería y de desarrollo urbanorural, así como a trabajos que se requiera una precisión a un nivel máximo de 10.00 mm.

#### **2.17.4 Puntos de apoyo PFCH**

Estos son puntos geodésicos característicos de los puntos geodésicos de orden "C", no son monumenticos y se destinarán a los puntos de foto control de trabajos básicos de ingeniería en áreas urbanas, rurales y de desarrollo urbano – rural, el nivel de precisión de estos puntos no serán mayores a 10.00 mm (Instituto Nacional Geográfico del Perú, 2018).

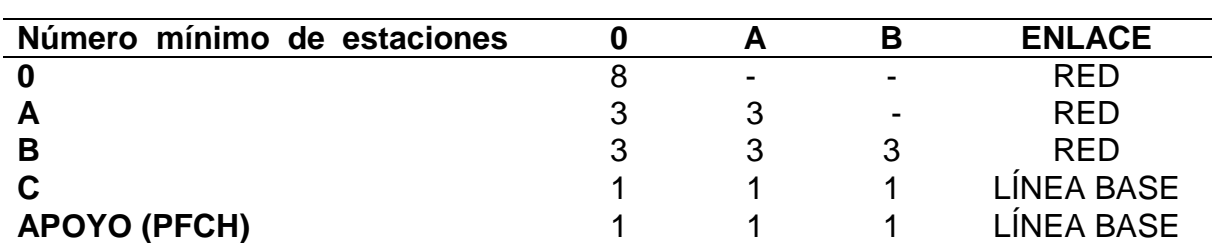

Tabla 6 *Clasificación de puntos geodésicos según su orden*

Fuente: (Instituto Nacional Geográfico del Perú IGN, 2018)

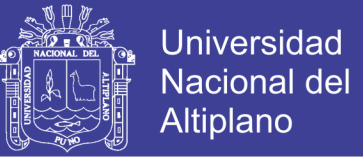

### Tabla 7

*Separación de máxima entre estaciones de apoyo*

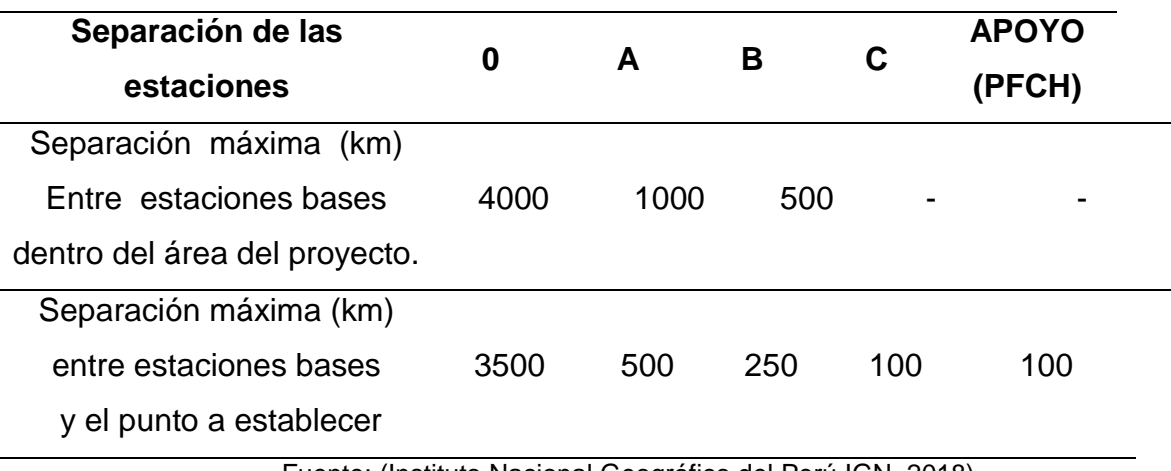

Fuente: (Instituto Nacional Geográfico del Perú IGN, 2018).

## **2.18 IMÁGENES DE SATÉLITE DE ALTA RESOLUCIÓN**

Para descargar imágenes de Google es necesario instalar el programa ruso SAS Planet. Es un programa gratuito (freeware con licencia GNU) diseñado para ver y descargar imágenes de satélite de alta resolución y mapas convencionales de servidores como:

- Google Earth.
- Bing Maps.

La página de descarga del programa es: La última versión disponible en la fecha de este artículo (07 de Julio de 2017) es: SAS.Planet.Release.170707.zip Una vez descargado y descomprimido, abrimos la carpeta y basta con ejecutar el archivo SASPlanet.exe haciendo doble clic sobre él. La calidad conviene fijarla al 100% (y no al 95% como se ve en la imagen). También se pueden crear archivos de georreferenciacion externos (.map por ejemplo) o en la pestaña Exportpodemos exportar el mapa a formato KML (para ver en Google Earth). Una vez exportadas

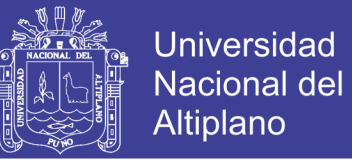

las imagenes a formato ECW (Enhanced Compression Wavelet), podemos verlas

con cualquier cliente GIS (sas.planet.bin/downloads, 2017).

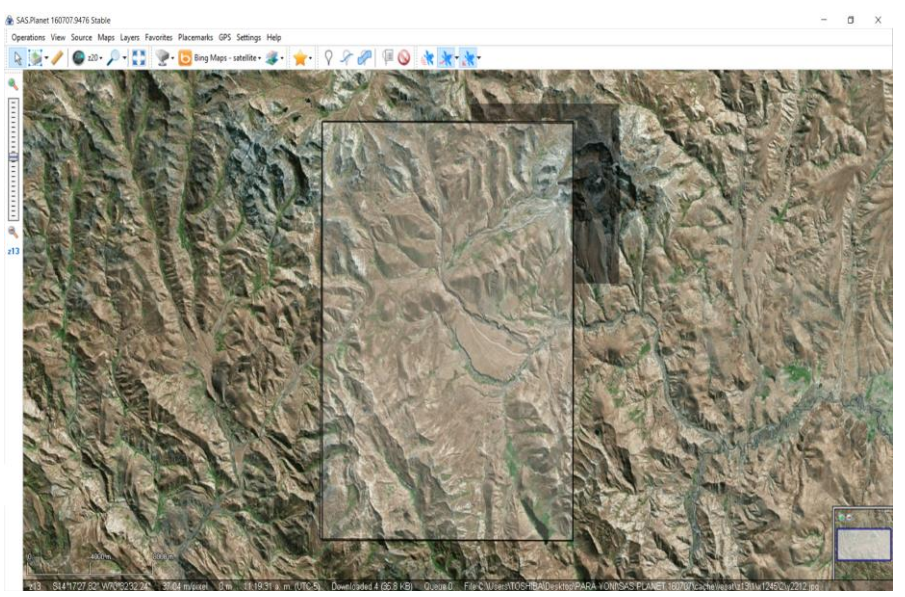

*Figura 13* Programa Software (SasPLANET) Fuente: (sas.planet.bin/downloads, 2017).

### **2.19 PROYECTO DE UNA OBRA DE INGENIERÍA**

#### **2.19.1 Concepto de ingeniera y proyecto**

### *2.19.1.1 Concepto de ingeniería.*

Arte de aplicar los conocimientos científicos a la invención, perfeccionamiento o utilización de la técnica industrial en todas sus determinaciones. El resultado debe tener calidad, adaptarse a una norma técnica, con el menor coste y tiempo posible, para lo cual hace falta optimizar y racionalizar todo el proceso con la ayuda de la tecnología más avanzada.

### *2.19.1.2 Concepto de Proyecto*

53 Conjunto de escritos, dibujos y cálculos hechos para dar idea de cómo ha de ser costar una obra de arquitectura o de ingeniería. Es

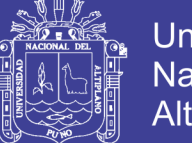

Universidad Nacional del Altiplano

el estudio completo de un objetivo debidamente definido, adecuadamente planteado y determinado con exactitud. Debe incluir la descripción grafica de todos los elementos necesarios para su complimiento, y los requisitos y condiciones que deben exigirse y su coste total prevista (Corral, 2007).

#### **2.19.2 Desarrollo de un proyecto**

#### *2.19.2.1 Estudio de planeamiento*

Es la definición esquemática de un problema a gran escala. Un estudio de planeamiento requiere la planificación ordenado en el tiempo de un problema establecido.

#### **2.19.3 Proyecto**

Es la exposición y desarrollo de la solución a un problema de ingeniería que permite su construcción total, segura y duradera. Es el conjunto de documentos necesarios para que pueda realizarse una obra de ingeniería civil. Los documentos de que consta un proyecto, son los siguientes: memoria y ajenas, planos, pliego de condiciones y presupuesto.

#### *2.19.3.1 proyecto de construcción*

Es aquel que permite, sin otros estudios adicionales, llevar a cabo la ejecución de las obras (Corral, 2007).

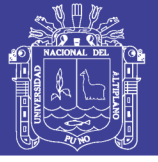

#### **2.20 ELEMENTOS DE SISTEMA SANEAMIENTO**

#### **2.20.1 Agua potable**

El sistema puede tener los siguientes componentes: Captación de agua (tomas en manantiales, lagunas, quebradas, galerías filtrantes, pozos, entre otros). Líneas de conducción, reservorios de regulación y almacenamiento (volúmenes de agua destinados a dar continuidad y seguridad en el abastecimiento a la población). Líneas de aducción, Red de distribución, Conexiones domiciliarias y Piletas públicas.

#### **2.20.2 Saneamiento**

Considera sistemas individuales de disposición sanitaria de excretas, uso de Unidad Básica de saneamiento, en poblaciones rurales de hasta 2,000 habitantes. Las Unidades Básicas de saneamiento (UBS) pueden clasificarse en sistemas con y sin arrastre hidráulico de excretas. Los criterios básicos para la selección de la UBS adecuada para cada Comunidad o Sector se basa en aspectos tecnológicos, económicos y socio culturales (Agüero, 2008).

#### **2.21 MARCO CONCEPTUAL**

#### PRECISIÓN

Es el grado de perfección de perfección de los instrumentos y/o procedimientos aplicados. La precisión de un instrumento está determinado por la mínima división de la misma sensibilidad (Mendoza, 2017).

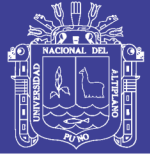

#### PRECISIÓN DE IMAGEN SATELITAL

Actualmente las imágenes de satélite son un insumo necesario en muchas aplicaciones que tienen que ver con el ambiente del desarrollo rural y conforme mejora la resolución espacial en ellos cada vez se adentran más en el ámbito de solucionar problemas de carácter urbano y por lo tanto catastral, es por ello que de manera reciente se han generado debates relaciones con las capacidad de las imágenes satelitales para generar productos cartográficos y topográficos a escalas que antes solo podían lograrse mediante la fotografía aérea (Villalba, 2015).

#### PROYECTO

Es la exposición y desarrollo de la solución a un problema de ingeniería que permite su construcción total, segura y duradera (Corral, 2007).

#### SANEAMIENTO

Agua y saneamiento. El acceso al agua potable y al saneamiento adecuado son los recursos más importantes de la salud pública para prevenir las enfermedades infecciosas y proteger la salud de las personas, además de ser esenciales para el desarrollo.

#### PROYECTOS DE SANEAMIENTO RURAL

La población rural mantiene en general prácticas poco saludable de higiene y uso de agua 90% no se lavan las manos, 98% manipulan el agua

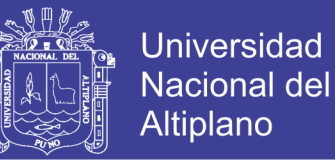

de manera inadecuada, 54% mantienen sus viviendas y letrinas sucias (Aguero , 2008).

### ELEVACIÓN O COTA

Distancia medida sobre un plano vertical, desde un plano tomando como referencia (Usualmente el nivel de mar), hasta el punto considerado.

#### EXACTITUD

Es el grado de cercanía de los resultados de una medición, tal como una coordenada horizontal o una altura, con respecto a su valor verdadero.

#### NIVEL MEDIO DEL MAR

Es la altura promedio de la superficie del mar según todas las etapas de la marea en un periodo aproximado de 19 años.

#### PARTES POR MILLÓN (PPM)

Expresión del error relativo usado frecuentemente para referirse al error en la determinación de distancias (Mendoza, 2017).

### GEORREFERENCIACIÓN

Es el posicionamiento en el que se define la localización de un objeto espacial en un sistema de coordenadas y datum determinado. Este proceso es utilizado frecuentemente en los sistemas de información geográfica.

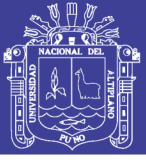

## **III. MATERIALES Y MÉTODOS**

### **3.1 MÉTODO DE LA INVESTIGACIÓN**

El tipo de investigación es Descriptivo y Correlacional, teniendo en cuenta que se describe el área con sus respectivas características para aplicación de Imagen Satelital en proyectos de Saneamiento Rural. Para realizar el estudio de investigación, primeramente se contó con la información necesaria de recolección de datos con imagen satelital e estación total cuya información es primordial para el tema de estudio.

*Método directo.* Se ha realizado la toma de datos con una estación total Leica TS 06 de 1", de los puntos establecidos con GPS diferencial, Para el desarrollo de esta metodología descrita se tomó en cuenta procesarlo en bloque mediante SOFTWARES Excel, Auto CAD 2015 y CivilCAD 2015, AutoCAD Civil 3d.

*Método indirecto.* Se han realizado las tomas fotográficas aéreas, en una imagen satelital una vez hechas estas fotografías se ha realizado la digitalización de las mismas con el apoyo del software SasPlanet, Google Earth, Global Mapper. La adquisición de las imágenes satelitales de alta resolución espacial se realizó a través de la página de internet la cual es de libre acceso. Sectorización digital del área del proyecto mediante Global Mapper, estos datos posee información planimetría, del área para la edición de vectores y creación de archivo en formato de fácil manejo en Auto CAD.

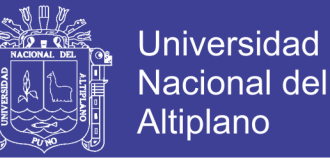

Terminado el proceso se probó la hipótesis con el modelo estadístico prueba

de (T de Student). Los datos obtenidos mediante levantamiento con estación total,

imagen satelital para determinar los objetivos de la presente investigación.

## **3.2 DISEÑO ESTADÍSTICO**

### **3.2.1 Análisis de datos**

Para el análisis de los datos se aplicó la estadística descriptiva y se utilizó la prueba T DE STUDENT para "Diferencia de promedios".

Se aplicó la prueba de T-STUDENT, cuya fórmula es la siguiente:

a.- Promedio:  $\bar{X}$ 

$$
\bar{X} = \frac{\sum_{i=1}^{n} X_1}{n}
$$

 $d$ onde

 $\bar{X}$  = Promedio muestral.  $X_1$  = Puntaje individual.  $n = T$ amaño muestral.

b.- varianza:

$$
S^{2} = \frac{\sum_{i=1}^{n} X_{1}^{2} \frac{(\sum_{i=1}^{n} X_{1})^{2}}{n}}{n-1}
$$

donde:

 $S^2 = Var$ ianza muestral.  $X_1$  = Puntaje individual.  $n = T$ amaño muestral.

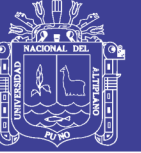

**Universidad Nacional del** Altiplano

Prueba de diferencia de promedios

$$
T_c = \frac{(X_{ci} - X_{3d})}{\sqrt{\left(\frac{S_{ci}^2}{n_{ci}} + \frac{S_{3d}^2}{n_{3d}}\right)}}
$$

$$
|T_c| = \frac{X_{ci} - X_{3d} - (u_{ci} - u_{3d})}{S_{X_{ci} - X_{3d}}}
$$

$$
S_{X_{ci} - X_{3d}} = \sqrt{\left(\frac{S_{ci}^2}{n_{ci}} + \frac{S_{3d}^2}{n_{3d}}\right)}}
$$

donde:

 $T_c$  = Prueba de T calculado  $X_{ci}$  = Promedio muestral  $X_{3d}$  = Promedio muestral  $S^2_{ci}=Varianza\ muestral$  $S_{3d}^2 = Var$ ianza muestral  $n_{ci}$  = Tamaño de muestra  $n_{3d} = T$ amaño de muestra  $u_{ci}$  = Valor a analizar  $u_{3d}$  = Valor a Analizar

## **3.3 DIFERENCIA DE PROMEDIOS DE SECTOR TULANI**

Se aplicó la prueba estadística para la comparación de imagen satelital y estación total con los datos obtenidos.

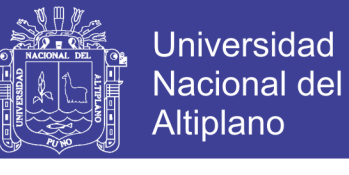

### Tabla 8

 *Diferencia de elevaciones en línea de conducción perfil N°1*

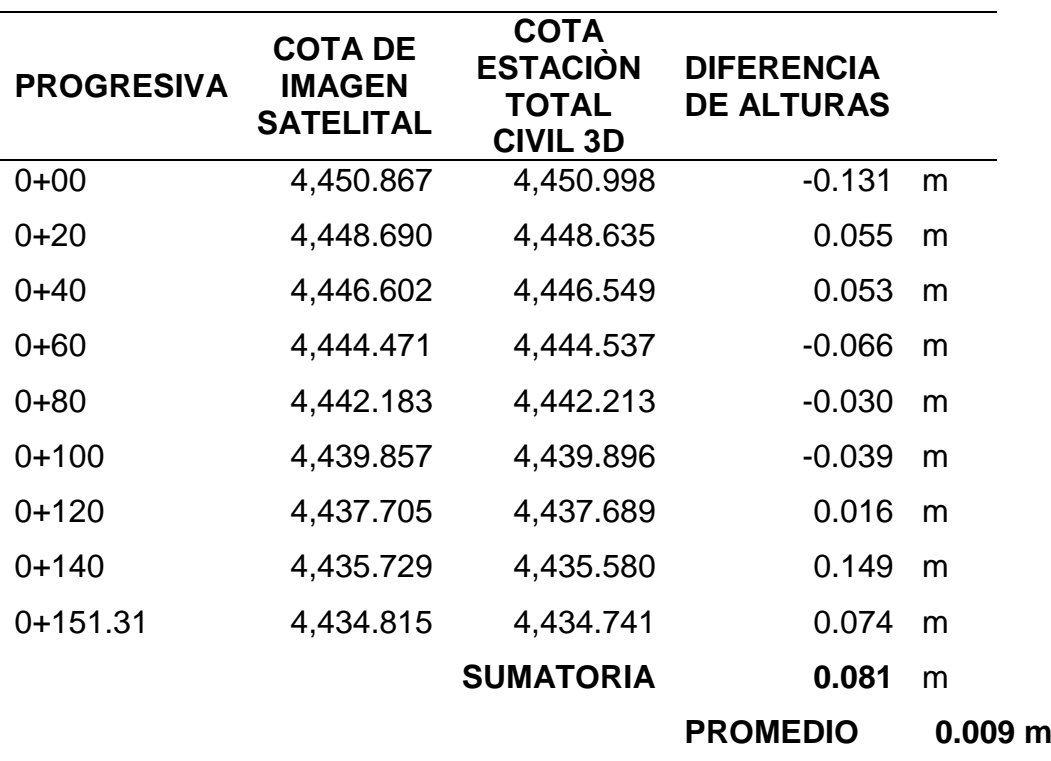

Fuente: (elaboración Dr. Vladimir Ibáñez Quispe 2018)

### *Tabla 9*

 *Diferencia de elevaciones en línea de aducción perfil N°1*

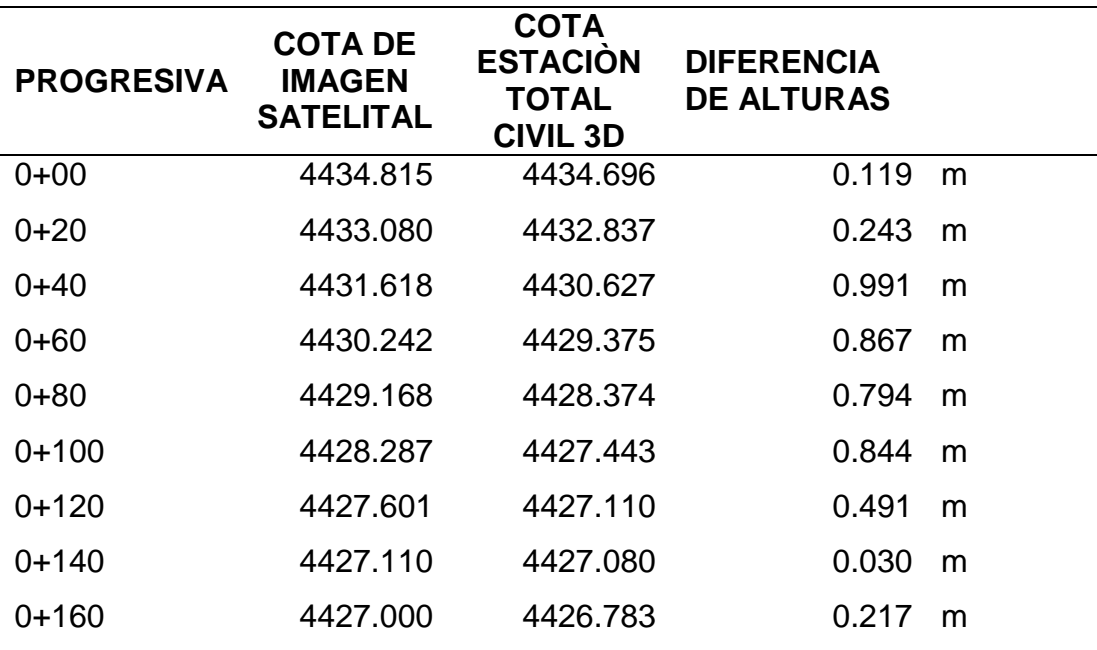

No olvide citar esta tesis

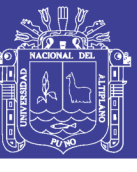

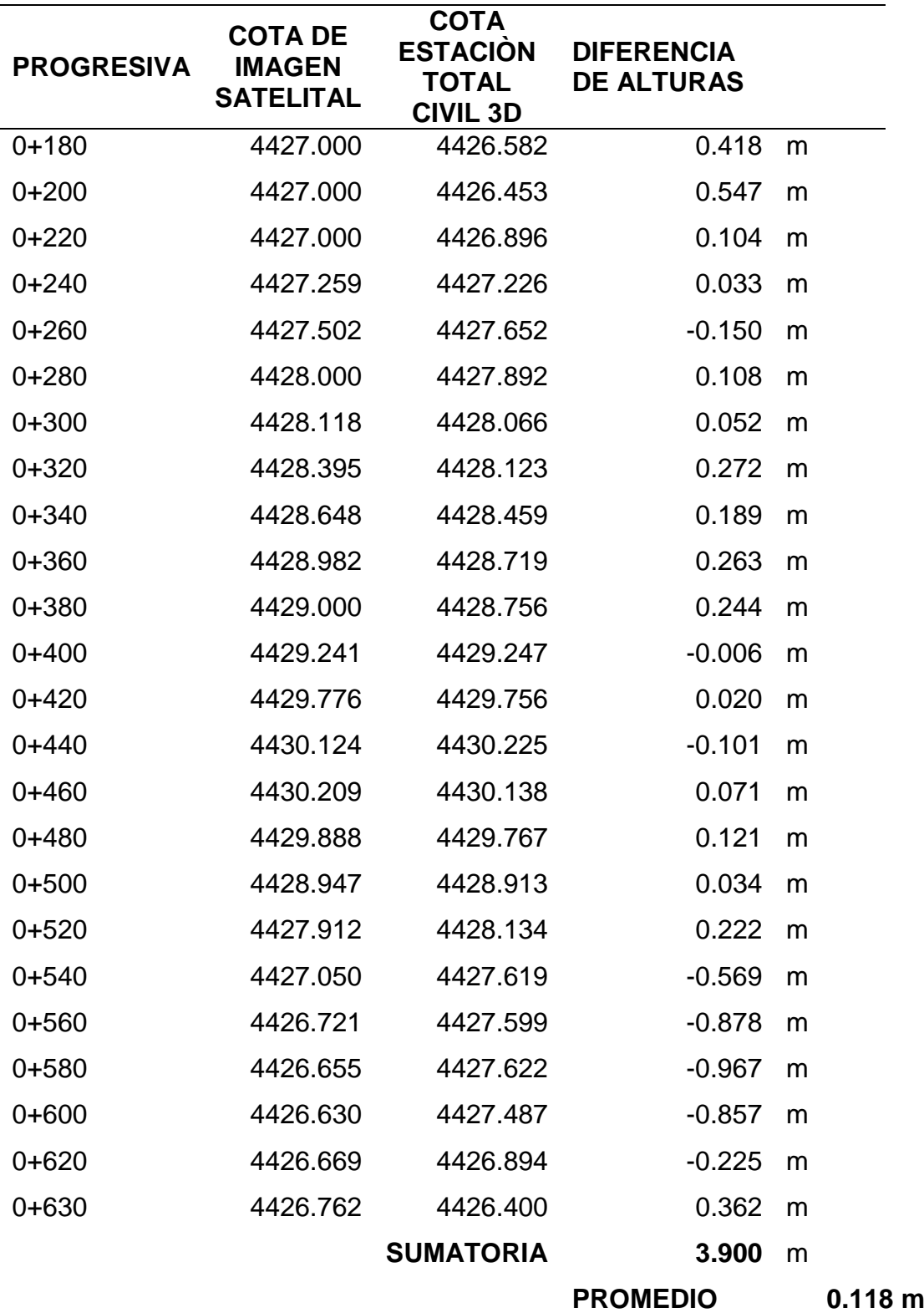

Fuente: (elaboración Dr. Vladimir Ibáñez Quispe 2018)

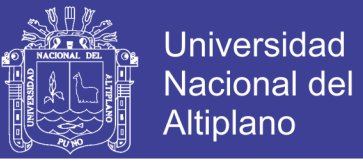

#### Tabla 10

*Promedio de elevaciones en conducción de Sector Tulani*

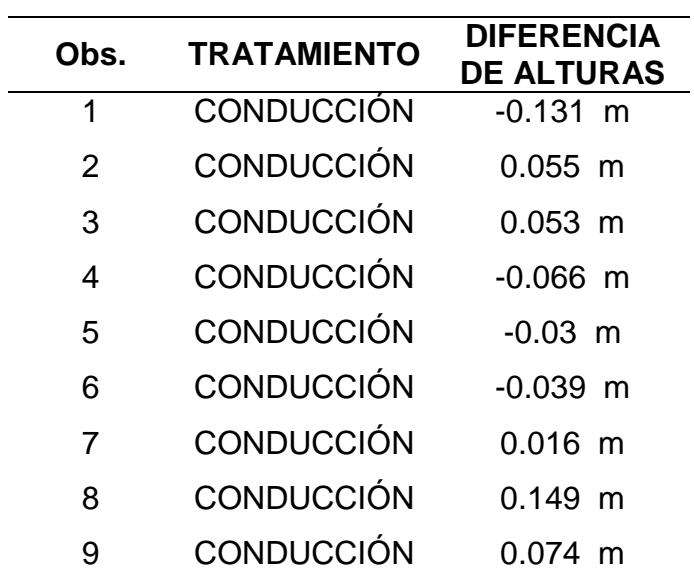

Fuente: (elaboración Dr. Vladimir Ibáñez Quispe 2018)

#### Tabla 11

*Promedio de elevación en aducción de Sector Tulani*

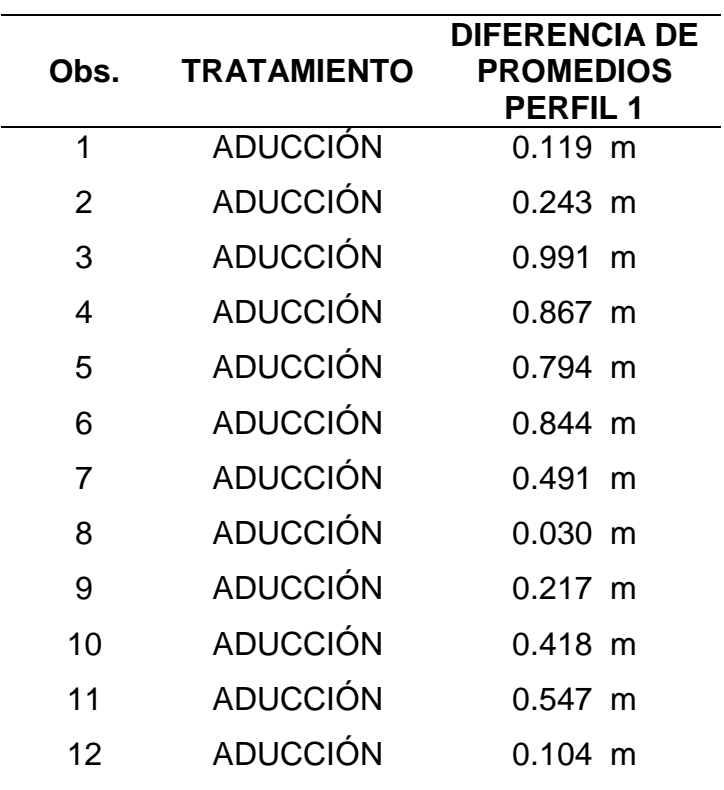

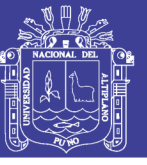

Universidad Nacional del Altiplano

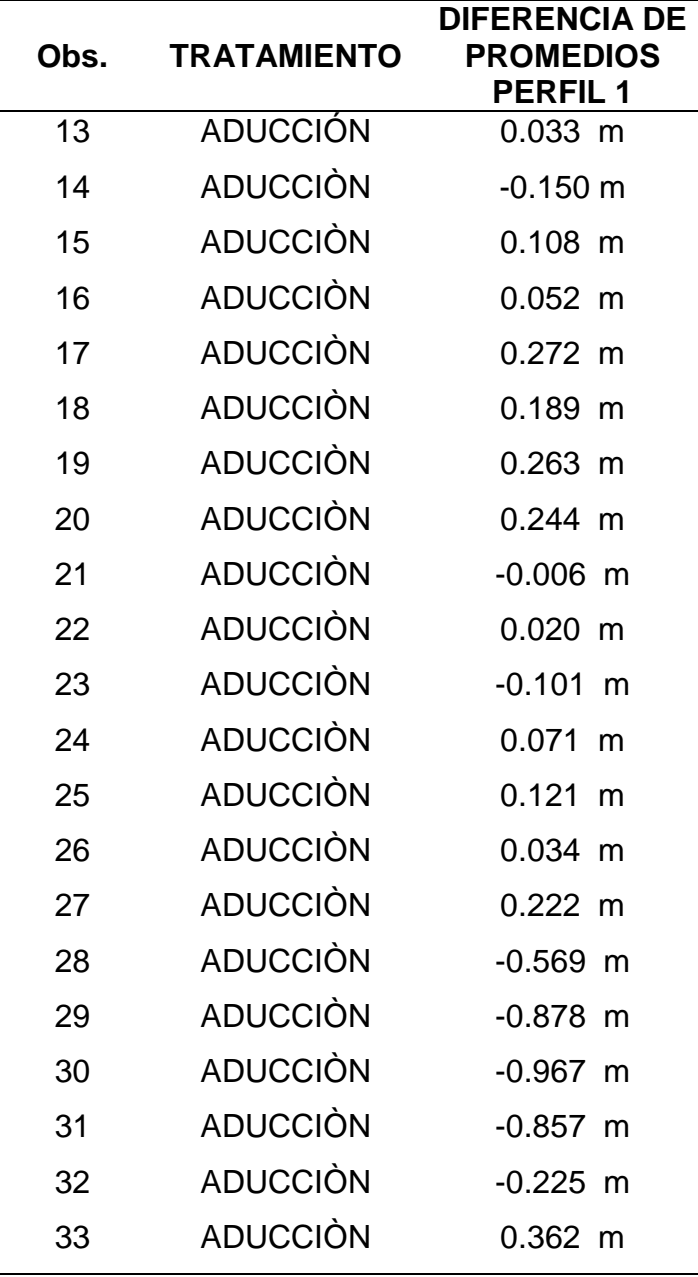

Fuente: (elaboración Dr. Vladimir Ibáñez Quispe 2018)

## *Tabla 12*

## *Tabla de resultados con prueba T de Student Sector Tulani*

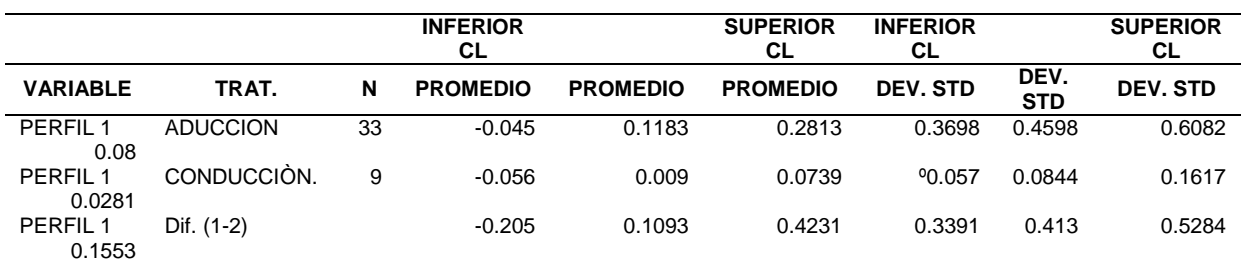

Fuente: (elaboración Dr. Vladimir Ibáñez Quispe 2018)

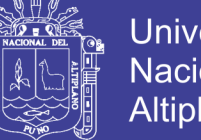

**Universidad** Nacional del Altiplano

$$
|T_c| = \frac{X_{ci} - X_{3d} - (u_{ci} - u_{3d})}{S_{X_{CI}} - X_{3d}}
$$

$$
|T_c| = \frac{0.1183 - 0.009}{0.08484}
$$

$$
|T_c| = 1.28
$$

$$
S_{X_c - X_{3D}} = \sqrt{\frac{S_c^2}{n_c} + \frac{S_{3D}^2}{n_{3D}}}
$$

$$
S_{X_{CI}} - X_{3D} = \sqrt{\left(\frac{0.4598_{ci}^2}{33_{CI}} + \frac{0.0844_{3D}^2}{9_{3D}}\right)}
$$

$$
S_{X_{CI - X_{3D}}}=0.08484
$$
 Error

 Tabla 13  *Valor de T calculado de perfil Nº1*

| <b>VARIABLE</b>   | <b>METODO</b> | VARIANZA DF TVALOR Pr >  t |       |      |        |
|-------------------|---------------|----------------------------|-------|------|--------|
| PERFIL 1 agrupado |               | Iqual                      | 40    | 0.7  | 0.4857 |
| PERFIL 1          | satterthwaite | Desigual                   | -38.1 | 1.28 | 0.2055 |

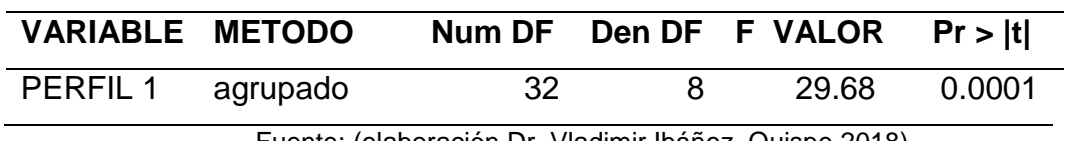

Fuente: (elaboración Dr. Vladimir Ibáñez Quispe 2018)

## **3.4 DIFERENCIA DE PROMEDIOS DEL SECTOR ALTURA**

Se aplicó la prueba estadística para la comparación de imagen satelital y estación total con los datos obtenidos.

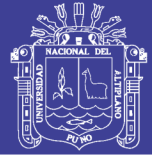

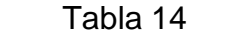

 *Diferencia de promedio de Sector Altura*

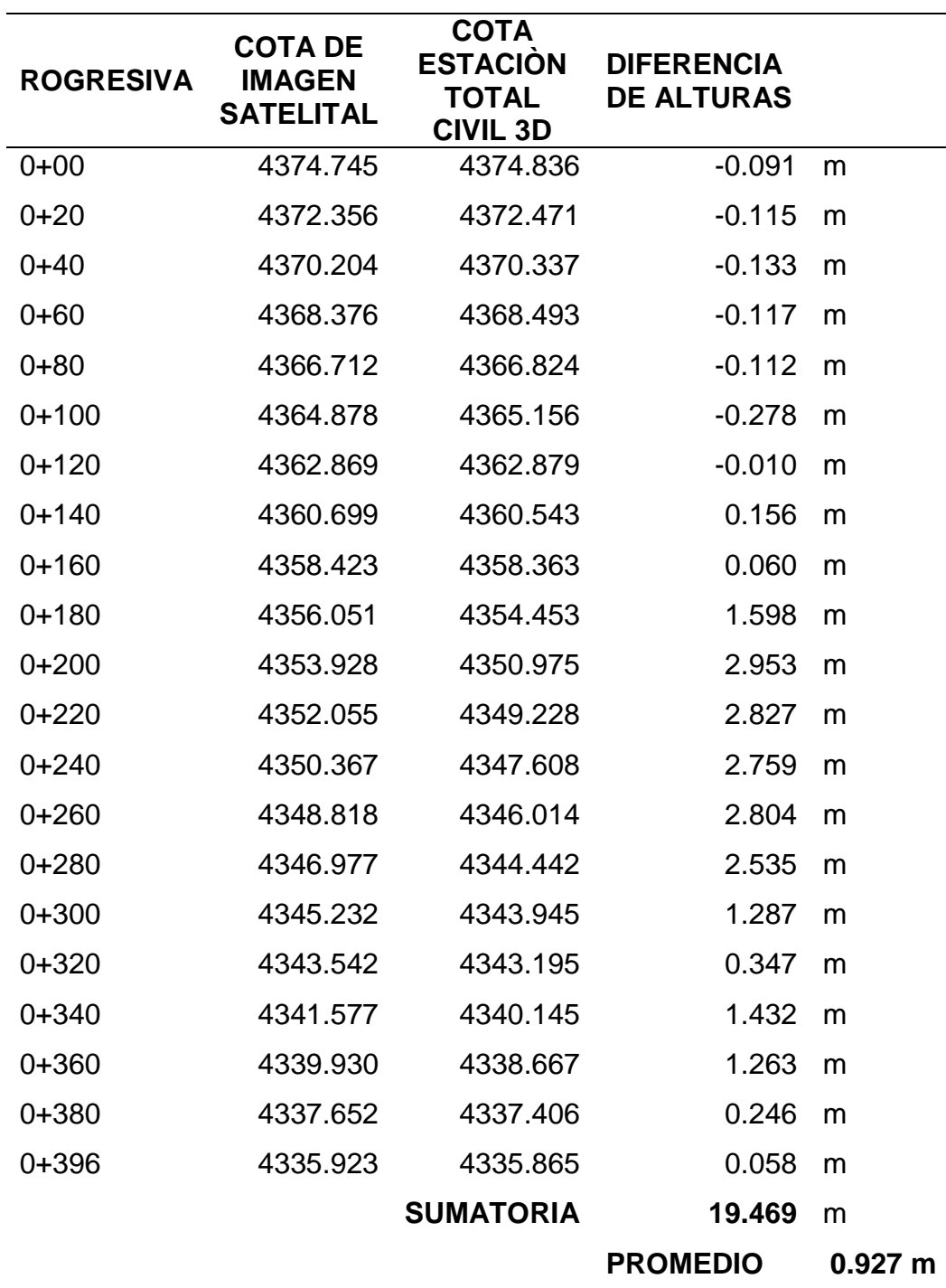

Fuente: (elaboración Dr. Vladimir Ibáñez Quispe 2018)

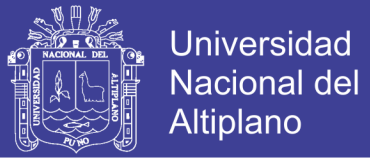

### Tabla 15

 *Datos de perfil longitudinal en línea de aducción Sector Altura*

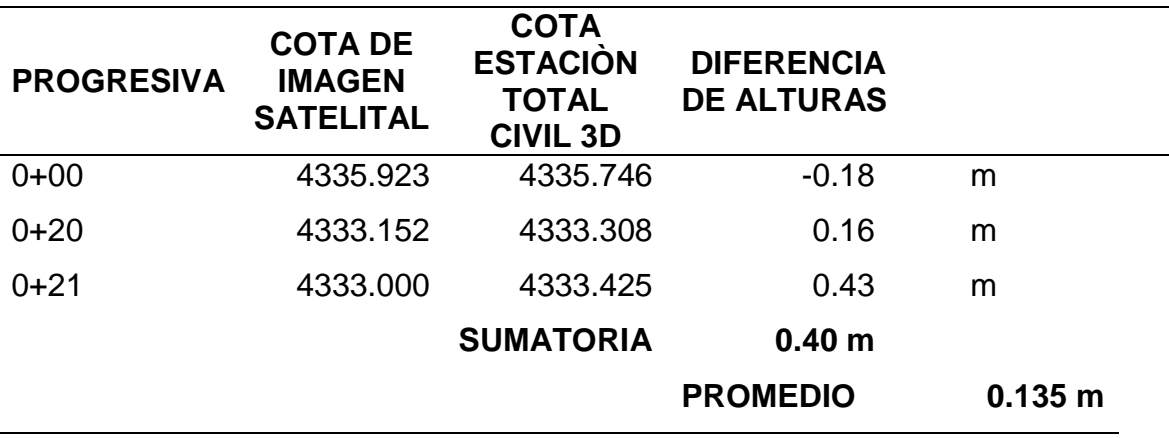

Fuente: (elaboración Dr. Vladimir Ibáñez Quispe 2018)

### Tabla 16 *Valor diferencial de Sector Altura*

 $\overline{a}$ 

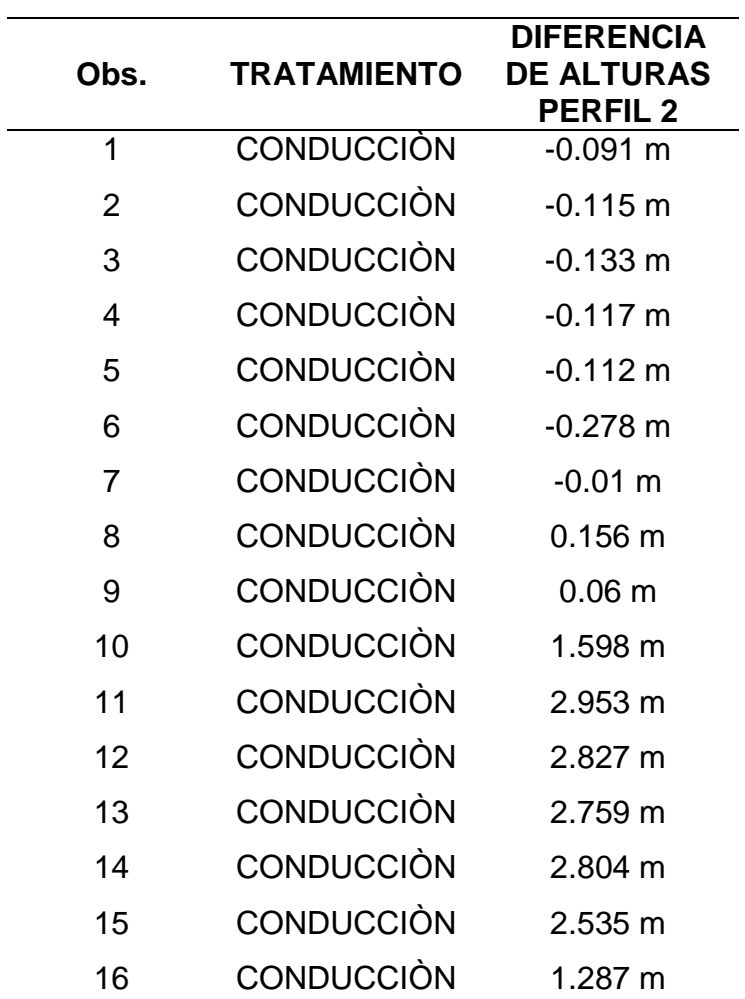

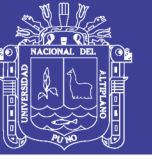

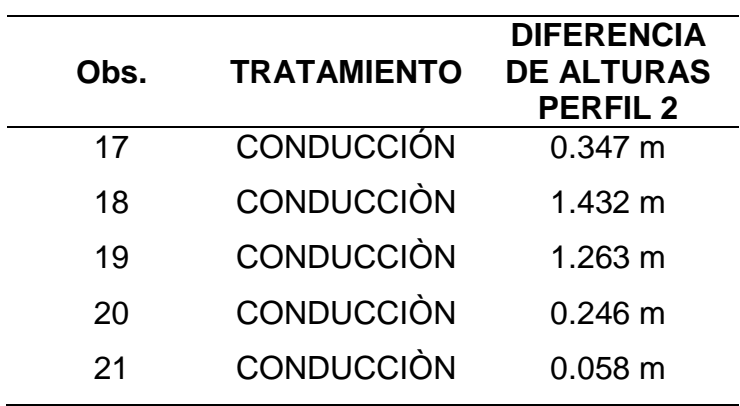

Fuente: (elaboración Dr. Vladimir Ibáñez Quispe 2018)

## *Tabla 17 Valor diferencial de línea aducción Sector Altura*

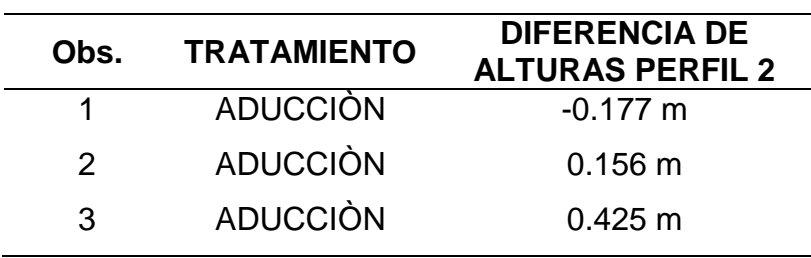

Fuente: (elaboración Dr. Vladimir Ibáñez Quispe 2018)

## *Tabla 18 Tabla de resultados con prueba T de Student Sector Altura*

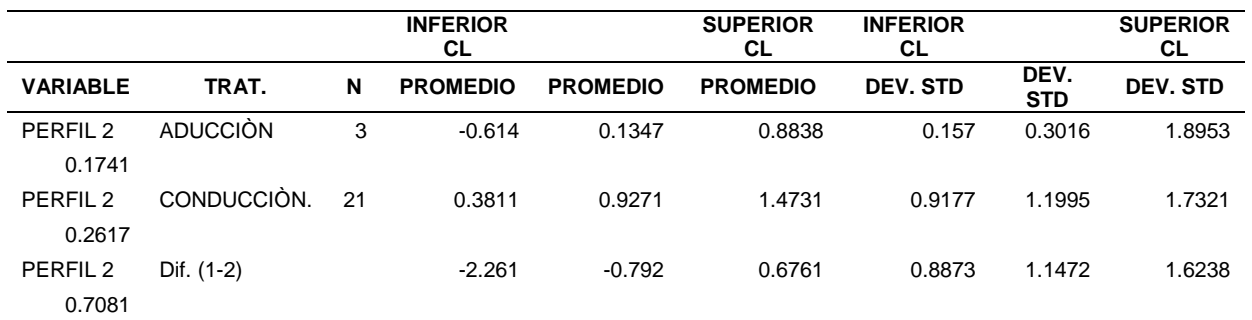

Fuente: (elaboración Dr. Vladimir Ibáñez Quispe 2018)

$$
|T_c| = \frac{X_{ci} - X_{3d} - (u_{ci} - u_{3d})}{S_{X_{ci} - X_{3d}}}
$$

No olvide citar esta tesis

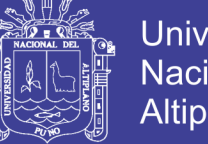

$$
|T_c| = \frac{0.1347 - 0.9271}{0.3143}
$$

$$
|T_c| = -2.5211
$$

$$
\frac{S_{2D}^2}{2}
$$

$$
S_{X_c - X_{3D}} = \sqrt{\left(\frac{S_c^2}{n_c} + \frac{S_{3D}^2}{n_{3D}}\right)}
$$

$$
S_{X_{CI}} = X_{3D} = \sqrt{\left(\frac{0.3016_{ci}^2}{3_{CI}} + \frac{1.1995_{3D}^2}{21_{3D}}\right)}
$$

$$
S_{X_{CI - X_{3D}}} = 0.3143
$$
 Error

## Tabla 19  *Valor de T calculado de Sector Altura*

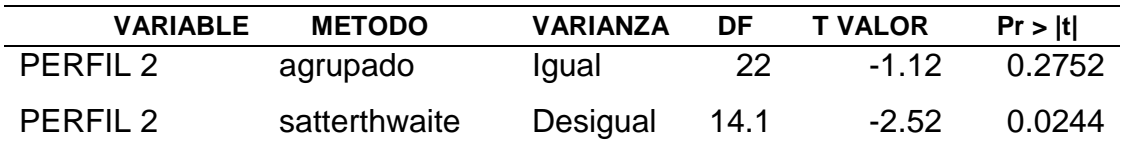

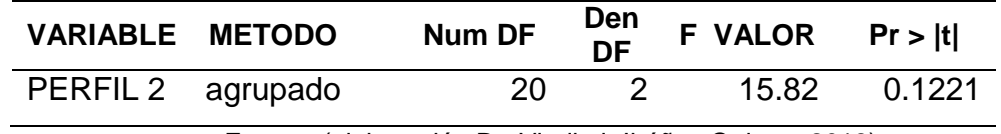

Fuente: (elaboración Dr. Vladimir Ibáñez Quispe 2018)

Son valores obtenidos con la prueba de T-STUDENT, la diferencia de cotas promediados se obtienen los de valores Tc, y la desviación estándar. Por lo tanto el uso de la imagen satelital y estación total, su aplicación de cada software son muy sencilla pero muy significativa y provechosa, donde se puede resolver los problemas que involucran en un proyecto de saneamiento rural y mejorar la calidad de vida en comunidades y sectores en cada una de viviendas dispersadas.

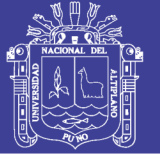

### **3.5 POBLACIÓN Y MUESTRA**

La población corresponde a la totalidad de los valores de una característica medida en el conjunto de los individuos que son de interés en un cierto estudio y para los cuales se obtendrán las conclusiones respecto a tal característica, es decir, es el espacio muestral. Una muestra de la población es cualquier subconjunto de ésta. Surge la cuestión, entonces, de cómo seleccionar la muestra. Dos tipos de muestras son las muestras probabilísticas y las muestras no probabilísticas.

#### **3.5.1 Población**

La población de estudio fueron las áreas de los Sectores Tulani y Altura, Distrito Antauta, Provincia de Melgar, Región Puno.

#### **3.5.2 Muestra**

Para el estudio de la población, la muestra estuvo constituida el estudio de investigación los datos establecidos con GPSD, se realizó el levantamiento topográfico con estación total e imagen satelital las áreas obtenidas se evidencian en el ANEXO Nº 3

## **3.6 PLANTEAMIENTO DE HIPÓTESIS**

H\_o:u\_3d=u\_imagen Hipótesis Nula

H\_1:u\_3d≠u\_imagen Hipótesis Alterna

H\_o: Levantamiento con estación total = imagen satelital.

H\_1: Levantamiento con estación total ≠imagen satelital

Nivel de significancia:  $\alpha = 0.01$  y  $\alpha = 0.05$ 

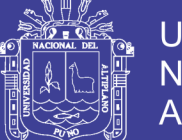

Regla de decisión:

PERFIL Nº 1

- H\_o: No existe diferencia entre Aducción y conducción en el perfil 1 (se acepta Ho).
- H\_1: Si existe diferencia entre Aducción y conducción en perfil 1 (se rechaza Ho).

 $|Tc|= 1.28$ 

## PERFIL Nº 2

- H\_o: No existe diferencia entre Aducción y conducción en perfil 2 (se rechaza Ho).
- H\_1: Si existe diferencia entre Aducción y conducción en el perfil 2 (se Acepta Ho).

 $|Tc|= -2.52$ 

## **3.7 MATERIALES Y HERRAMIENTAS**

## **3.7.1 Campo**

Los materiales y/o herramientas utilizados en campo han sido los siguientes:

- Varilla de fierro de Ø 3/8"
- **Cemento**
- **Arena**
- Pintura rojo y blanco
- Brocha
- **Banderolas**
- Libreta de campo y fichas de observación
- **Pincel**
- Carta nacional (29 V)
- Ficha geodésica del IGN
- Pala

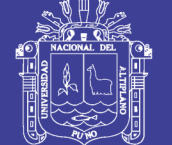

- Pico
- Cinta métrica
- Otros.

## **3.8 EQUIPO Y OTROS**

## **3.8.1 Equipos**

Los equipos usados en el proyecto de investigación han sido los siguientes:

- 01 GPS Diferencial
- 01 Trípodes de soporte
- 02 Bastones
- 02 Bipodes
- 01 GPS navegador
- 01 Estación total
- 01 Trípode
- 03 Prismas
- 01 Laptop
- 01 Memoria UBS
- 01 Computadora
- 01 Plotter Hp
- 01 Impresora Hp a colores
- 01 Escáner
- 01 Camioneta 4x4 doble cabina
- 01 Calculadora científica
- 01 Cámara fotográfica
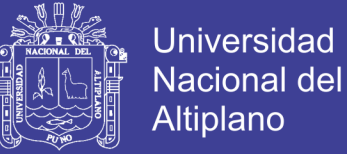

### **3.8.2 Softwares**

- AutoCAD 2015
- Civil CAD 2015
- Software Global Mapper V. 17
- Software Sas Planet V. 160707

Se adjuntaran de todo los equipos utilizados las marcas, modelos y especificaciones técnicas entre otras en ANEXO A.

### **3.9 ETAPAS DE UN LEVANTAMIENTO TOPOGRÁFICO**

#### **3.9.1 Reconocimiento de terreno y plan de trabajo**

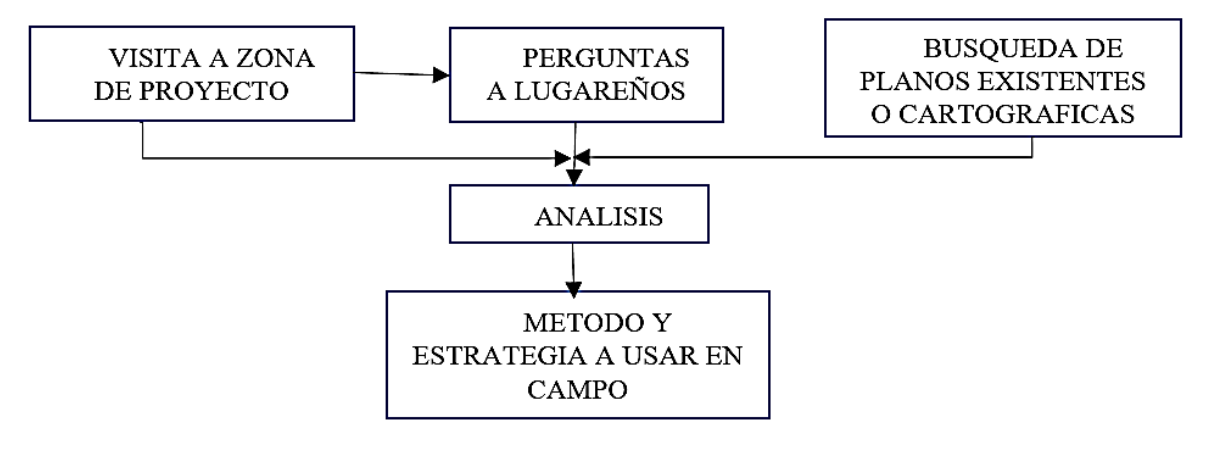

*Figura 14* Plan de trabajo Fuente: (elaboración propia 2018)

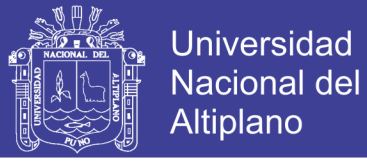

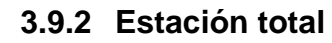

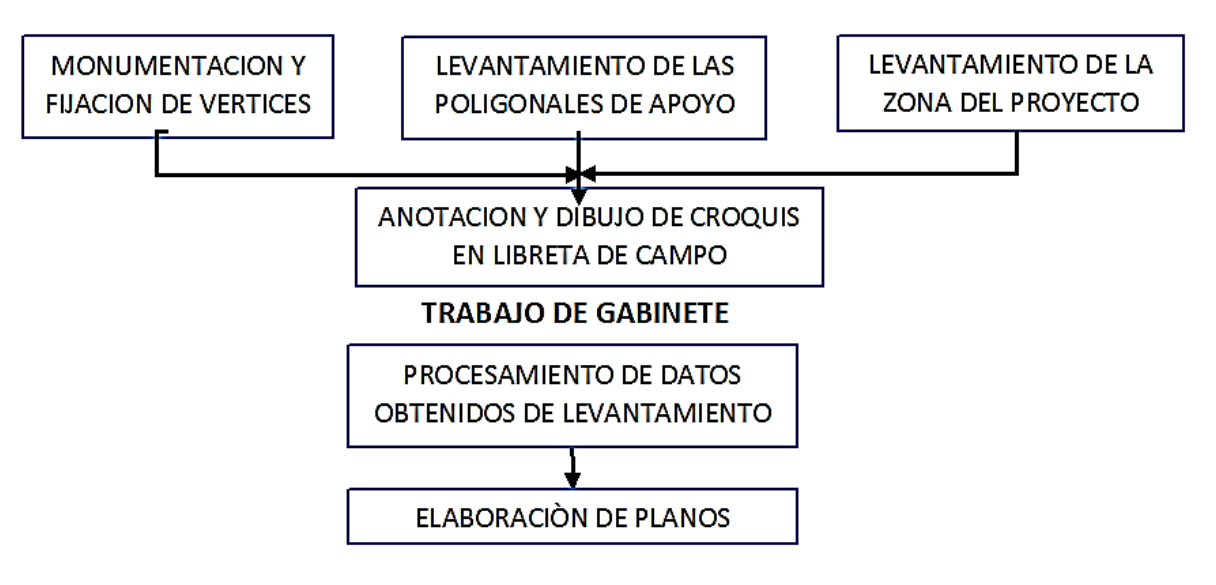

*Figura 15* Etapas de un levantamiento topográfico

Fuente: (elaboración propia 2018)

### **3.9.3 Etapas de levantamiento topográfico**

En realidad, el levantamiento topográfico podría dividirse en muchas

etapas, sin embargo en el presente texto se va a dividir en:

- **Planificación**
- Trabajo en campo
- Trabajo en gabinete
- Control y entrega de trabajo

### **3.9.4 Reconocimiento de terreno y plan de trabajo**

Es la etapa por la cual se investiga, razona y deduce el método más apropiado para llevar óptimamente el trabajo de campo. Para esto, es importante realizar la visita al terreno, preguntar la mayor cantidad de datos

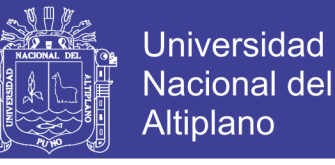

técnicos a los lugareños de la zona del proyecto, así como alimentarnos de planos referenciales existentes del lugar.

### **3.10 MONUMENTACION Y FIJACIÓN DE VÉRTICES**

El trabajo de monumentaciòn que consiste en la colocación sobre el terreno y fijación de puntos de control de naturaleza permanente, se proveerá suficiente material adecuado para la cimentación. Para ubicar los puntos en lugares específicos que sirvan como base para iniciar un establecimiento de puntos de control con precisión, como Bancos de Nivel a base de concreto. Se establecen bancos de nivel, construidos a base de un cilindro de concreto, con una resistencia a la compresión de 100kg/cm2; y una sección circular, con un diámetro de 4". En la parte central del cilindro se coloca verticalmente una varilla de 3/8" de diámetro y 30 cm de longitud, sobresaliendo 1 cm de la superficie del remate, y luego instalar el equipo GPS diferencial correspondiente con sus accesorios para tomar y establecer punto de control de alta precisión.

### Tabla 20  *Marca de receptor GNNSS*

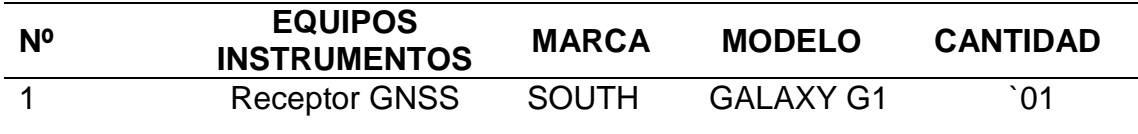

Fuente: (Elaboración geoinfo 2018)

Segundo para el ajuste de Georreferenciación se adquirieron los archivos RINEX (Intercambio independiente del receptor) de la Red Geodésica Peruana de Monitoreo Continuo (REGPMOC) de la estación permanente Macusani, código de identificación PU04, código internacional 42250M001.

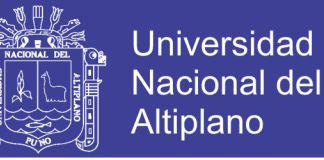

Nota: Los receptores SOUTH utilizados, cuentan con las certificaciones de operatividad para el cumplimiento del trabajo. Se adjunta las fichas monográficas de los puntos georreferenciados en ANEXO A.

### **3.11 RECONOCIMIENTO DEL ÁREA DE ESTUDIO**

Como primer paso en el trabajo de georreferenciación se realizó una inspección visual de todo el terreno, a través de un reconocimiento realizado a pie y que sirvió para planificar el trabajo, permitiendo a la brigada ubicar estratégicamente los lugares para la Monumentación de hitos (Puntos de georreferenciación). Y ubicar la zona donde se encuentra el lugar, 19 L.

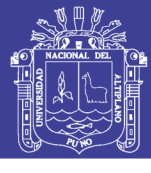

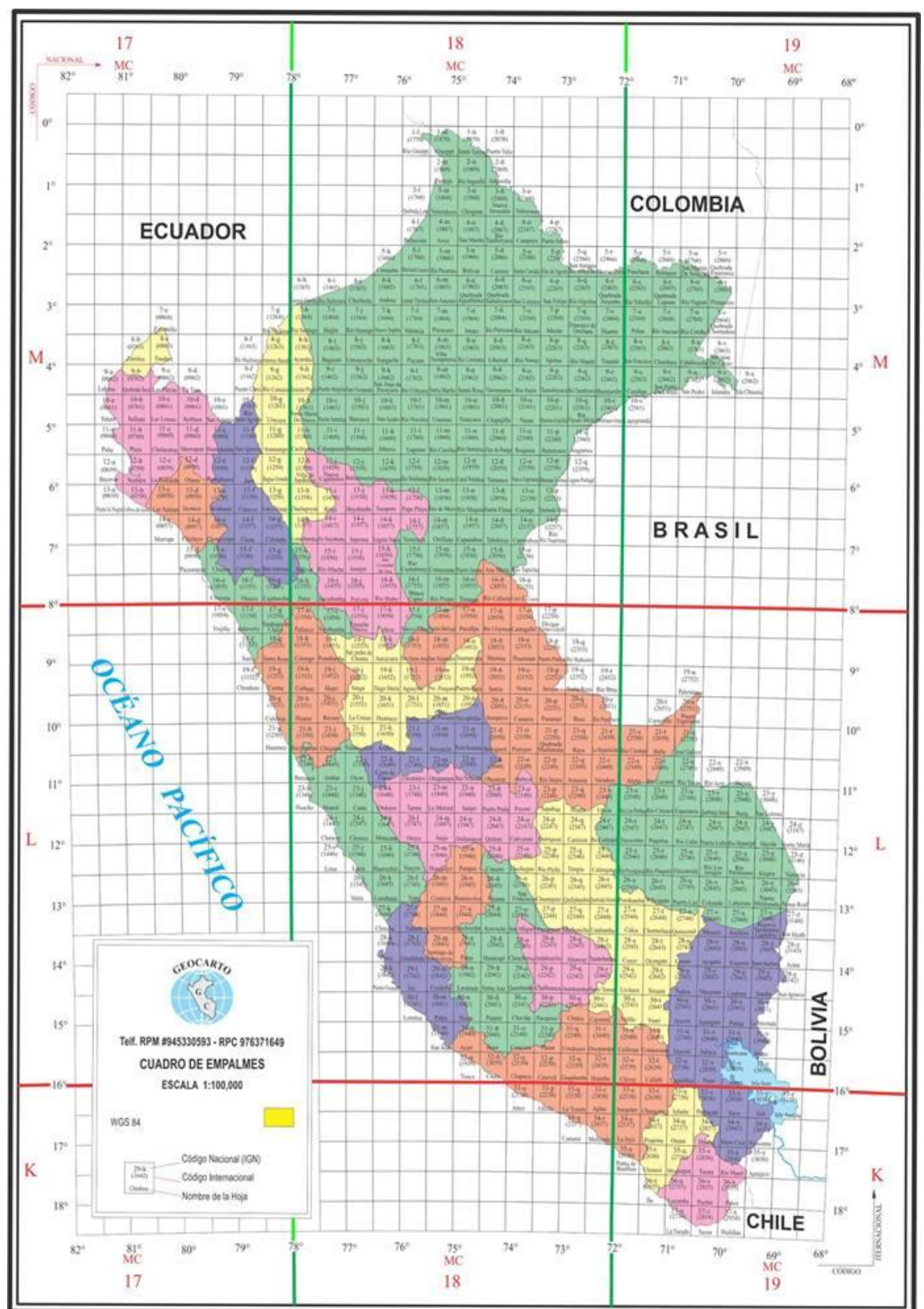

*Figura 16* Cuadro de empalmes Fuente: (ING Se observa, la ubicación del código 29-V en el Mapa del Perú)

No olvide citar esta tesis

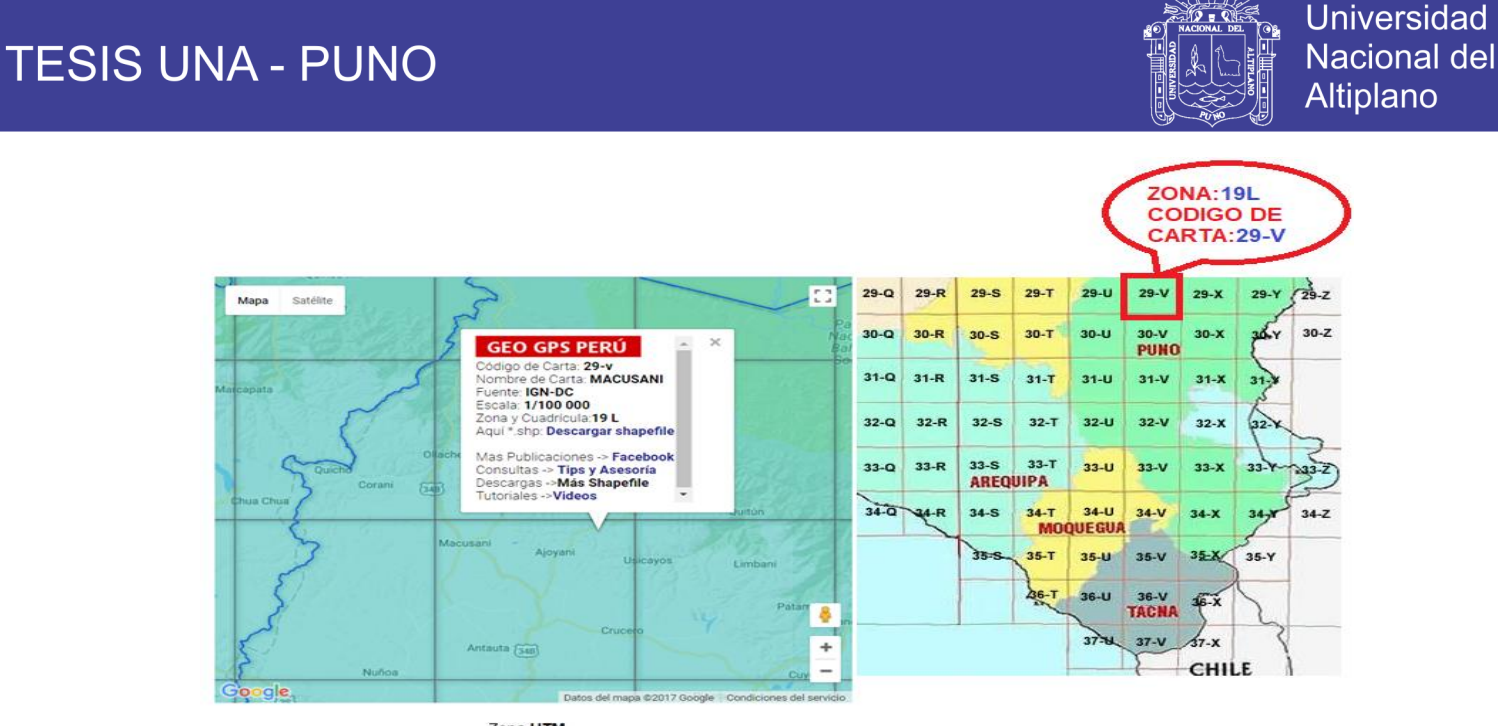

Zona UTM<br>Naranja: 17 - Amarillo: 18 - Celeste: 19

*Figura 17* Cuadro de empalmes zona 19 L código 29 V Fuente: (ING Se observa, la ubicación del código 29-V en el Mapa del Perú)

#### **3.11.1 Georreferenciación**

Una vez monumentados los bancos de nivel en campo, se procedió a estacionar el equipos GNSS (Sistemas de Navegación Global por Satélite) SOUTH modelo GALAXY G1; para proceder a la traslación de coordenadas al receptores GNSS de GPS diferencial.

Para los trabajos de Georreferenciación se usa:

01 Receptores GNSS Geodésicos canales universales, radios de comunicación y accesorios complementarios. Precisión de equipos: EQUIPO – SOUTH-GALAXY G1 Serie S82554117134092. Precisión este equipo sus especificaciones técnicas de evidencias en ANEXO A.

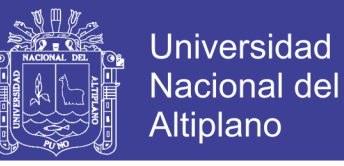

Reconocimiento del área de intervención de la investigación y ubicación de los puntos de control geodésico. Se ubicó en el campo el punto de control geodésico de orden "C" con la descripción (S-ALT-01 Y S-TUL-01), ubicada en los sectores de Altura Y Tulani de la municipalidad distrital de Antauta.

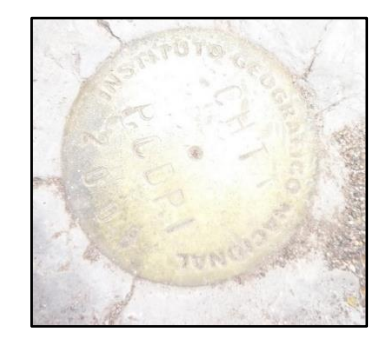

*Figura 18* Punto de Control Geodésico Fuente: (Elaboración de Ing. Jasmani flores tevés, 2017)

Se ubicaron en campo los puntos de control geodésico a establecerse, posterior a ello se inició con la monumentación de los puntos de control geodésico, con las inscripciones (S-ALT-01 Y A-TUL-01).

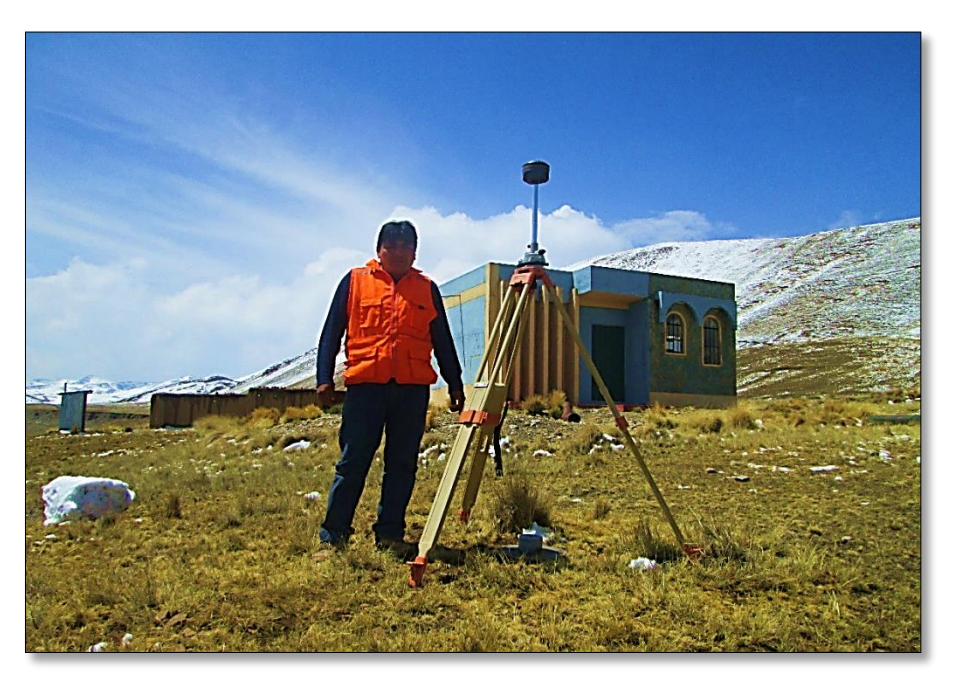

*Figura 19* Monumentacion en sector ALTURA Fuente: (Elaboración propia, 2017)

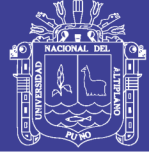

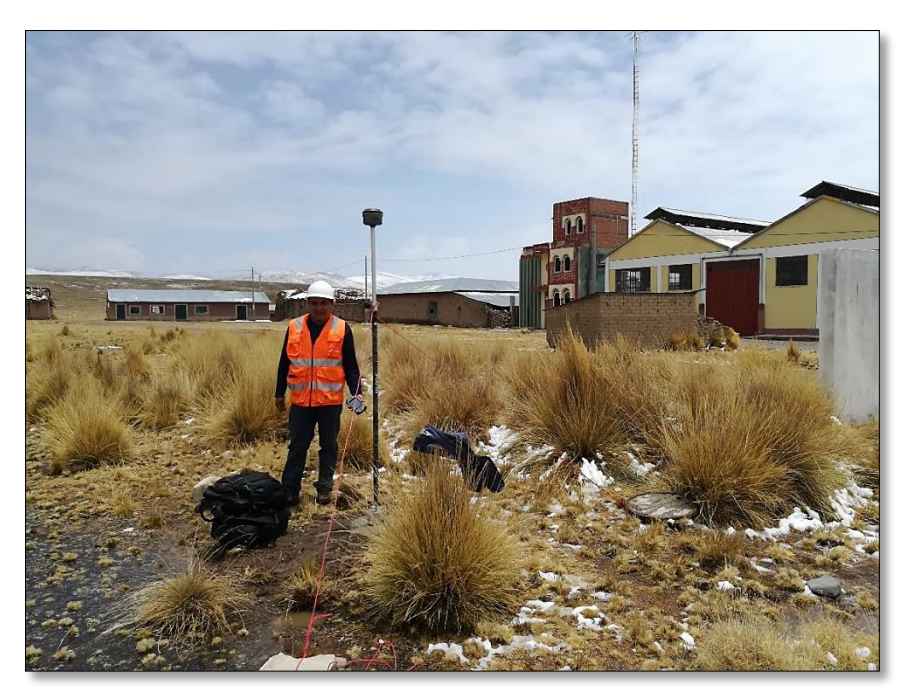

*Figura 20* Colocación de GPS diferencial en sector TULANI Fuente: (elaboración propia, 2017)

La precisión absoluta de los Puntos de Control Geodésico oscilo entre 0.003 m y 0.004 m.

### **3.12 ESTACIÓN TOTAL**

Descripción del equipo las características probadas instrumentos fiables. Precisión este equipo sus especificaciones técnicas de evidencias en ANEXO A.

Levantamiento topográfico. Es el proceso por el cual se realiza un conjunto de operaciones y métodos para representar gráficamente en un plano una porción de tierra, ubicando la posición de sus puntos naturales y/o artificiales más importantes. Con estación total Leica TS 06 la primera es realizar los cálculos de azimut y la distancia para orientar la estación; la segunda determinar la coordenada y la elevación del punto de la estación. Para ello se recurre a una "ESTACIÒN

CONOCIDA", cuyas coordenadas UTM fueron obtenidas con el empleo de un GPS

Diferencial, preferentemente geodésico o en su caso a nivel sub métrico.

La estación total puede almacenar hasta 100.000 puntos, el levantamiento se realizó de los puntos conocidos. Coordenadas Planas con origen UTM.

Tabla 21 *Nivel de referencia y Nivel medio del mar.*

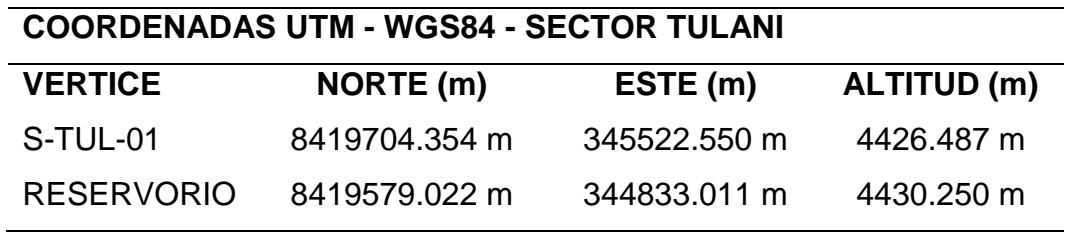

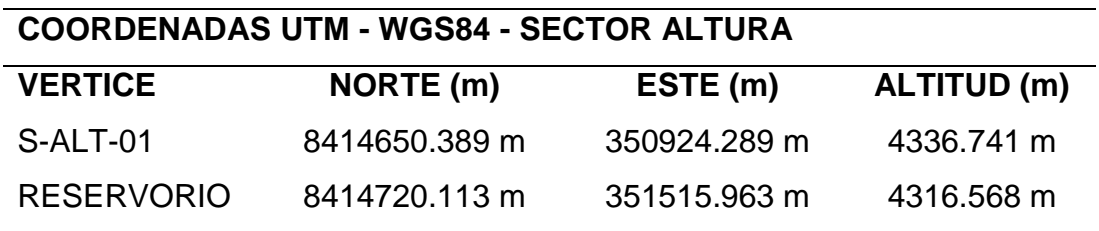

Fuente: (Elaboración propia 2018).

Con la estación total podemos medir ángulos horizontales y verticales así como distancias inclinadas, su procesador interno permite calcular y mostrarnos inmediatamente la proyección horizontal y vertical de la distancia medida, así como las coordenadas de los puntos medidos, dependiendo del caso. En los sectores de TULANI Y ALTURA se tomó para cada sector los dos puntos fijos y así para poder el levantamiento topográfico poligonal abierta por el METODO DE RADIACION es un método topográfico que permite determinar coordenadas en una red de apoyo constituida (X, Y, Z,) desde un punto de control conocida llamado polo de radiación. Para situar una serie de puntos y BMs.

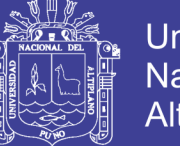

Los datos obtenidos en campo con estación total, pueden ser enviados a la memoria de un UBS luego copiado a una computadora y convertir a SOFTWAR Excel las coordenadas UTM en WGS 84 y luego procesarla.

### **3.13 TRABAJO EN GABINETE**

El procesamiento de datos obtenidos de campo en software Excel la coordenadas (X, Y, Z), se procesa en SOFTWAR AUTOCAD CIVIL 3D 2016.

### **3.13.1 AutoCAD civil 3D**

Auto CAD Civil 3d es un paquete de herramienta basado en AutoCAD con funciones específicas para realizar digitales de terrenos, diseñados de trazado de obras lineales con secciones transversales típicas o adaptadas según su tramo de aplicación, perfiles longitudinales, cálculo de volúmenes de tierra. Con esta herramienta se realiza la importación de EXCEL o de BLOC DE NOTAS las coordenadas UTM a AutoCAD Civil 3d y luego procesarla la respectiva elaboración de planos como:

- Importación de puntos.
- Generación de curvas nivel.
- Trazos de líneas de conducción, aducción, distribución.
- Generación de perfil de longitudinales.
- Configuración de planos.

La elaboración de planos topográfico se evidencian en ANEXO E.

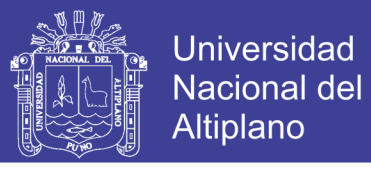

### **3.14 LEVANTAMIENTO TOPOGRÁFICO CON IMAGEN SATELITAL**

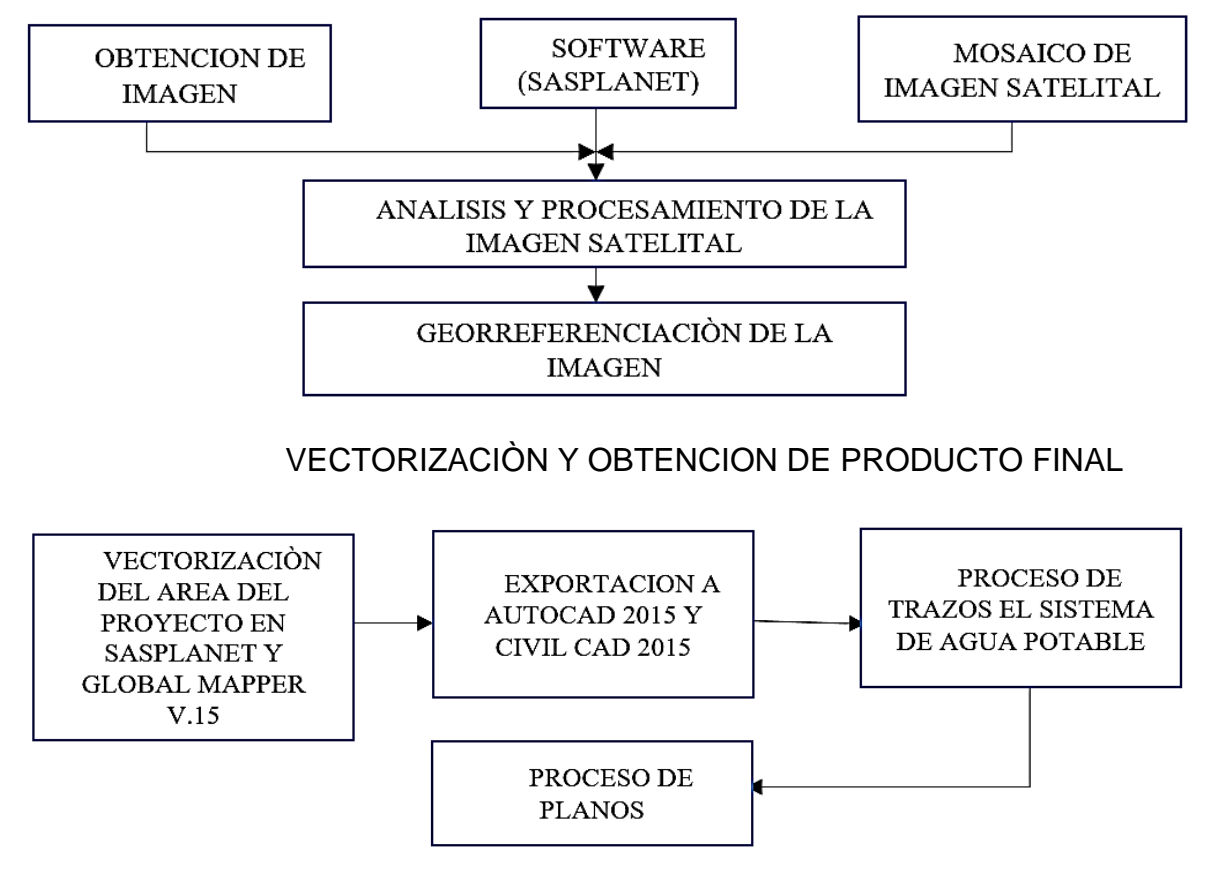

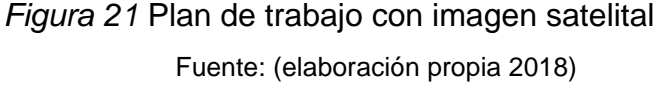

#### **3.14.1 Procesamiento de la imagen satelital**

1.- Obtención de imágenes, mosaico de imágenes satelitales: *Descarga imágenes satelitales de sas planet* Primeramente identificamos en la imagen satelital nuestro ámbito de estudio. Esta deberá estar conectado a internet con el fin de cargar las imágenes disponibles en SOFTWARE SASPLANET. Para el presente proyecto de investigación utilizaremos las imágenes tomadas por el software SasPlanet proporcionada por la empresa Rusa las cuales descargamos en JPG

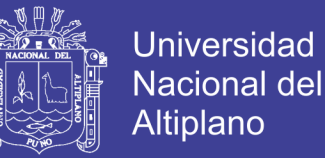

SAS.Planet es un software portable gratuito diseñado para visualizar y descargar imágenes satelitales de alta resolución y mapas convencionales, interactuando con distintos servidores como:

- Google Earth.
- Google Maps
- Bing Maps.
- Nokia.
- Here.
- Yahoo!.
- Yandex.
- OpenStreetMap.
- ESRI.
- Navteq.

Para descargar el programa el link es:

[https://bitbucket.org/sas\\_team/sas.planet.bin/downloads](https://bitbucket.org/sas_team/sas.planet.bin/downloads) Las características de la imagen satelital que tomo en la última fecha disponible fue en la fecha (07 de Julio de 2017) es: **SAS.Planet.Release.170707.zip** al ejecutar el programa se abre pero no se INSTALA.

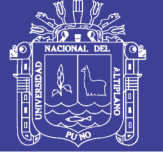

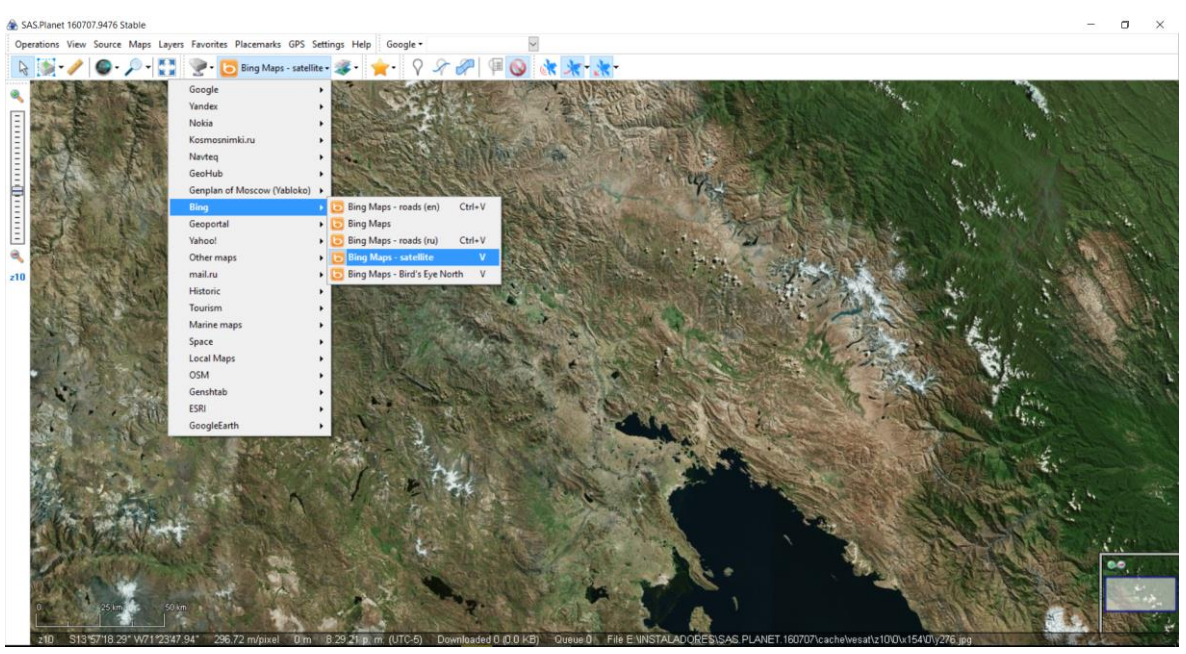

*Figura 22* Configuración de los parámetros software SASPLANET Fuente: (Elaboración Propia, 2018).

#### **3.14.2 Características resaltantes de SASplanet**

Permite acceder a múltiples fuentes de imágenes y cartografía, tales como las ya nombradas Google Maps, Bing Maps, Here Maps, OSM y ArcGis Online, y muchísimas entre las más conocidas como: Yandex, Navteq, Yahoo y otras.

Permite almacenar y cargar nuestros mapas georreferenciados o de otra fuentes, si quieren ver ejemplos de ello les aconsejo visitar el Blog de Digimapas donde podrás encontrar información de SAS Planet y un uso extensivo del mismo con GPS, así como los mapas que el autor del Blog ha configurado para ser vistos en dicho programa.

El programa cuenta con un menú "Maps" aquí es donde conseguiremos las imágenes y mapas de fondo que veremos Online o

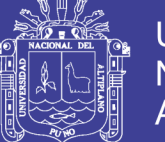

descargaremos; Y un menú "Layers" que son otras capas que podemos superponer, incluyendo fuentes de información de relieve, de esta forma podemos combinar diferentes fuentes, por ejemplo la imagen de Bing Maps con las calles de Google o Wikimapia, como pueden ver en las imágenes.

Podemos descargar nuestras imágenes georreferenciadas, aspecto muy importante, esto ha ido mejorando y cada vez incorporan más proyecciones. La versión que utilizo es la 14.05, pero ya hay varias actualizaciones, de todos modos con tener una imagen en coordenadas geográficas con el elipsoide WGS84 ya podemos proyectar en cualquier software SIG.

#### **3.15 PROCESAMIENTO CON IMAGEN SATELITAL**

#### **3.15.1 Primer paso con software AutoCAD 2015**

Con AutoCAD se diseñó para ir al punto de proyecto que se realizó el levantamiento topográfico con equipo estación total del cual se realizó la ubicación con de imagen Satelital para georreferenciarlo. AutoCAD es un software de diseño podrá obtener el máximo rendimiento a su productividad gracias a herramientas novedosos y actualizados de diseño conceptualizado y la documentación de modelos. Para conseguir diseño más precisos y flexibles. En modelo 2D y 3D. En AutoCAD se realiza un rectángulo en la zona del proyecto donde queremos descargar la imagen.

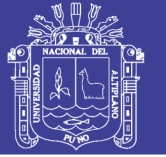

| $\otimes$ <b>BB</b> $\otimes$ $\otimes$ $\cdot$ $\otimes$ $\cdot$ $\cdot$<br>Home<br>Output<br>Insert<br>View<br>⊕∲e Move<br>$+$ Trim $+$<br>$O$ Rotate<br>⊟<br><sup>03</sup> Copy<br>$\bigcirc$ .<br><b>A</b> Mirror<br>Fillet<br>Line Polyline Circle<br>Arc<br>品 Array · @<br>$\cdot$<br>服。<br>Stretch<br>٠<br><b>Scale</b><br>Modify -<br>Draw *<br>$\mathcal{H}$<br>¥<br>Drawing1*<br>[-][Top][2D Wireframe] | Autodesk AutoCAD 2015 Drawing1.dwg<br>Help Express CivilCAD<br>Tools Draw Dimension Modify Parametric Window<br>Autodesk 360<br><b>Express Tools</b><br><b>BIM 360</b><br>Performance<br>Add-ins<br>$Q = 20$<br>H Linear .<br>₽<br>亀<br>A<br>今見名名會 Make Current<br>$\mathcal{L}^0$ Leader.<br>$-60$<br>Laver<br>Text<br>Properties E. B. C. 2 E. Match Layer<br>Table<br>$\overline{\phantom{a}}$<br>Annotation -<br>Layers $\star$ | > Type a keyword or phrase<br>$\boxed{a}$<br>Featured Apps<br>$\triangle$<br>马<br>ByLayer<br>咸<br>ByLayer<br>Match<br>Insert<br>$\mathcal{B}$ .<br>Properties<br>-ByLayer<br>Block -<br>Properties * | <b>PB</b> Q Sign In<br>$-26.8 - 0.$<br>$\overline{5}$<br>۰<br>r<br>肄<br>dþ.<br>$\cdot$<br>Paste<br>Group<br>Measure<br>B.<br>眉<br>$\cdot$<br>$\ddot{}$<br>$\times$ Groups $\times$<br>Utilities * | $\Box$<br>×<br>$-6x$<br>$+$<br>D<br>Base<br>Select<br>$\;$<br>Mode<br>Clipboard View = x Touch |
|----------------------------------------------------------------------------------------------------|----------------------------------------------------------------------------------------------------|----------------------------------------------------------------------------------------------------|----------------------------------------------------------------------------------------------------|------------------------------------------------------------------------------------------------|
|                                                                                                    | COODENADAS DE GEORREFERENCIACIÓN DEL<br><b>SECTOR TULANI</b><br><b>ESTE</b><br><b>NORTE</b><br><b>ESTE</b><br><b>NORTE</b>                                                                                                    | :344710.634<br>: 8420080.552<br>:345838.031<br>: 8419366.958                                                                                                    |                                                                                                    | N<br>30P<br>匠<br>$WCS =$                                                                       |
| Model $\perp$ Layout1 $\perp$ Layout2 $\neq$                                                                                                    | x 4 > - Type a command                                                                                                    | $\blacktriangle$                                                                                                    | MODEL     - LG - \ _ L - F - R & A ti - @ - + 0                                                                                                    | $\frac{11}{2}0$<br>$F =$                                                                       |

*Figura 23* Georreferenciación en software AutoCAD de Sector Tulani Fuente: (Elaboración Propia, 2018).

| $\triangleright$ $\blacksquare$ $\blacksquare$ $\triangleright$ $\triangle$ $\triangleright$ $\triangleright$ $\triangleright$ $\triangleright$ $\triangleright$ $\triangleright$    | Autodesk AutoCAD 2015 Drawing1.dwg                                                                                                    | > Type a keyword or phrase                                                                                                    | @ Q Sign In<br>$\cdot$ 26 $\&$ $\cdot$ (?) $\cdot$<br>$\Box$<br>$\times$                                                                                                    |  |  |  |
|----------------------------------------------------------------------------------------------------|----------------------------------------------------------------------------------------------------|----------------------------------------------------------------------------------------------------|----------------------------------------------------------------------------------------------------|--|--|--|
|                                                                                                    | Format Tools Draw Dimension Modify Parametric Window Help Express CivilCAD                                                                                                    |                                                                                                    | $-\triangle$ x                                                                                                    |  |  |  |
| Autodesk 360 Express Tools<br>$\Box$<br>Output Add-ins<br><b>BIM 360</b><br>Performance Featured Apps<br>View<br>Manage<br>Home<br>Annotate<br>Parametric<br>Insert                  |                                                                                                    |                                                                                                    |                                                                                                    |  |  |  |
| +∲+ Move<br>◯ Rotate - Trim -<br>冖<br><sup>o</sup> Copy<br>Fillet - 6<br>Mirror<br>⊕<br>Line Polyline<br>Circle<br>Arc<br>Stretch 5 Scale 88 Array . &<br>图·<br>$\mathbf{r}$<br>$\;$ | 90%<br>ℐ<br>H Linear<br>ą<br>A<br>今長名省會 Make Current<br>$\sqrt{\phantom{a}}$ Leader $\cdot$<br>Layer<br>Text<br>Properties $\bigoplus_{n=0}^{\infty}$ $\bigoplus_{n=0}^{\infty}$ $\bigoplus_{n=0}^{\infty}$ Match Layer<br>Table<br>٠ | $\bigoplus$<br>马<br><b>ByLayer</b><br>咸<br>≣<br>- ByLayer -<br>Match<br>Insert<br>$\mathcal{B}$<br>Properties <b>H</b> -<br>-ByLayer | 8<br>$\overline{\phantom{a}}$<br>n.<br>⊕⊢<br>尉<br>ጫ<br>D<br>Group<br>Paste<br>Measure<br>Base<br>Select<br>图<br>$\begin{array}{c} \square \end{array}$<br>$\;$<br>$\;$<br>Mode<br>$\overline{\phantom{a}}$ |  |  |  |
| Modify $\sim$<br>Draw $\blacktriangledown$                                                                                                    | Layers $\blacktriangledown$<br>Annotation $\sim$                                                                                                    | Block +<br>Properties =                                                                                                    | Utilities $\blacktriangledown$<br>Clipboard View $\bullet$ $\Join$ Touch<br><sup>34</sup> Groups =                                                                                                    |  |  |  |
| $\mathbb{M}$<br>$\sqrt{2}$<br>Drawing1*                                                                                                    |                                                                                                    |                                                                                                    |                                                                                                    |  |  |  |
| [-][Top][2D Wireframe]                                                                                                    |                                                                                                    |                                                                                                    | N                                                                                                    |  |  |  |
|                                                                                                    |                                                                                                    |                                                                                                    |                                                                                                    |  |  |  |
|                                                                                                    |                                                                                                    |                                                                                                    | W<br>匡<br>TOP                                                                                                    |  |  |  |
|                                                                                                    |                                                                                                    |                                                                                                    |                                                                                                    |  |  |  |
|                                                                                                    | COODENADAS DE GEORREFERENCIACION DEL                                                                                                    |                                                                                                    | ŝ                                                                                                    |  |  |  |
|                                                                                                    | <b>SECTOR ALTURA</b>                                                                                                    |                                                                                                    | $WCS -$                                                                                                    |  |  |  |
|                                                                                                    |                                                                                                    |                                                                                                    |                                                                                                    |  |  |  |
|                                                                                                    |                                                                                                    |                                                                                                    |                                                                                                    |  |  |  |
|                                                                                                    |                                                                                                    |                                                                                                    |                                                                                                    |  |  |  |
|                                                                                                    |                                                                                                    |                                                                                                    |                                                                                                    |  |  |  |
|                                                                                                    | <b>ESTE</b><br>:350826.640                                                                                                    |                                                                                                    |                                                                                                    |  |  |  |
|                                                                                                    | <b>NORTE</b><br>: 8415162.406                                                                                                    |                                                                                                    |                                                                                                    |  |  |  |
|                                                                                                    |                                                                                                    |                                                                                                    |                                                                                                    |  |  |  |
|                                                                                                    |                                                                                                    |                                                                                                    |                                                                                                    |  |  |  |
|                                                                                                    | <b>ESTE</b><br>:351941.059                                                                                                    |                                                                                                    |                                                                                                    |  |  |  |
|                                                                                                    | <b>NORTE</b><br>: 8414490.052                                                                                                    |                                                                                                    |                                                                                                    |  |  |  |
|                                                                                                    |                                                                                                    |                                                                                                    |                                                                                                    |  |  |  |
|                                                                                                    |                                                                                                    |                                                                                                    |                                                                                                    |  |  |  |
|                                                                                                    |                                                                                                    |                                                                                                    |                                                                                                    |  |  |  |
|                                                                                                    |                                                                                                    |                                                                                                    |                                                                                                    |  |  |  |
|                                                                                                    |                                                                                                    |                                                                                                    |                                                                                                    |  |  |  |
| Υ                                                                                                    |                                                                                                    |                                                                                                    |                                                                                                    |  |  |  |
|                                                                                                    |                                                                                                    |                                                                                                    |                                                                                                    |  |  |  |
|                                                                                                    | $\mathbf{x} \triangleq \mathbf{y}$ = Type a command                                                                                                    |                                                                                                    |                                                                                                    |  |  |  |
| Layout1 Layout2 4<br><b>Model</b>                                                                                                    |                                                                                                    |                                                                                                    | MODEL # - LG - LG - LD = RXA tr *<br>90 図 三                                                                                                    |  |  |  |
| $\mathbf{H}$<br>w∃<br>IA.<br>$\blacktriangleright$<br>Щ<br>e<br>Ω<br>⊞<br>÷                                                                                                    |                                                                                                    |                                                                                                    | 6:55 a.m.<br><b>ESP</b><br>æ<br>$\wedge$ by $\mathscr{C}$<br>((1)<br>۵<br>ES<br>20/12/2018                                                                                                    |  |  |  |

*Figura 24* Georreferenciación en software AutoCAD de Sector Altura Fuente: (Elaboración Propia, 2018).

### **3.15.2 Segundo paso con software Global Mapper V.18**

Abrir el archivo en Global Mapper. Imaginemos la ventana de global

Mapper como un espacio virtual donde está toda la tierra proyectada. El

87

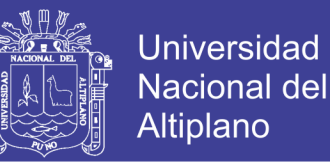

archivo de Auto CAD guardada lo abrimos en software Global Mapper y

luego lo exportamos a Google Earth pro en export vector/lidar formato, (kml).

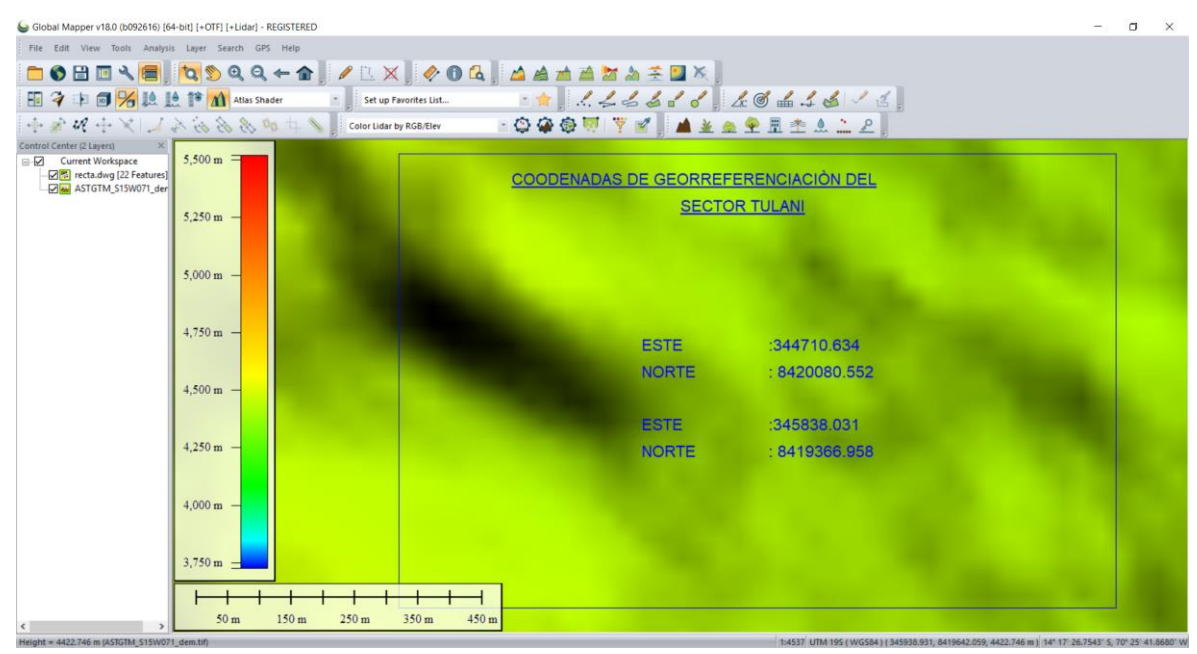

*Figura 25* Configuración de parámetros software Global Mapper V.18 (tulani) Fuente: (Elaboración Propia, 2018).

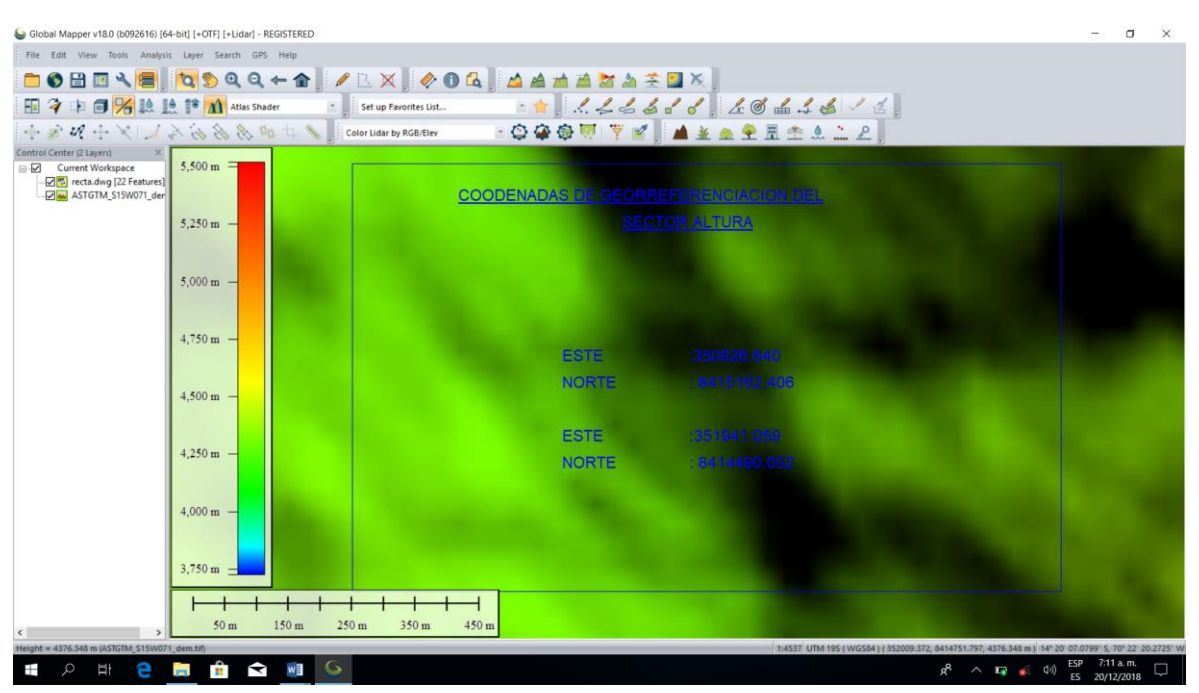

*Figura 26* Configuración de parámetros software Global Mapper V.18 (Altura) Fuente: (Elaboración Propia, 2018).

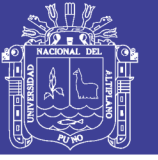

#### **3.15.3 Tercero paso con software Google Earth pro**

Con el Google Earth pro, su equipo se convertirá en una ventana al mundo, desde la que se puede ver imágenes aéreas y de satélite de alta resolución, indicadores de elevación del relieve, etiquetas de rutas y calles (Barrios, Departamentos, Distritos), directorios comerciales, centros de salud, hospitales y mucho más. Se podrá encontrar entre otras cosas sitios de interés social. En Google Earth, puedes ver la Tierra y su relieve en el visor 3D. Puedes navegar por la vista tridimensional del planeta de varias formas:

Con el software Global Mapper v.18 lo que hemos exportado a Google Earth pro en (kml) la ubicación de proyecto en rectángulos, el software SASPLANET lo reconoce la ubicación del proyecto donde queremos descargar la imagen de alta resolución .

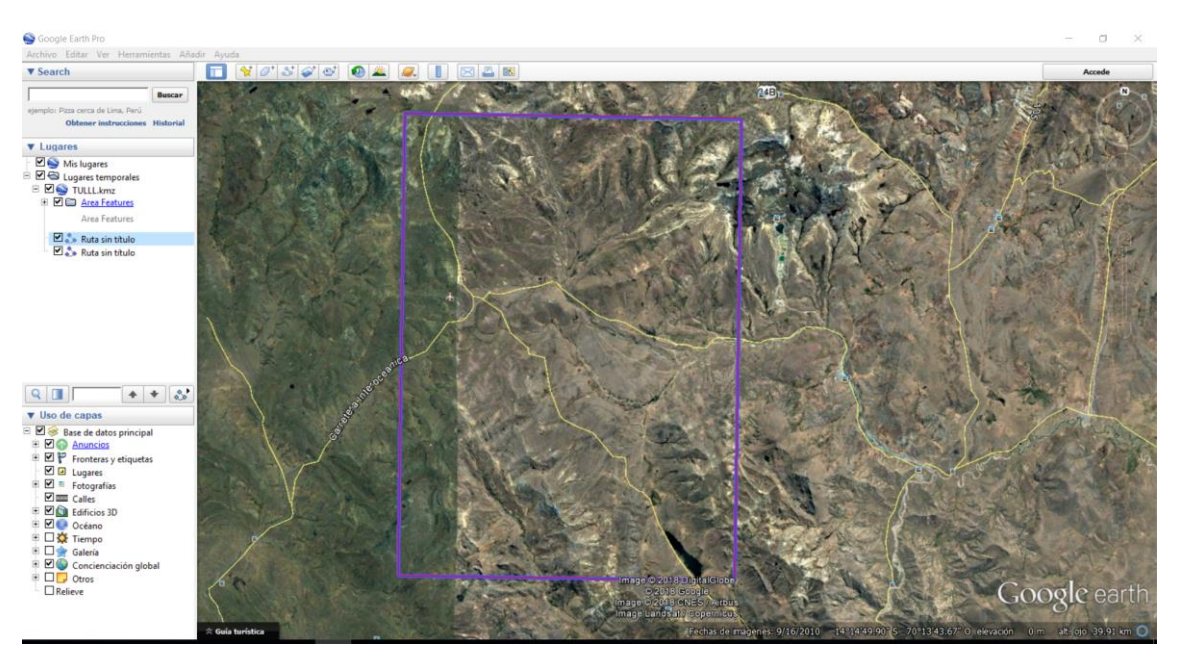

*Figura 27* Configuración los parámetros de software Google Earth Pro Fuente: (Elaboración Propia, 2018).

No olvide citar esta tesis

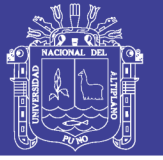

#### **3.15.4 Cuarto pasó con software SAsplanet**

Localización del proyecto en programa AutoCAD bien definida en sistema UTM para la georreferenciación y luego abrir en Google Earth Pro y Global Mapper para el grado de precisión de una imagen digital fotografiada. En software SAS Planet Para descargar ver las imágenes satelitales ofrecidas, podemos utilizar los distintos servidores disponibles en el menú superior, pero se recomienda en general, utilizar Bing Maps – satélite debido a su mejor calidad. Este valor se expresa en ppp (pixeles por pulgada) Cuantos más píxeles contenga una imagen por pulgada lineal, mayor calidad tendrá. La resolución de un monitor se refiere al número de píxeles por pulgada que es capaz de mostrar. La resolución de una pantalla de ordenador PC es de 72 ppp.

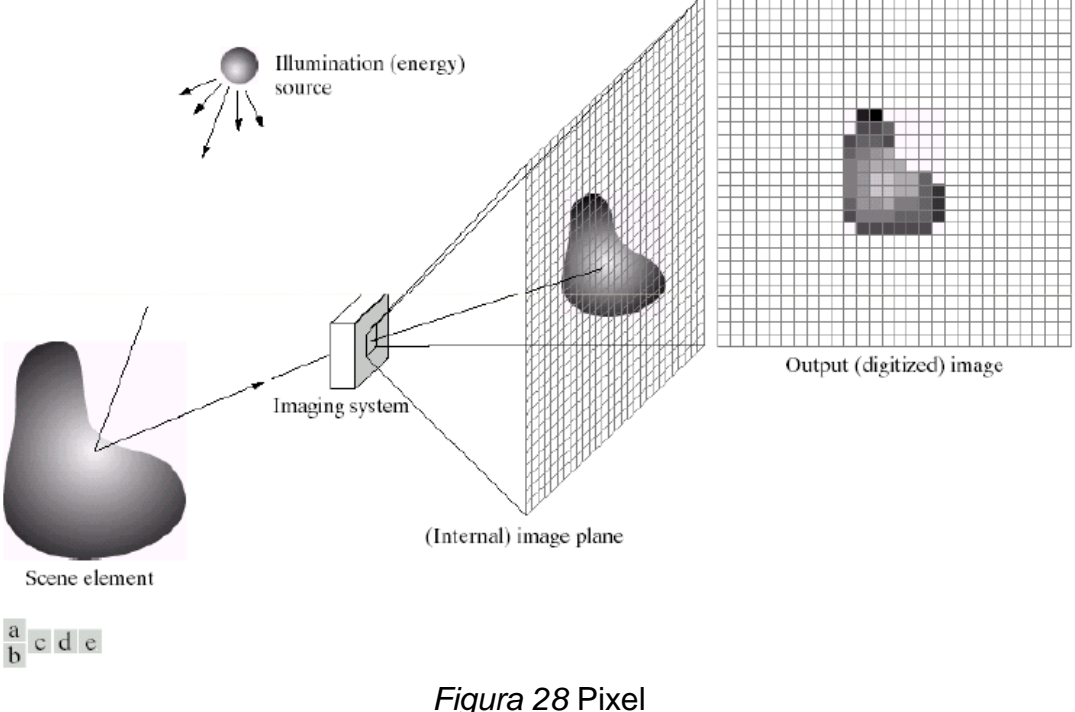

Fuente: (Elaboración Propia, 2018).

Donde se abrirá el área de estudio.

No olvide citar esta tesis

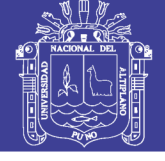

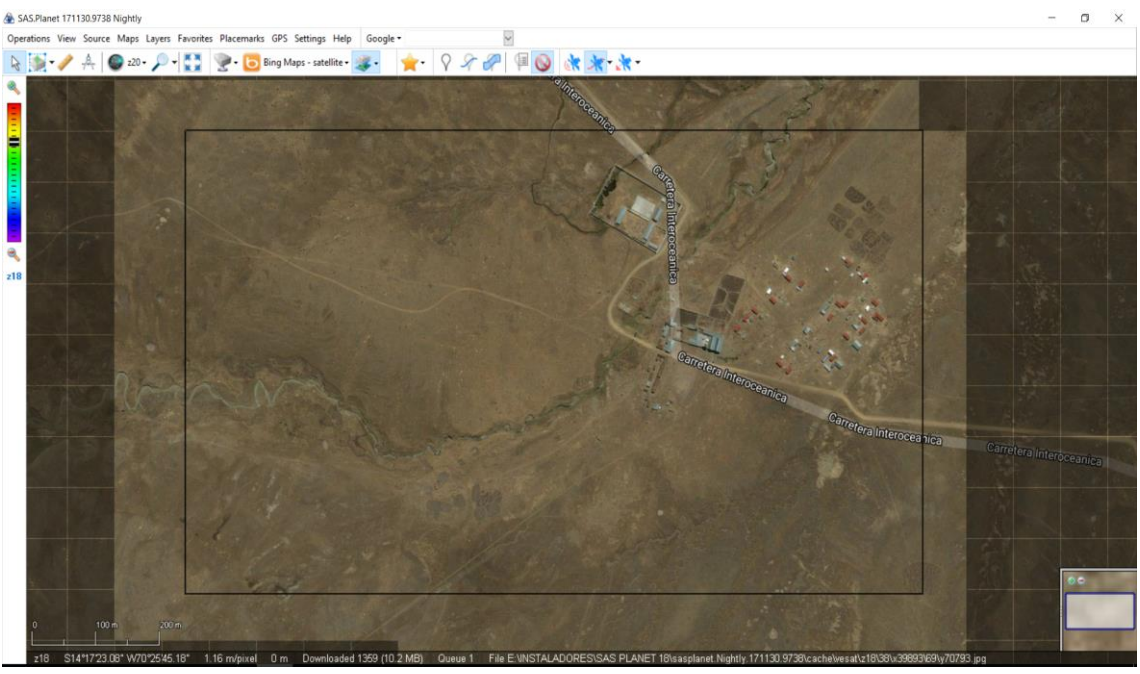

*Figura 29* La imagen de Sector Tulani en Software SasPlanet Fuente: (Elaboración Propia, 2018)

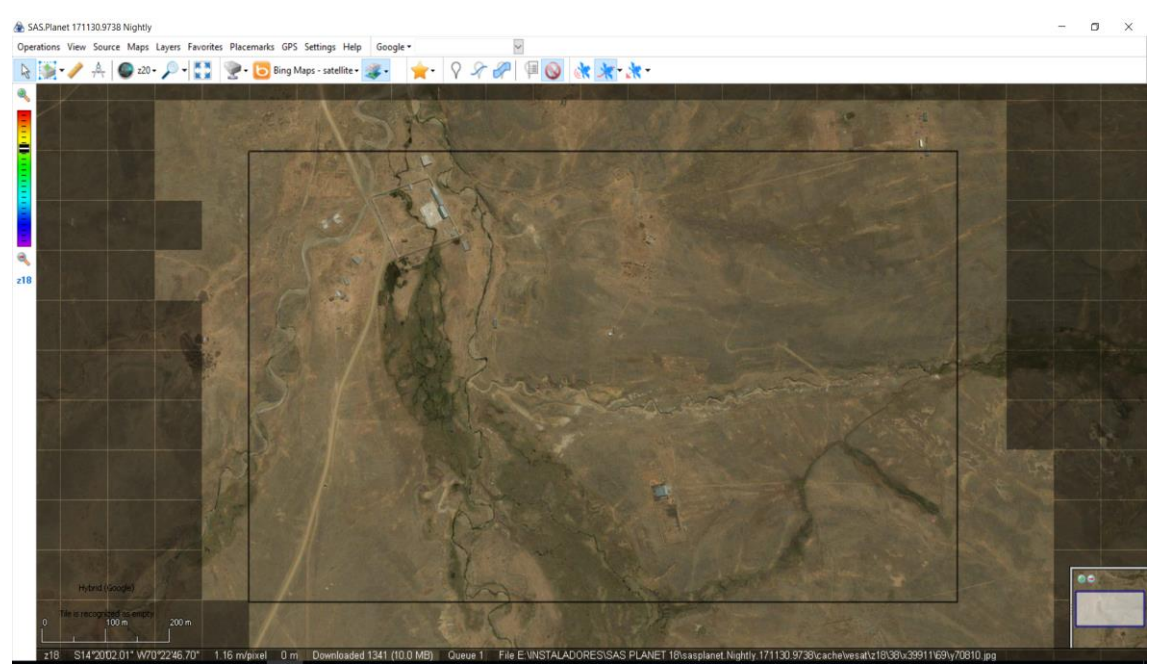

*Figura 30* La imagen de Sector Altura en Software SasPlanet Fuente: (Elaboración Propia, 2018).

Para guardar las imágenes debemos ir al menú superior en el que se encuentran los botones y pinchar sobre el botón Selection manager, Una vez seleccionada una de las opciones disponibles aparece la ventana para configurar

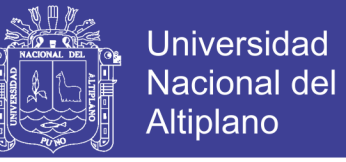

la descarga. En la pestaña Download seleccionaremos el tipo de mapa y el número

de niveles de zoom. Si queremos la máxima resolución, aunque estemos en la vista

a nivel 20 como es este caso, podemos elegir un nivel de zoom de 20.

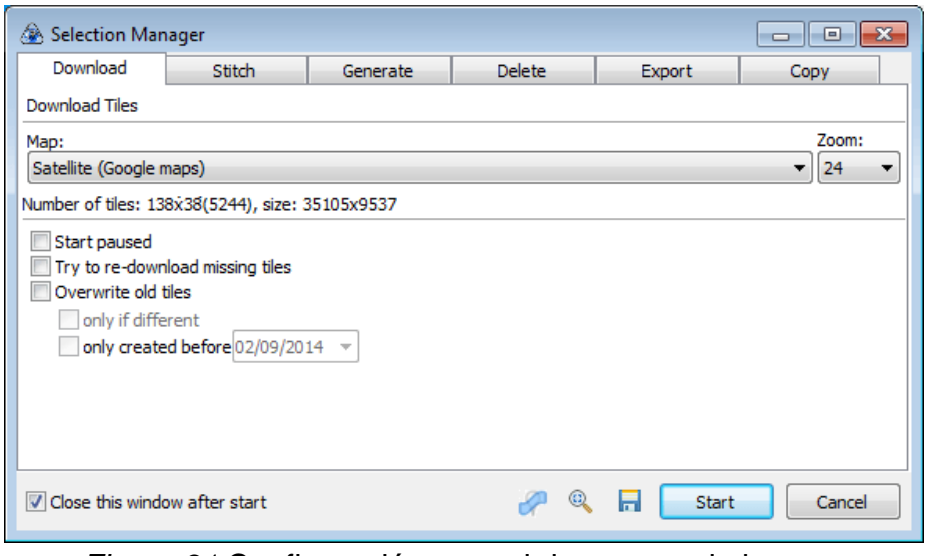

*Figura 31* Configuración para el descargue de imagen Fuente: (Elaboración Propia, 2018).

En la pestaña Stitch debemos elegir el formato de salida de las imágenes, las opciones son:

• ECW

Y también elegiremos la proyección, por defecto aparece la proyección del mapa. Es recomendable elegir el sistema de referencia WGS84 geográfico en latitud/longitud WGS84.

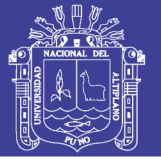

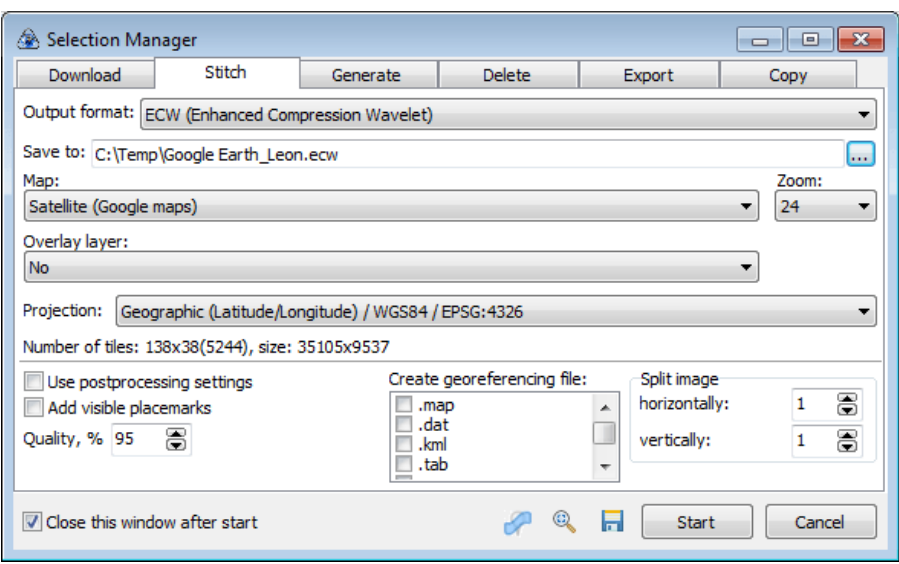

*Figura 32* Configuración en formato ECW Fuente: (Elaboración Propia, 2018).

Estas son las opciones mínimas requeridas y no es necesario ir a más pestañas. La calidad conviene fijarla al 100% (y no al 95% como se ve en la imagen). Hacemos clic sobre el botón Start para que comience el proceso de exportación.

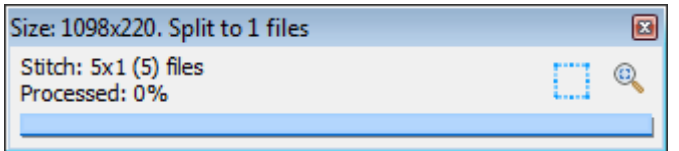

*Figura 33* proceso de descargue de imagen satelital Fuente: (Elaboración Propia, 2018).

Una vez exportadas las imágenes a formato ECW, se referencia. Para referenciar la imagen con las coordenadas de origen, abrimos la imagen con el programa GLOBAL MAPPER. Configuramos el sistema de coordenadas del programa lo cambiamos a UTM

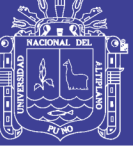

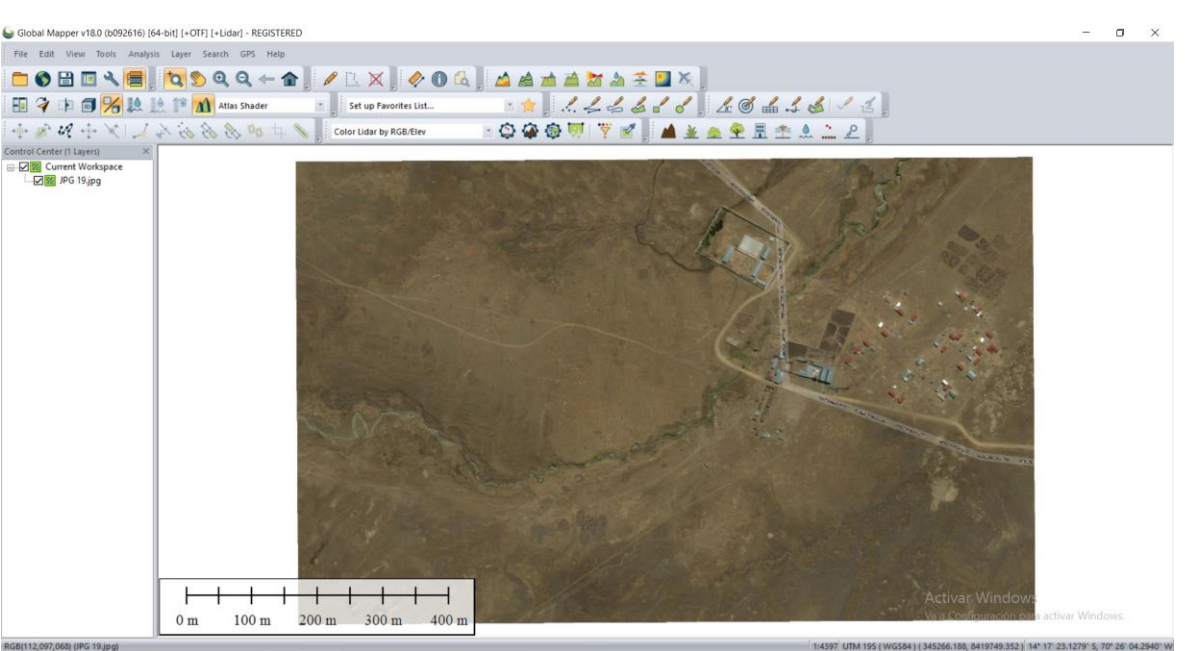

*Figura 34* Georreferenciación de imagen Sector Tulani Fuente: (Elaboración Propia, 2018).

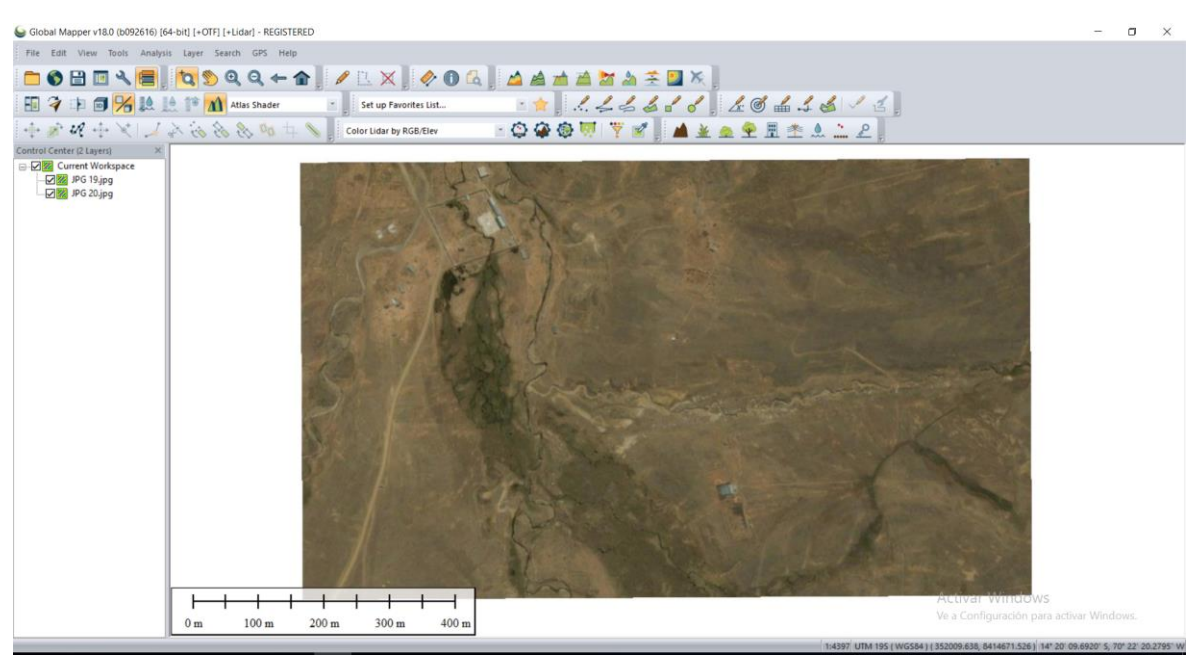

*Figura 35* Georreferenciación de imagen Sector Altura Fuente: (Elaboración Propia, 2018).

La topografía y fotogrametría para la generación de modelos digitales de terreno (DTM) que proporcionen una vista exacta de la superficie terrestre desde arriba. Las imágenes coloridas y a veces artísticas se obtienen a partir de

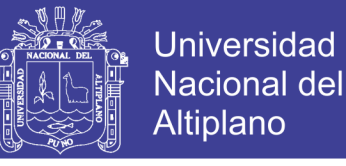

combinaciones de datos de diferentes porciones del espectro electromagnético. Y

luego expórtalo en formato (JPG) y abrirlo en global mapper para su georreferenciación con las coordenadas al formato Auto CAD 2015.

Tabla 22 *Coordenadas Geográficas UTM*

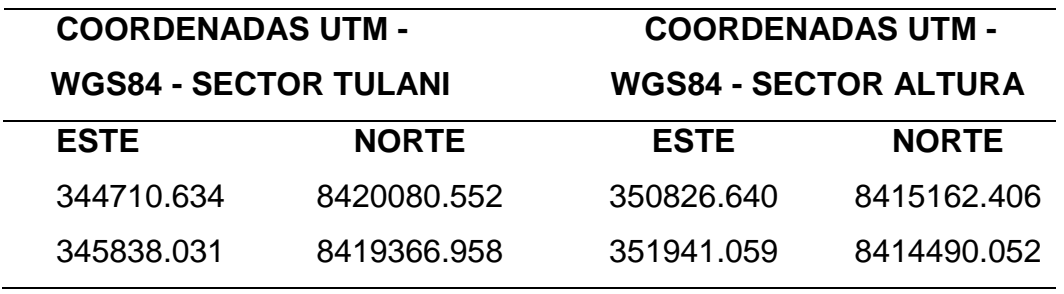

Fuente: (Elaboración propia. 2018)

El sistema LIDAR (Sistema de medición y detección de objetos mediante laser), ha ido evolucionando a lo largo de los años gracias a todos los trabajos de investigación realizados, no obstante su paso por el mercado laboral es muy reciente y es utilizado con frecuencia en los campos de la industria, ciencia y principalmente en la ingeniería, esta técnica emplea satélites orbitando la tierra, para así proveer información técnica, permitiendo la modelización rápida del terreno en zonas con accesos difíciles.

### **3.16 IMÁGENES SATELITALES Y SU ESCALA DE PRODUCCIÓN**

#### **3.16.1 Resolución especial y escala**

Escala es un término usado frecuentemente en fotogrametría para definir los elementos y características que pueden presentarse sobre un mapa cartográfico o topográfico; este mapa es en la mayoría de los casos generado a partir de imágenes que deben tener la capacidad de generar

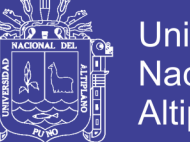

Universidad Altiplano

dichos productos a esta escala. Es decir, por ejemplo, no es posible generar mapas a una escala de 1:5,000 si nuestras imágenes de manera visual están a una escala de 1:10,000.

Actualmente las imágenes de satélite son un insumo necesario en muchas aplicaciones que tienen que ver con el ambiente del desarrollo rural y conforme mejora la resolución espacial en ellos cada vez se introducen más en el ámbito de solucionar problemas de carácter urbano y por lo tanto catastral, es por ello que de manera reciente se han generado debates relaciones con las capacidad de las imágenes satelitales para generar productos cartográficos y topográficos a escalas que antes solo podían lograrse mediante la fotografía aérea.

La escala antes mencionada no siempre es la misma ya que los satélites pueden girar su cámara en diversos ángulos pueden captar áreas de la tierra con distinta resolución. Esto implica que con grandes ángulos de incidencia durante la toma (off-nadir) puede reducir la capacidad de tomar con la mejor resolución las imágenes satelitales. Es por ello que usualmente durante las tomas se tienen ángulos máximos en los que se le asegura al usuario final que obtendrá la mejor resolución posible de su área.

Escala del mapa = Resolución de imagen (en metros)

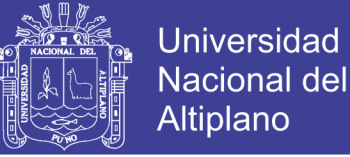

### Tabla 23

*Resolución de escala de imagen*

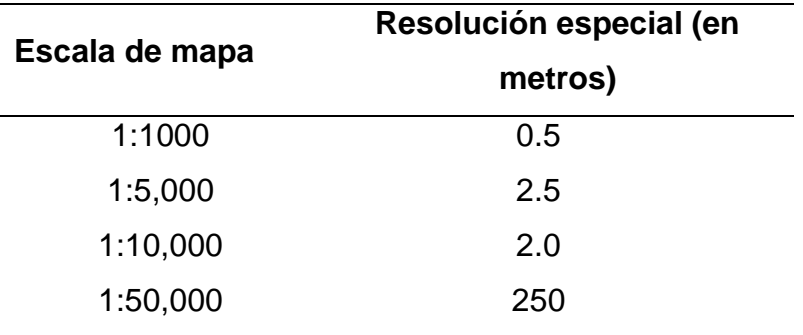

Fuente: (Elaboración de Néstor Villalba Sánchez. 2015)

#### **3.16.2 Quinto paso con software AutoCAD 2015**

Con AutoCAD 2015 se georreferencia la imagen de Sas Planet en (JPG), y así para poder realizar la elaboración de planos topográficos y dibujar los trazos de sistema de saneamiento y realizar los cálculos de agua potable con todo sus parámetros como: línea de conducción, reservorio, línea de aducción, red distribución y instalación domiciliarias, y otros,

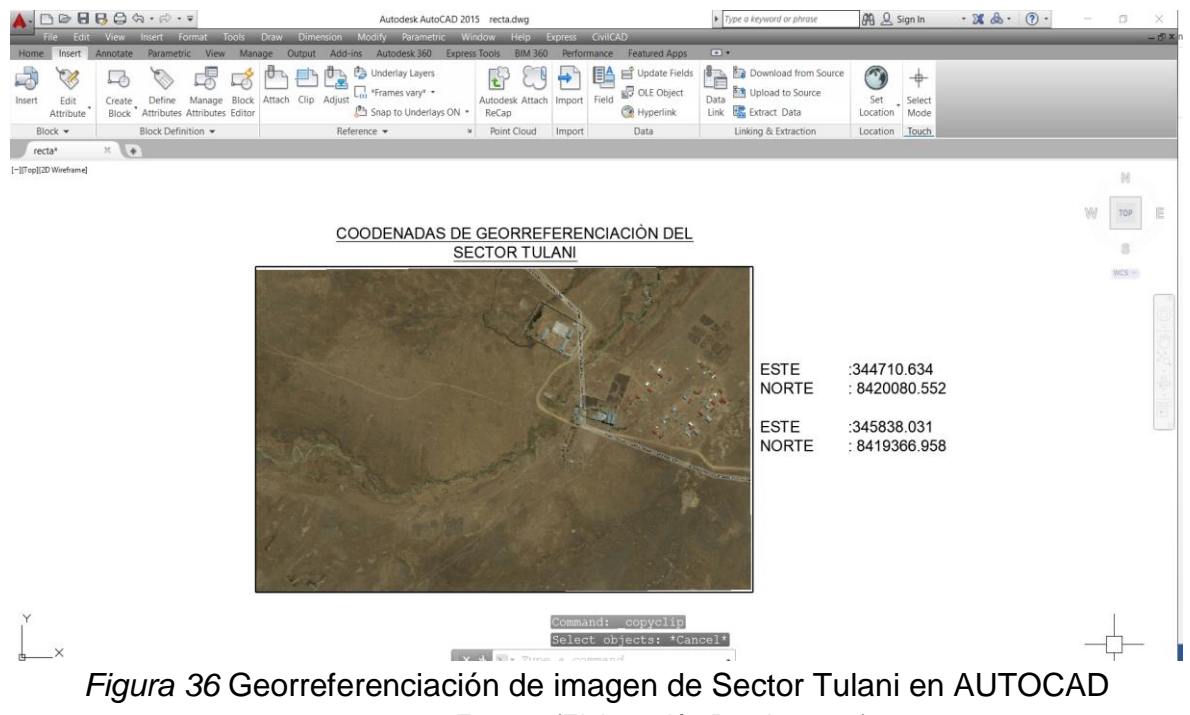

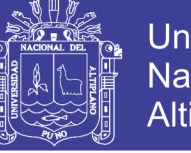

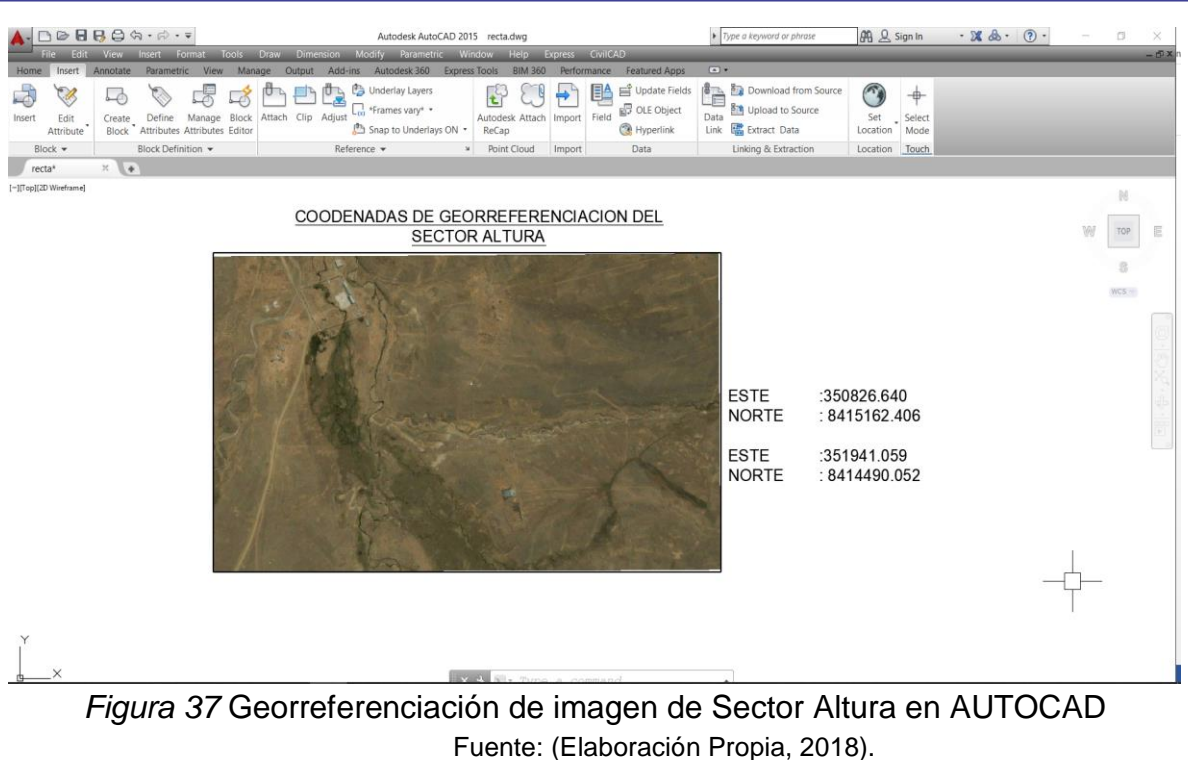

### **3.17 PROCESO DE PLANOS**

El procesamiento de planos topográficos se realiza generando las curvas nivel en global mapper donde las pestaña se muestra como: ANALISIS y GENERATE CONTOURS (from terrain grid), y luego exporta a formato AutoCAD (dxf) y abrir el formato para trabajar y elaborar los planos topográficos, y realizar el trazo respectivos, y obtener el perfil longitudinal. Los cálculos matemáticas se realizan en software CivilCAD 2015 creado por ARQCOM, es el software diseñado para crear funciones adicionales que autorizan y simplifican las tareas dentro de AutoCAD 2015 con CivilCAD 2015 podemos obtener la curvas de nivel y perfil longitudinal cálculos de redes de agua potable y alcantarillado entre otras. Calcula redes de agua como redes de distribución abiertas y cerradas y combinadas.

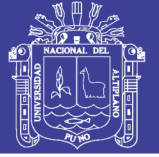

#### **3.17.1 Representación de planos**

Todas las indicaciones realizadas en un levantamiento topográfico deben ser representadas gráficamente y en forma precisa. Generalmente los planos topográficos serán utilizados para la elaboración de algún proyecto por lo que es necesario plasmar en ellos y en forma resumida la mayor información posible. El plano topográfico debe ser capaz de tomar mediante medición directa o analíticamente, cualquier tipo de información necesaria: coordenadas, distancias, cotas, etc.

La representación gráfica de una superficie dada, generalmente de gran extensión, se hace sobre una hoja de tamaño limitado mucho menor que la superficie en estudio, siendo indispensable hacer una reducción del tamaño real de la superficie a representar. Viendo la necesidad del uso y dominio de las escalas, tanto para la elaboración de un mapa como para el manejo del mismo.

#### **3.17.2 Escala**

La escala puede ser definida como factor de reducción que nos da la relación existente entre la medida real en el terreno y la medida representada en el plano.

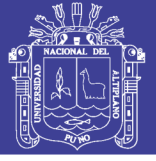

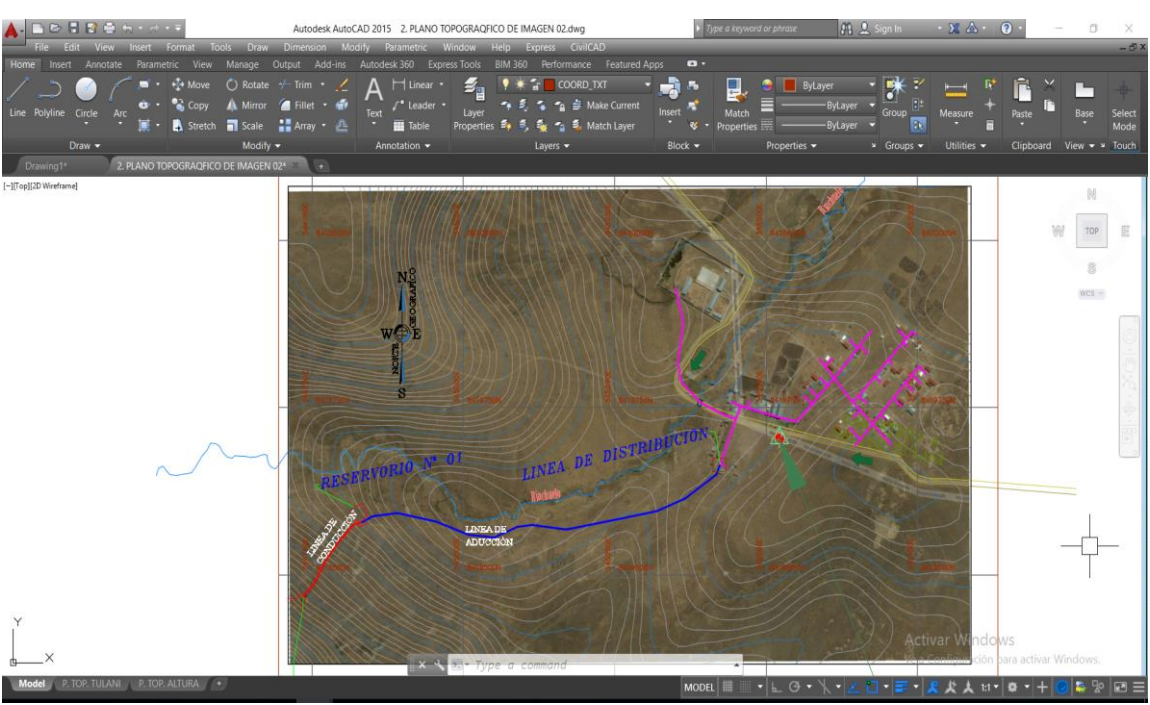

*Figura 38* Generación de curvas de nivel de Sector Tulani y trazo Fuente: (Elaboración Propia, 2018).

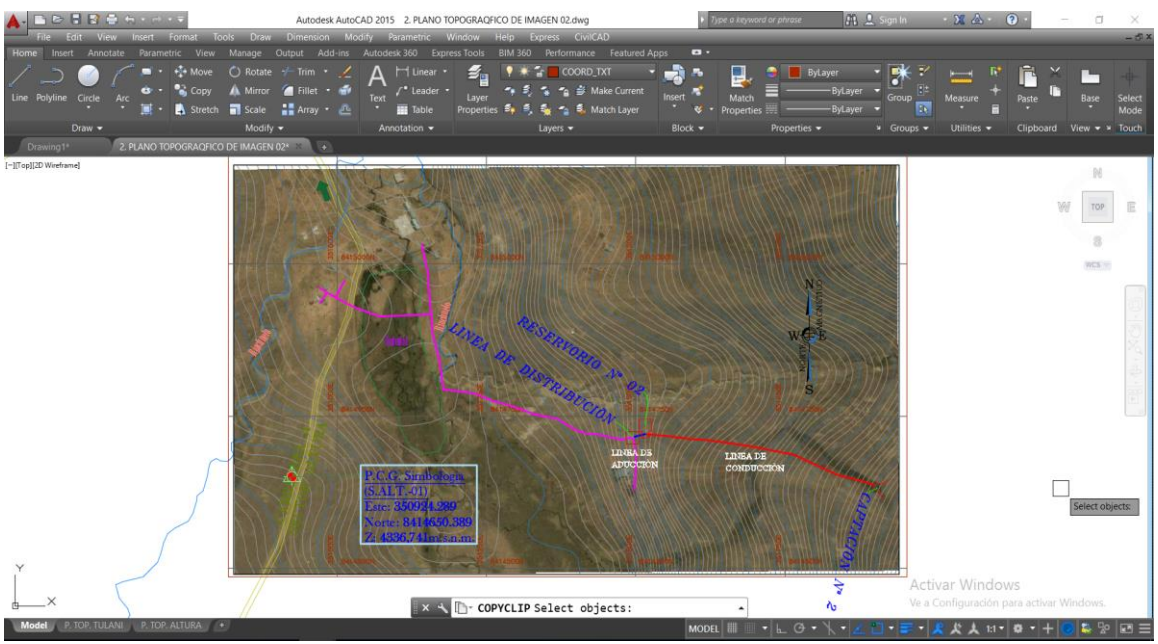

*Figura 39* Generación de curvas de nivel de Sector Altura y trazo Fuente: (Elaboración Propia, 2018).

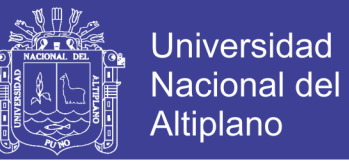

El procedimiento y obtención de datos para perfil longitudinal en áreas de saneamiento se realizó médiate elaboración de planos topográficos en software CivilCAD utilizando en dibujo 2D estos planos se evidencian en ANEXO E.

## **3.18 CARACTERIZACIÓN DEL ÁREA INTERVENCIÓN**

### **3.18.1 Ubicación política**

El área en estudio, políticamente se ubica de la siguiente:

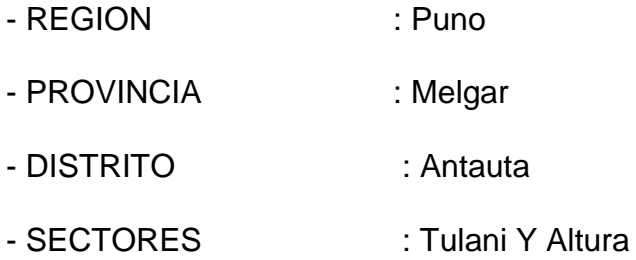

#### **3.18.2 Ubicación geográfica**

El proyecto de investigación se ubica en zona 19 L en el Distrito de Antauta, Provincia de Melgar, Departamento de Puno, entre las coordenadas:

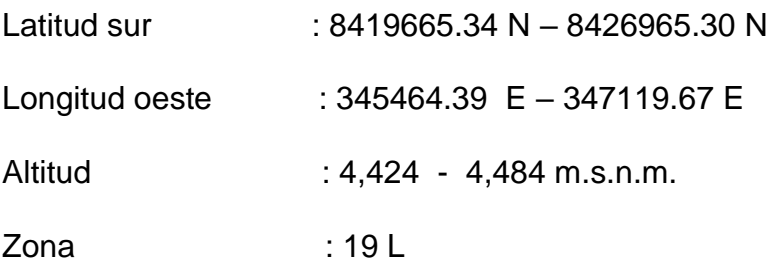

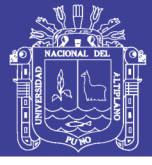

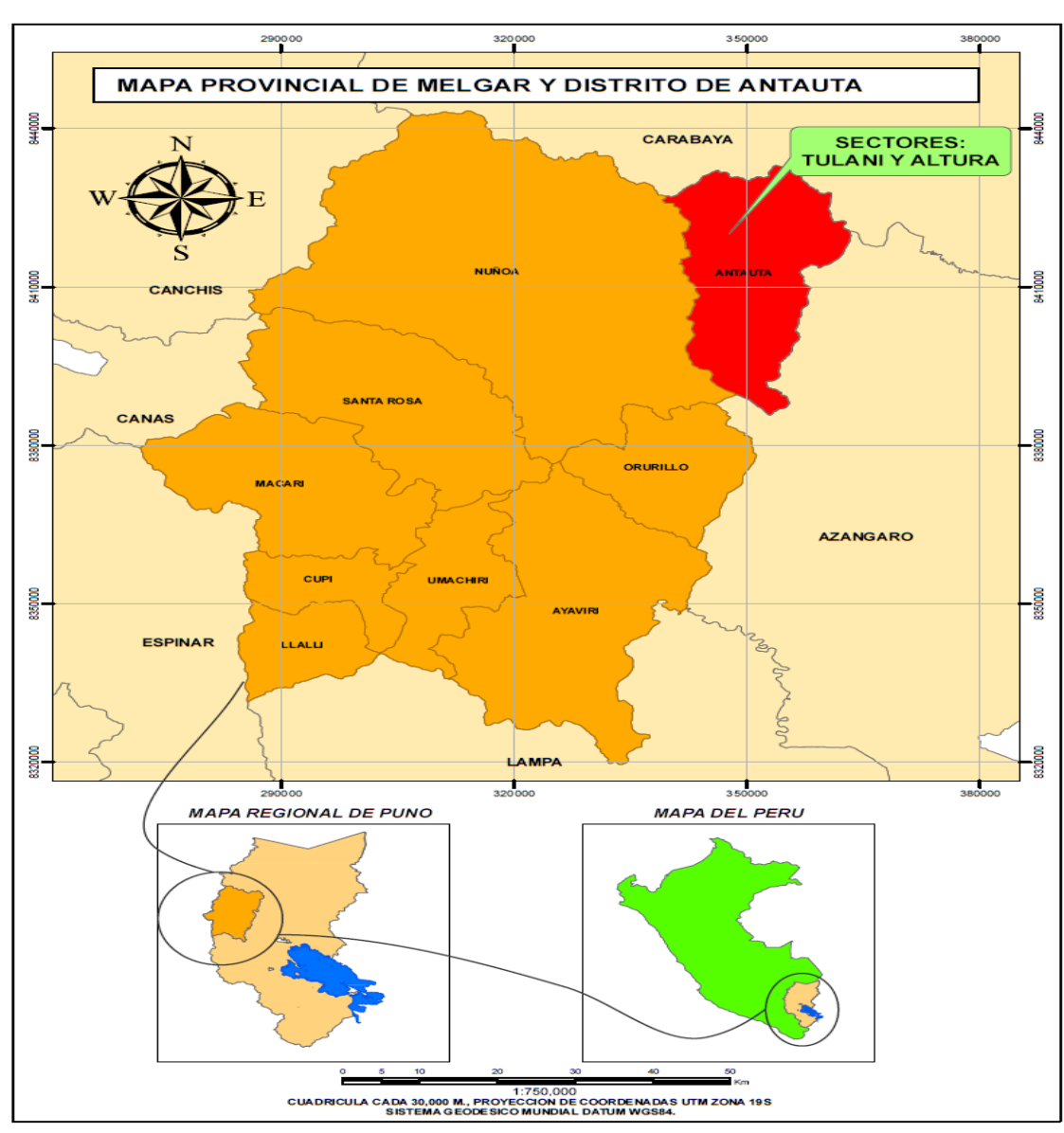

*Figura 40* Ubicación Política Fuente: (Elaboración Propia, 2018).

### **3.19 VARIABLES**

### **3.19.1 Variable dependiente**

Y = Planos topográficos

### **3.19.2 Variable independiente**

 $X =$  Imagen satelital

No olvide citar esta tesis

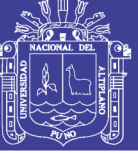

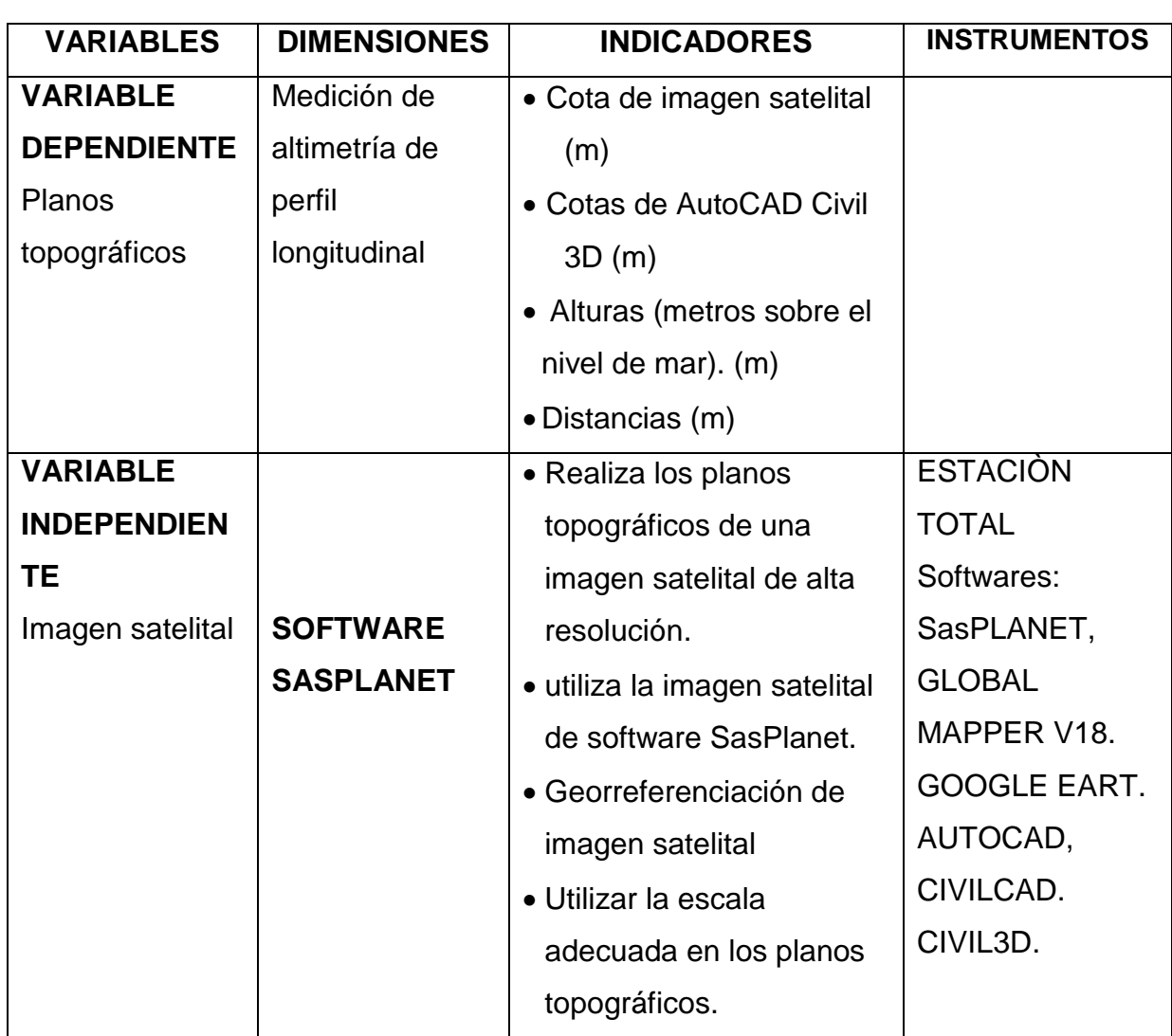

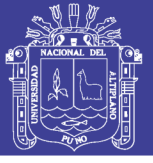

## **IV. RESULTADOS Y DISCUSIÓN**

### **4.1 RESULTADOS**

Establecer un modelo geoidal con imagen satelital y estación total que facilite

la determinación de alturas orto métricas en los sectores de Tulani y Altura.

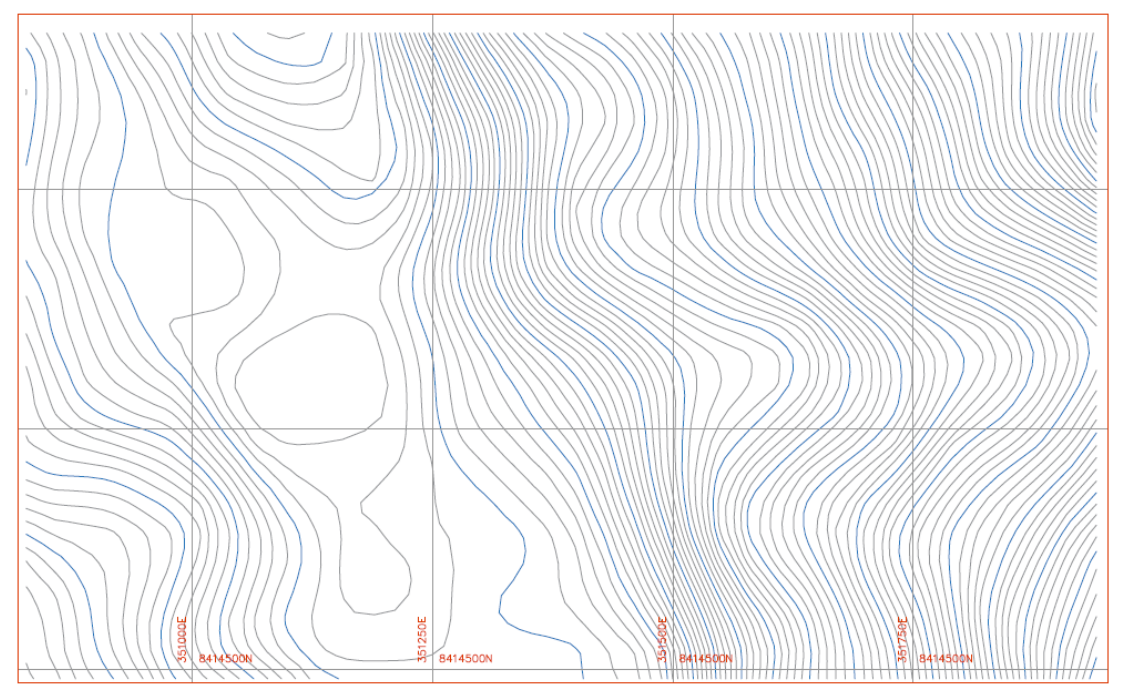

*Figura 41* Modelo geoidal del sector Tulani y Altura Fuente: (elaboración propia 2018)

De las imágenes satelital se puede determinar que la ondulación es más pronunciada esto se debe a que tiene mayor masa en la superficie terrestre en esa dirección la (topografía ondulada), tiene una pendiente leve por lo que se debe a la presencia del planicie terreno.

### **4.1.1 Para objetivos**

Determinar la imagen satelital con una metodología de elaboración de planos topográfico en los sectores de Tulani y Altura.

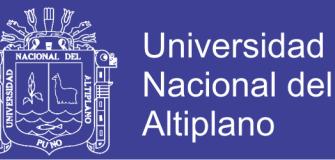

- La metodología establecida es a través de imagen satelital y estación total
- Compensación de perfil longitudinal a través de línea de conducción de captación a reservorio.

Los valores de "h" alturas elipsoidales son obtenidas a través de la depuración de datos con la campana de Gauss a una probabilidad de un 95% de acuerdo como estable de estas comparaciones dando significación estadística en el lugar de fallar solo en 5% que es nivel de la prueba o sea 0.05. Con dos tratamiento falla 5%.

 - determinar las alturas en modelo digital con la prueba de t-student, la imagen satelital y estación total para la elaboración de planos topográficos en saneamiento rural con un error de precisión en Sector Tulani 0.08m y en Sector Altura 0.31m la diferencia de error en ambos Sectores donde son análogas y son aceptables para estimar las alturas a través de coordenadas este y Norte.

 - determinar la imagen satelital la escala de mapa resolución de imagen (en metros).

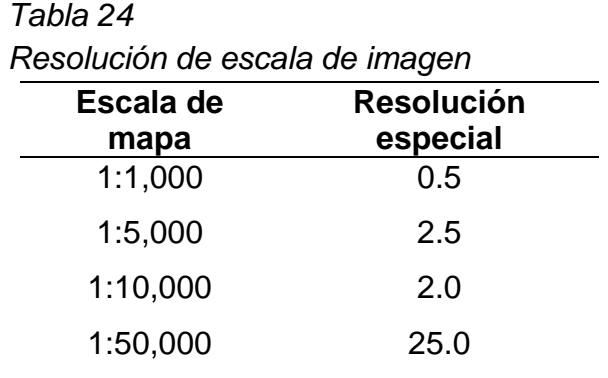

Fuente: (Elaboración de Jorge Mendoza Dueñas. 2017)

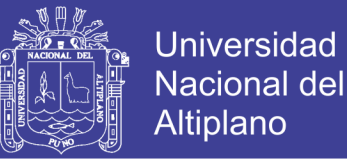

Así pues se demuestra que en términos generalas las imágenes de satélite que comerciablemente se divulguen a una resolución espacial de 0.29 m/pixel o 0.00076 m pueden utilizarse para la producción cartográfica o topográfica de mapas a una escala de 1:1,000 (Mendoza, 2017).

#### **4.1.2 Los resultados de valor estadísticos**

Se ha procesado con R-PROJECT.ORG. De dos muestras:

Prueba T calculado (Tc)

Datos: diferencia de promedios línea de conducción y aducción de Sector Tulani.

 $Tc = 1.288$ .  $df = 38.07$ , Valor de  $p = 0,2055$ .

Hipótesis alternativa: la verdadera diferencia en la media no es igual a 0.

Intervalo de confianza del 95 % por ciento:

-0.06246278 ≤ u\_1=u\_2≤ 0.28100823

Estimaciones de muestra:

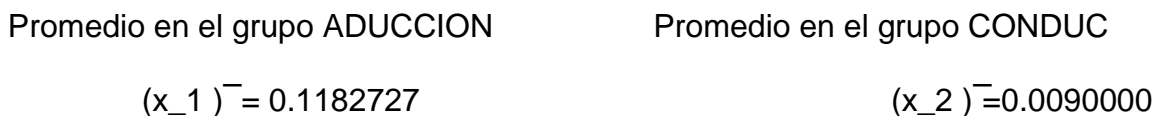

#### **4.1.3 Regla de decisión en sector tulani**

Datos para T tabulado (Tt)

106

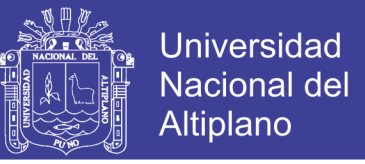

Datos: diferencia de promedios línea de conducción y aducción de Sector

Tulani.

 $Tt = 0.7$  $df = 40$ 

Valor de  $p = 0,4857$ .

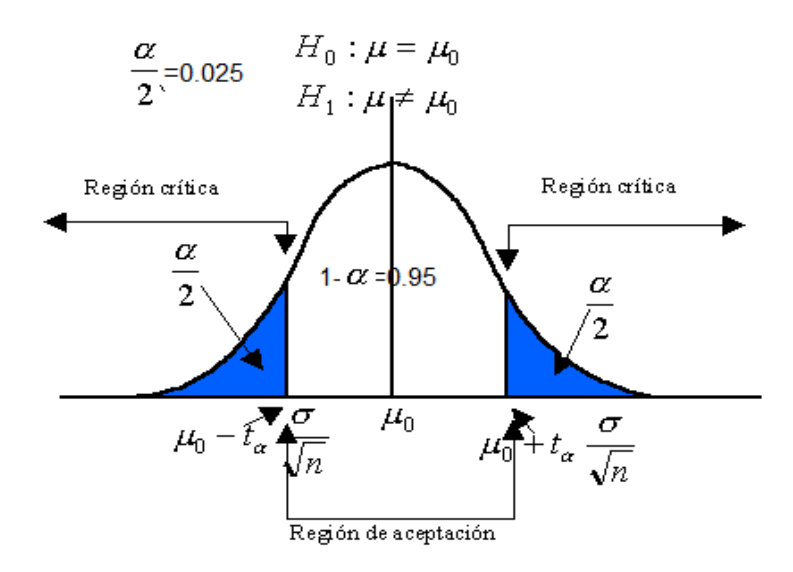

*Figura 42* Región de aceptación y rechazo de Sector Tulani Fuente: (Elaboración Dr. Vladimir Ibáñez Quispe. 2018)

El valor de T tabulado nos muestra en la tabla de T de Student.

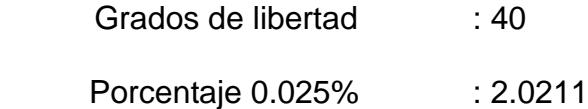

Entonces el valor de Tt es 0.7 está dentro de región aceptación

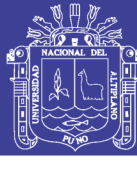

Universidad Nacional del Altiplano

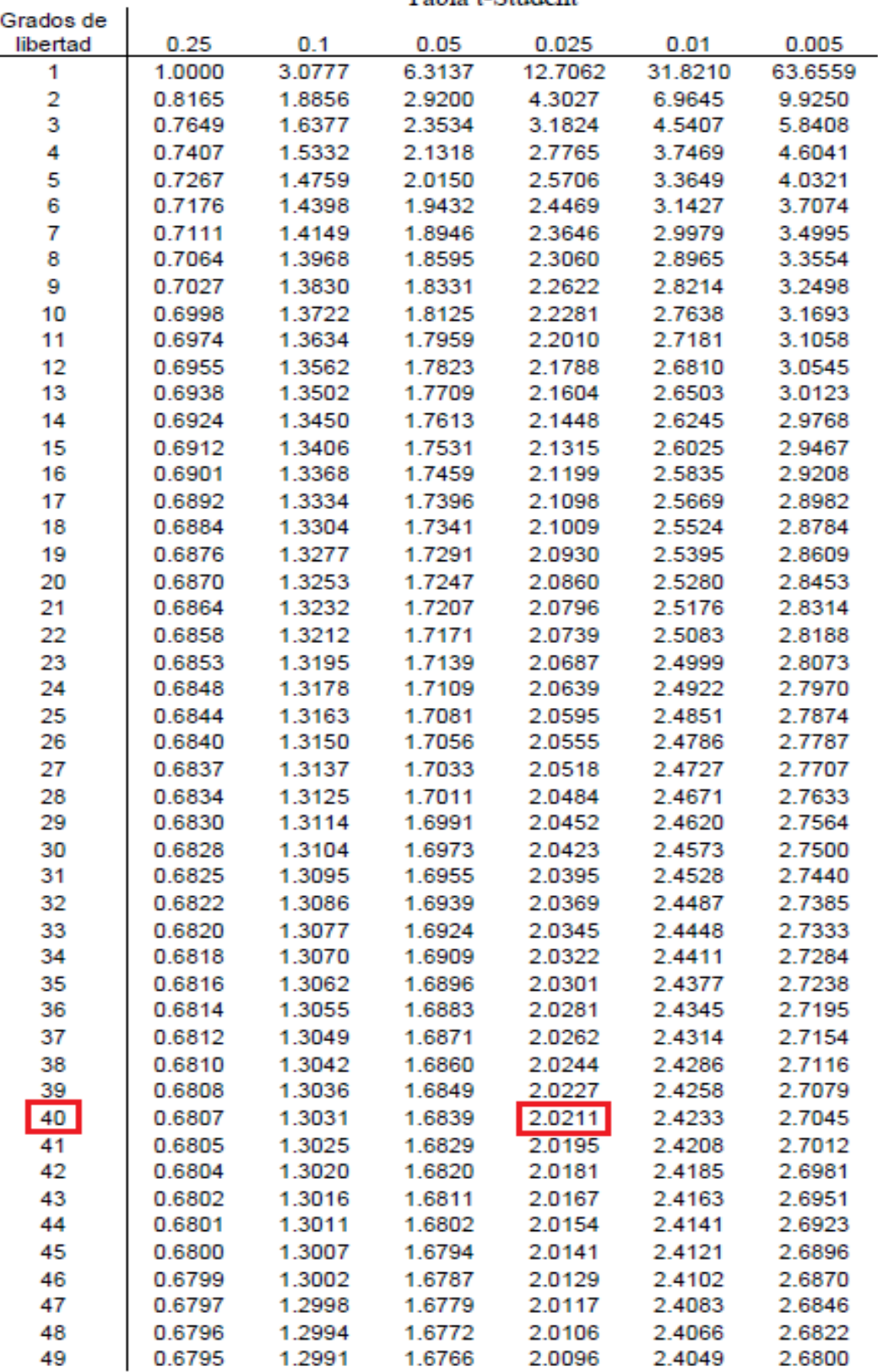

Tabla t-Student

*Figura 43* Tabla de T de Student para Sector Tulani Fuente: (Elaboración Dr. Vladimir Ibáñez Quispe. 2018)
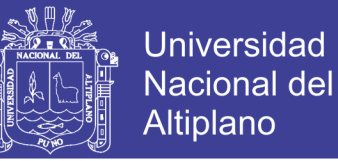

Se ha procesado con R-PROJECT.ORG. De dos muestras:

Prueba T calculado (Tc)

Datos: diferencia de promedios línea de conducción y aducción de Sector Altura

 $Tc = -2.5207$ ,  $df = 14.069$ .  $P$ -valor = 0.0244.

Hipótesis alternativa: la verdadera diferencia en la media no es igual a 0.

Intervalo de confianza del 95 por ciento:

 $-1.4663581 \leq u$  1=u 2≤  $-0.1184991$ 

Estimaciones de muestra:

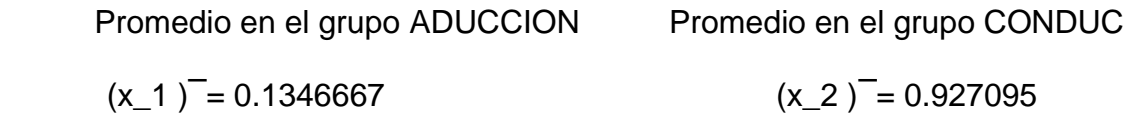

#### **4.1.4 Regla de decisión en sector altura**

Datos para T tabulado (Tt)

Datos: diferencia de promedios línea de conducción y aducción de Sector Altura.

 $Tt = -1.12$  $df = 22$ Valor de  $p = 0,2752$ .

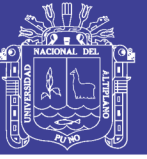

**Universidad** Nacional del Altiplano

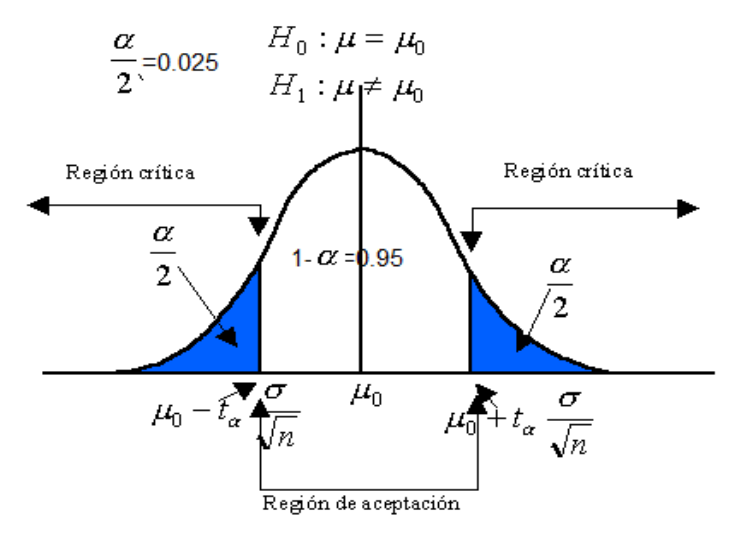

*Figura 44* Región de aceptación y rechazo para Sector Altura Fuente: (Elaboración Dr. Vladimir Ibáñez Quispe. 2018)

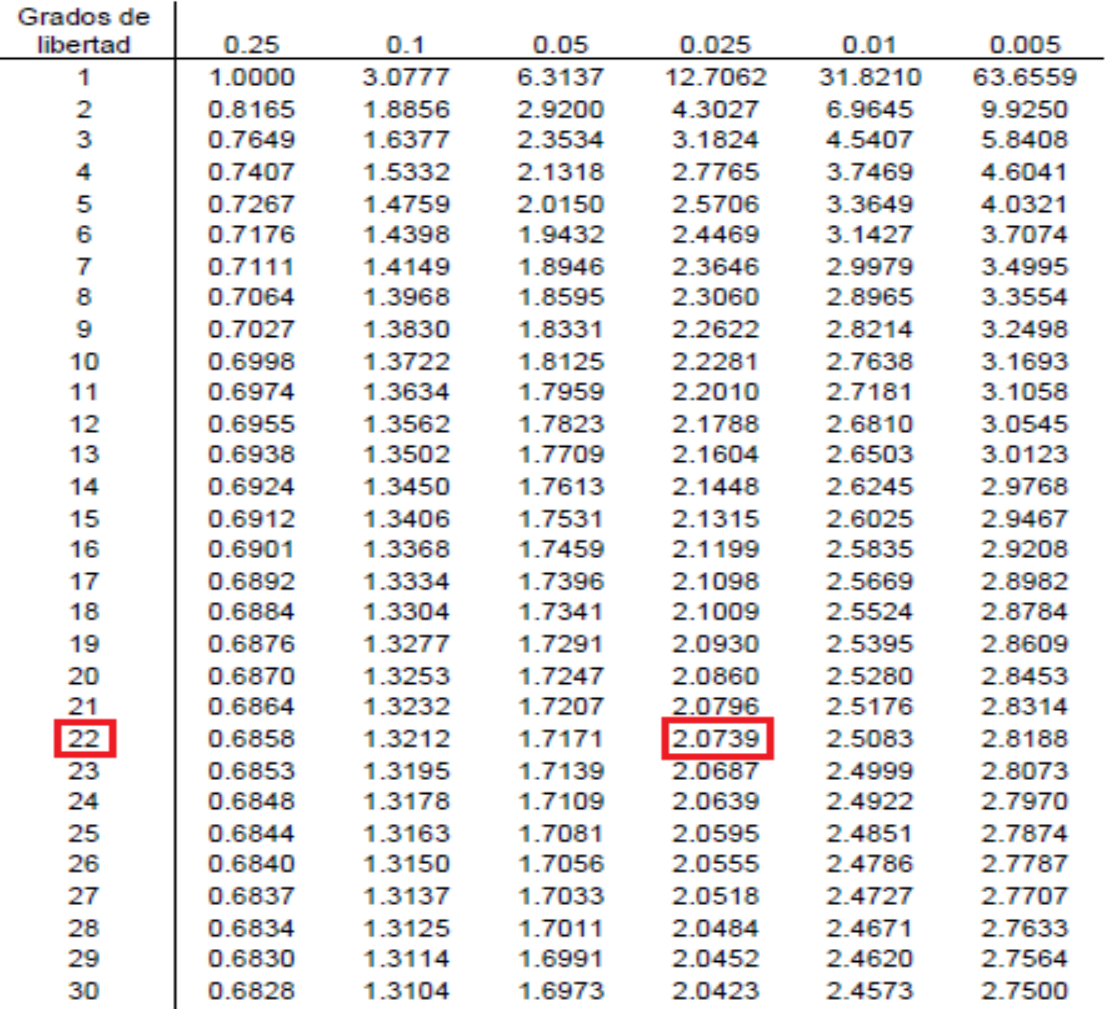

Tabla t-Student

 *Figura 45* Tabla de T de Student para Sector Altura Fuente: (Elaboración Dr. Vladimir Ibáñez Quispe. 2018)

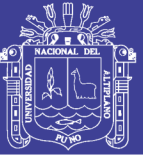

El valor de T tabulado nos muestra en la tabla de T de Student.

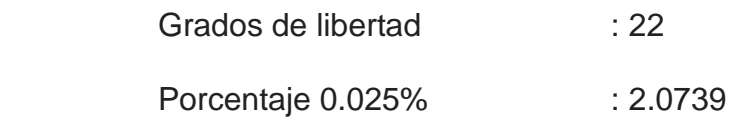

Entonces el valor de Tt es -1.12 está dentro de región aceptación

#### **4.2 DISCUSIÓN**

Esta investigación tuvo como propósito identificar y describir aquellos datos obtenidos de imagen satelital y estación total. Se estarán discutiendo los principales hallazgos de este estudio. De los resultados obtenidos en esta investigación, se observa en el cuadro Nº 12 de Sector Tulani y en cuadro Nº 18 de Sector Altura.

En perfil Nº 1 el valor obtenido Tc=1.28m, Tt= 0.7 con un error 0.084m En perfil  $N^{\circ}$  2 el valor obtenido Tc= -2.52m Tt= -1.12 con un error 0.314m

En una investigación por ing. VIDAL MANZANO, titulado: "precisión y georreferenciación de imagen satelitales en predios rurales, Distrito Pichacani Laraquere" refiere que las imágenes satelitales para la realización de un levantamiento de un predio rural se si puede utilizar la imagen satelital que es una herramienta para la producción de planos topográficos a escalas estándares alcanzando una precisión de 0.31 m, donde el error dependerá, mucho de la resolución espacial de la imagen satelital. Los resultados obtenidos con imagen satelital y estación total son parecidos de ambos Sectores de Tulani y Altura.

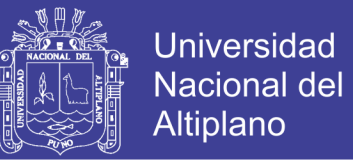

Comparación de imagen satelital y estación total sector Tulani el error es 0.084 m. Comparación de imagen satelital y estación total sector Altura el error es 0.314 m Por tanto es necesario buscar una imagen de buena resolución alta para llegar al 95 % de soluciones y provechosa en el tratamiento de imagen.

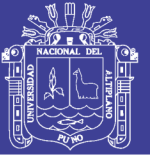

#### **CONCLUSIONES**

- El grado de precisión de la imagen satelital para la producción de planos topográficos se puede utilizar en estudios de proyectos de saneamiento de sistema agua potable en zonas rurales, los datos obtenidas con la imagen satelital y estación total ambos equipos georreferenciadas, tiene resultados muy similares, sin embargo la imagen satelital tiene menor costo que estación total por su versatilidad con un 95 % de confianza.

- Con imagen satelital (SAPLANET) se realizar la georreferenciación y restitución de polígono de la zona del proyecto utilizando los parámetros siguientes: se utilizó la imagen satelital y se logró identificar de manera indirecta la zona del proyecto de investigación con proyección de UTM, sistema WGS 84 zona 19L hemisferio sur y unidad en metros, y se procedió a identificar los detalles del terreno y luego para así procesar de conversión de formato raster a formato vector utilizando los SOFTWARES: GLOBAL MAPPER, SAS PLANET, GOOGLE EARTH PRO Y CIVIL CAD. De acuerdo a los objetivos los resultados muestran que las técnicas aplicadas para la producción de planos topográficos son muy efectivas y aplicables en estudio de saneamiento rural, Con imagen satelital (SAPLANET) con una resolución de a 0.29 m/pixeles en metros 0.000076.

- El análisis de precisión de un modelo digital de terreno que se realizó para la elaboración de planos topográficos como horizontal y vertical es determinable con un error de diferencia de 0.084 m en sector Tulani y 0.314 m en sector Altura.

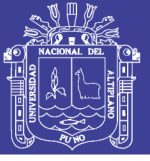

Que son admisibles como estación total e imagen satelital para realizar los planos topográficos.

- Es uso de imagen satelital a escalas grandes tiende a acentuar el efecto de "pixelado" de la imagen lo que afecta negativamente a su apariencia y a la posibilidad de extracción de información. Algunos autores proponen como aproximación una regla practica según la imagen debe ser impresa a 10 pixeles/mm para obtener una buena calidad visual lo que equivale a un tamaño de pixel sobre el papel de 0.1mm, la escala de imagen satelital hace referencia relativa de tamaño distancia entre los objetos de la imagen y los reales terrenos esta diferencia se expresa como relación entre distancia sobre imagen y real terreno a una escala 1:100000 significa que 1cm la imagen corresponde a 100000 cm (1 km) sobre terreno.

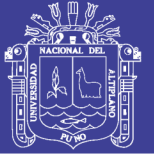

#### **RECOMENDACIONES**

- Se recomienda realizar un trabajo con imágenes satelitales de gran precisión y con más puntos de control para obtener resultados más favorables, porque existe la posibilidad de hacer en menor tiempo la producción de planos topográficos de agua potable en zonas rurales y realizar en otros proyectos similares.

- Se recomienda utilizar la imagen satelital (SASPLANET) actualizados para la georreferenciación, ya que cada paquete de programa tiene un algoritmo diferente es recomendable trabajar con imágenes satelitales tomadas las imágenes en despejadas lugares que no tengan sombras por el sol que sean mínimos, donde sean visibles las viviendas y lugares del proyecto que se va realizar la producción de planos topográficos.

- Se recomienda el uso de estación total e imagen satelital para levantamientos topográficos en saneamiento rurales a los profesionales especialistas en el área de Topografía y Agrimensura, les sugerimos aplicar la relación entre el tiempo y el espacio utilizando el método RTK de un receptor GNSS para lograr mejores precisiones en el relevamiento de puntos y determinación superficial empleando en modelo digital de elevación de la zona.

- A los estudiantes egresados de la Escuela Profesional de Ingeniería Topográfica y Agrimensura proponemos como materia de investigación emplear como parámetros de control la Red Geodésica Peruana de Monitoreo Continuo

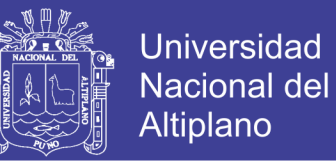

(REGPMOC), realizar con una precisión mínima de imagen satelital y utilizar a una

escala adecuada los planos topográficos.

116

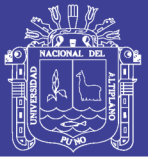

### **REFERENCIAS**

- Agüero, R, (2008). Agua potable para poblacion rurales de sistema de abastecimiento por gravedad. Universidad Nacional Agraria. sexta edicion. Perù.
- American Psychological Association [APA] (2016). Manual de publicaciones de la psicologia americana. Sexta edicion. Mexico: el manual moderno
- Corral, I. (2007) Topografía de Obras. Mexico: Alfaomega.
- Fernández, I. A. (2001). Las coordenadas geográficas y la proyección UTM el datum. Universidad de Valladolid. España.
- Martinez H. (2015) ArqCOM S.A. de C.V. Mexico: Tijuana.
- Mendoza J. (2017) topografía técnicas modernas. Edicion 2017. Editorial maruecano E.I.R.L. lima Perù:Version 5.
- Norma APA., (2016) Manual. Americana: Sexta Edición.
- Norma IGN., (2018) Especificaciones Técnicas para la Producción de Cartografía Básica Escala 1: 1000. Lima, Perú: Versión 1.
- Norma ING. (2018) Especificaciones Técnicas Para Levantamientos Geodésicoa Verticales. Lima, Perú: Version 1.
- Villalba N. (2015) Topografia aplicada. Primera Edicion. Editorial MACRO. Lima Perù.
- Zúñiga W. (2011) Topografía Geodesia y Cartografía. Primera edición. Lima Perù.
- Zúñiga W. (2011) Topografía y sus aplicaciones. Lima Perù; grupo universitario.

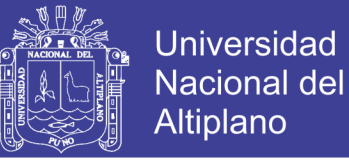

#### PAGINAS WEB.

Capturar imágenes satélites de Google Earth disponible en:

http://acolita.com/descargar-capturar-imagenes-satelitales-de-googleearth-para-

arcgis

- Instituto Nacional Geográfico del Perú IGN. (2018). Ente rector de la cartografía nacional. Obtenido de http://www.ign.gob.pe/index.php
- OGEINFO. (2018) Instituto Geografico Nacional sistema control de interno disponible en:

http://www.ign.gob.pe/ instituto geográfico nacional.

Valcarce J. (2017) cartografía digital disponible en:

http://sasgis.ru/sasplaneta/

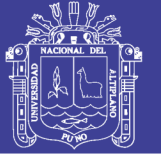

### **ANEXOS**

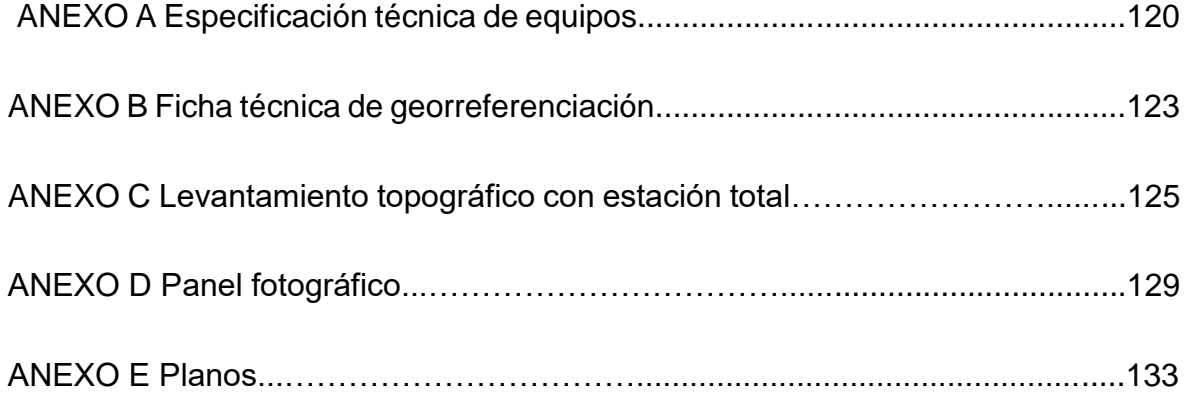

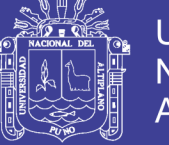

### **ANEXO A**

#### Especificaciones técnicas de equipo GPSD marca SOUTH GALAXY

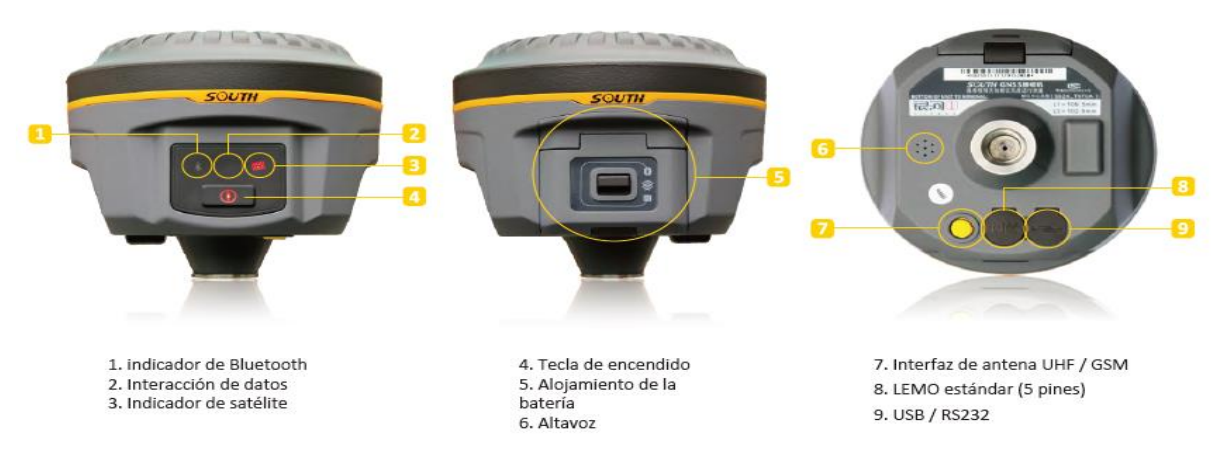

*Figura 46* GPS diferencial marca south - galaxy g1 Fuente: de elaboración (south-galaxy g1 serie s82554117134092, 2018)

#### **ESPECIFICACIONES**

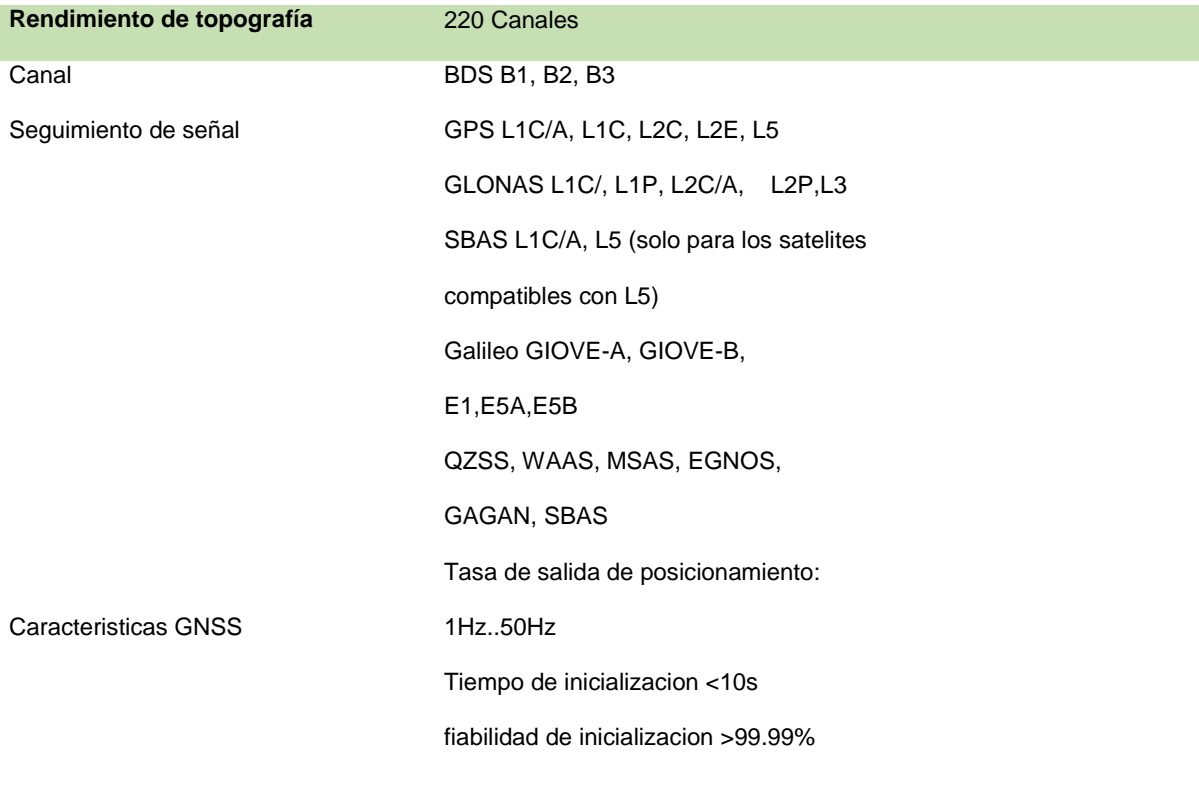

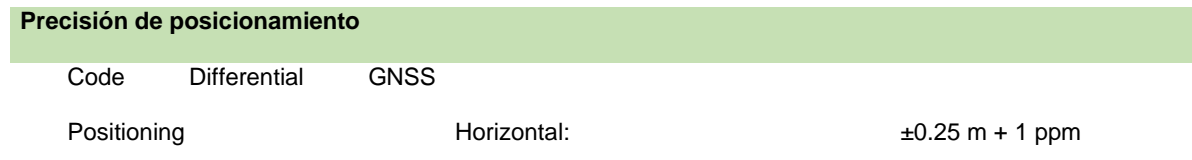

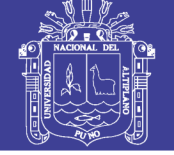

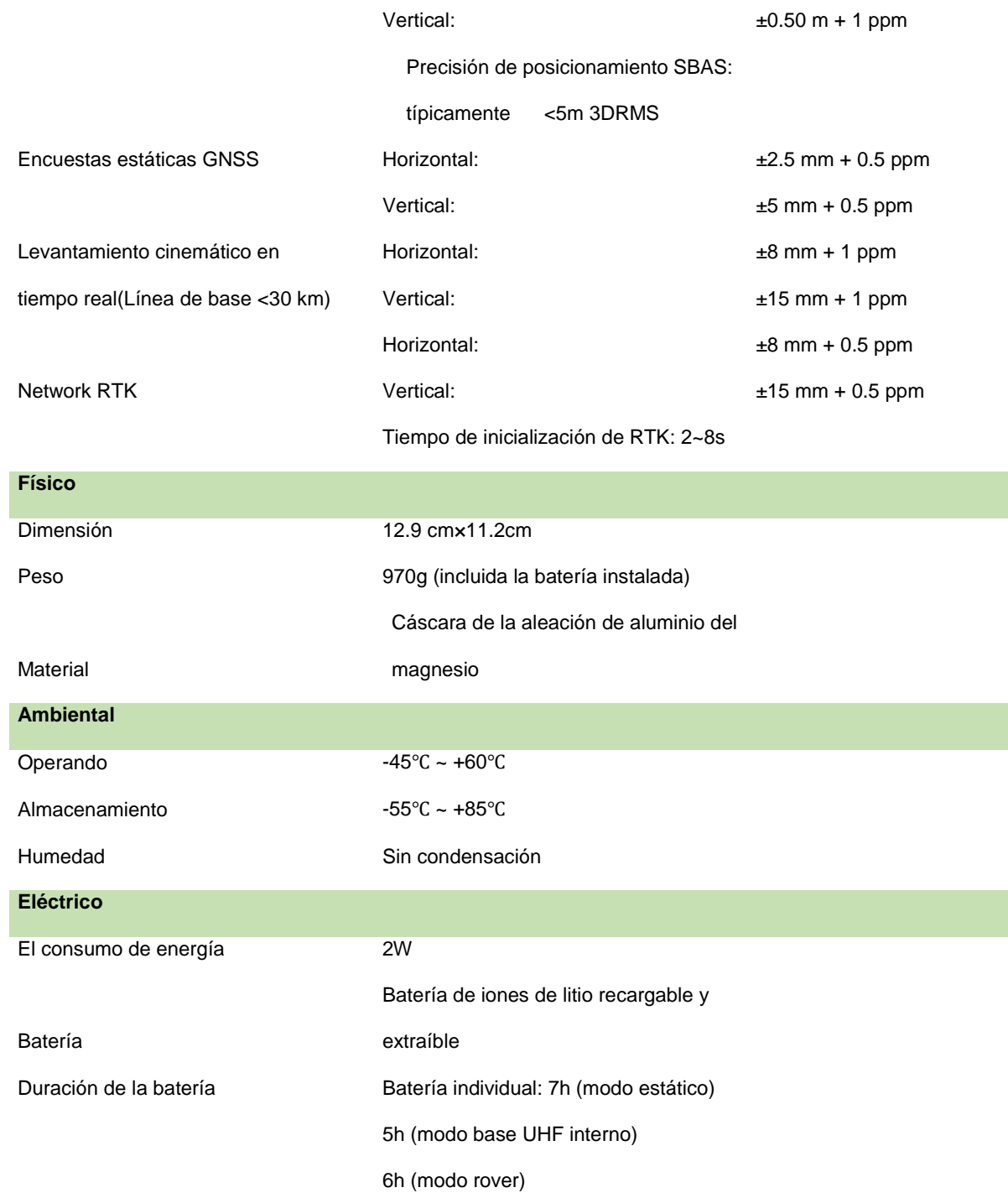

Fuente: (El sistema de topografía Galaxy G1 RTK se puede equipar con SOUTH)

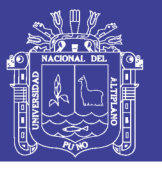

#### Especificaciones técnicas de equipo ESTACION TOTAL LEICA T S06

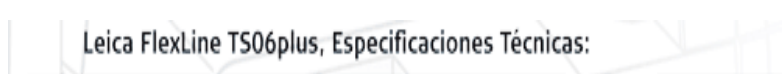

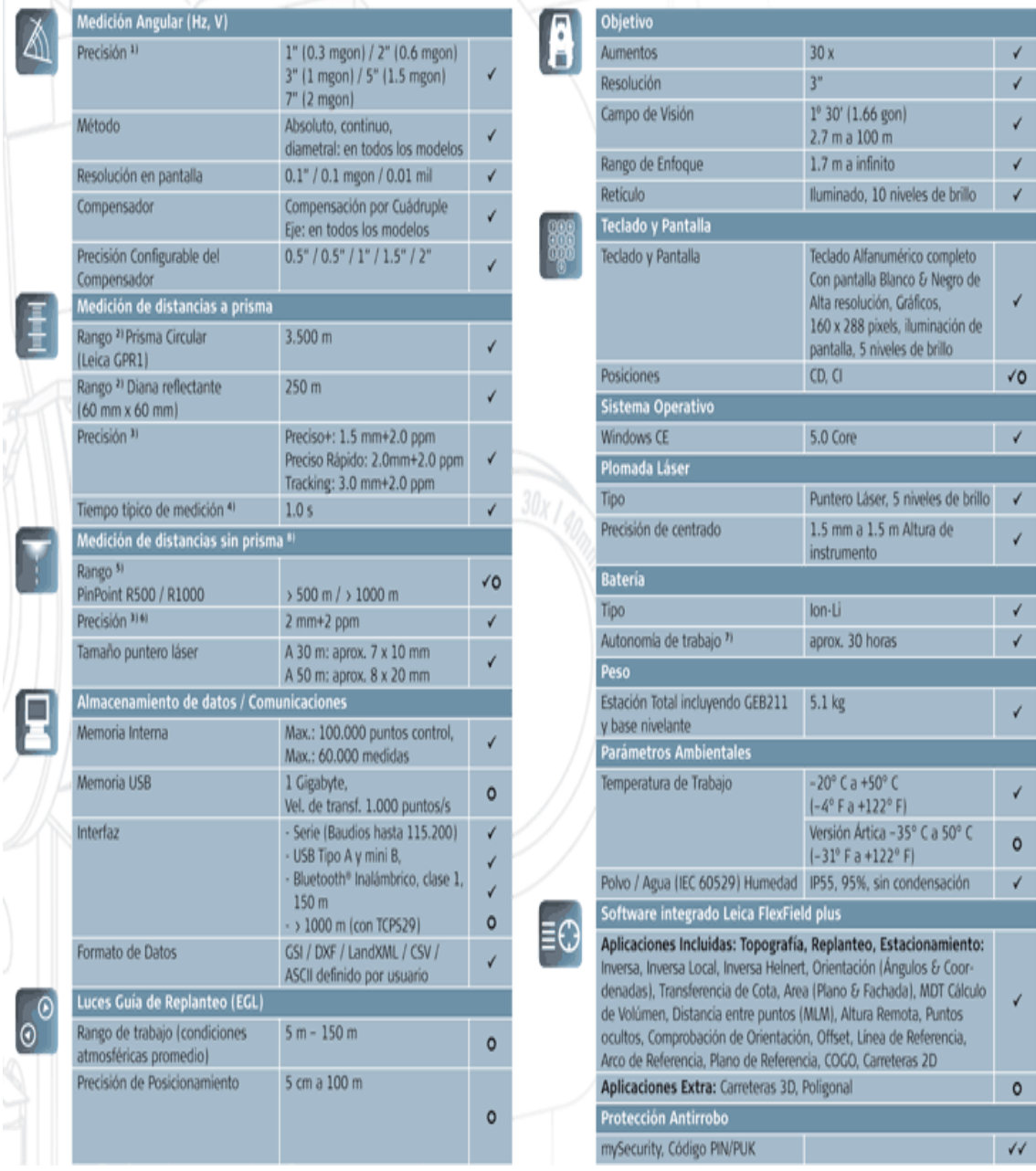

*Figura 47* Precisión de equipo estación total leica TS06

Fuente: (elaboración propia, 2017)

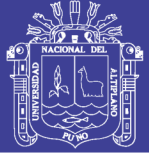

#### **ANEXO B**

#### **Ficha técnica de georreferenciación.**

#### MUNICIPALIDAD DISTRITAL DE ANTAUTA DESCRIPCIÓN MONOGRÁFICA

| <b>FICHA: 02</b>                                      |                                                                                                    | S-TUL-01 - PUNTO DE GEOREFERENCIACIÓN            |                                                                   |  |
|-------------------------------------------------------|----------------------------------------------------------------------------------------------------|--------------------------------------------------|-------------------------------------------------------------------|--|
| JEFE DE PROYECTO                                      | : Ing. Jasmani Flores Teves                                                                                                    |                                                  |                                                                   |  |
| COORDINADOR DE ESTUDIO : Ing. Ciriaco Ochochoque      |                                                                                                    |                                                  |                                                                   |  |
| <b>NOMBRE DE LA ESTACIÓN</b>                          |                                                                                                    | <b>UBICACIÓN GEOGRÁFICA</b>                      |                                                                   |  |
| PRECISIÓN:<br>$Hor: \pm 5mm + 1 ppmVer: 10mm + 1 ppm$ | S-TUL-01 - PUNTO DE GEOREFERENCIACIÓN<br>FECHA:<br>Octubre 2017                                                                                                    | PAIS<br>DEPARTAMENTO<br>PROVINCIA<br>Localidades | PERÚ<br><b>PUNO</b><br><b>MELGAR</b><br>: Antauta - Sector Tulani |  |
| <b>COORDENADAS GEOGRAFICAS</b>                        |                                                                                                    |                                                  | <b>ELEV. REFERENCIAL</b>                                          |  |
| LATITUD-<br>S14°17'24.64368"                          | LONGITUD:<br>W70°25'55.74903"                                                                                                    | ELIPSOIDE:<br>4474.431 m                         | ALTITUD:<br>4426.487 m                                            |  |
| <b>COORDENADAS UTM - WGS84</b>                        |                                                                                                    |                                                  |                                                                   |  |
| ESTE:<br>345522.550 m                                 | NORTE:<br>8419704.354 m                                                                                                    | ZONA UTM:<br>19 <sub>5</sub>                     |                                                                   |  |
| <b>FACTOR DE ESCALA</b><br><b>PROYECCIÓN</b>          | <b>FACTOR DE ESCALA DE</b><br><b>ELEVACIÓN</b>                                                                                                    | <b>FACTOR DE ESCALA</b><br>COMBINADO             | Ppm                                                               |  |
| 0.9998951782                                          | 0.9992991084                                                                                                    | 0.9991943601                                     | 1.0                                                               |  |
| <b>CROQUIS DE UBICACIÓN</b>                           |                                                                                                    |                                                  | <b>VISTA FOTOGRÁFICA</b>                                          |  |
| DESCRIPCIÓN DEL PUNTO TOPOGRÁFICO                     |                                                                                                    |                                                  |                                                                   |  |
|                                                       | Es una varilla de acero de 60cm de longitud, en un monumento de 20cm x 20cm x 40cm de concreto y lleva la<br>siguiente inscripción "S-TUL-01". Está ubicado a 20 m al SUR-OESTE de la trocha Carrozable del Sector Tulani. |                                                  |                                                                   |  |
|                                                       | ACCESIBILIDAD: Tiene acceso por una trocha Carrozable a 24.10 km de la Ciudad de Antauta.                                                                                                    |                                                  |                                                                   |  |
| PROFESIONAL RESPONSABLE                               |                                                                                                    |                                                  | <b>REVISADO POR:</b>                                              |  |
|                                                       | Ing <sup>+</sup> TOPOGRAFO Y AGRIMENSOR<br>JASMANI YOVANI FLORES TEVES<br>ESPECIALISTA GNSS / CIP: 195571                                                                                                    |                                                  |                                                                   |  |

*Figura 48* Ficha monogràfica del punto de control geodèsico S-TUL-01 Fuente: (Elaboración de Ing. Jasmani flores tevés (2017)

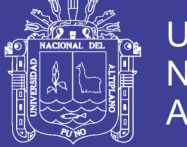

#### MUNICIPALIDAD DISTRITAL DE ANTAUTA DESCRIPCIÓN MONOGRÁFICA

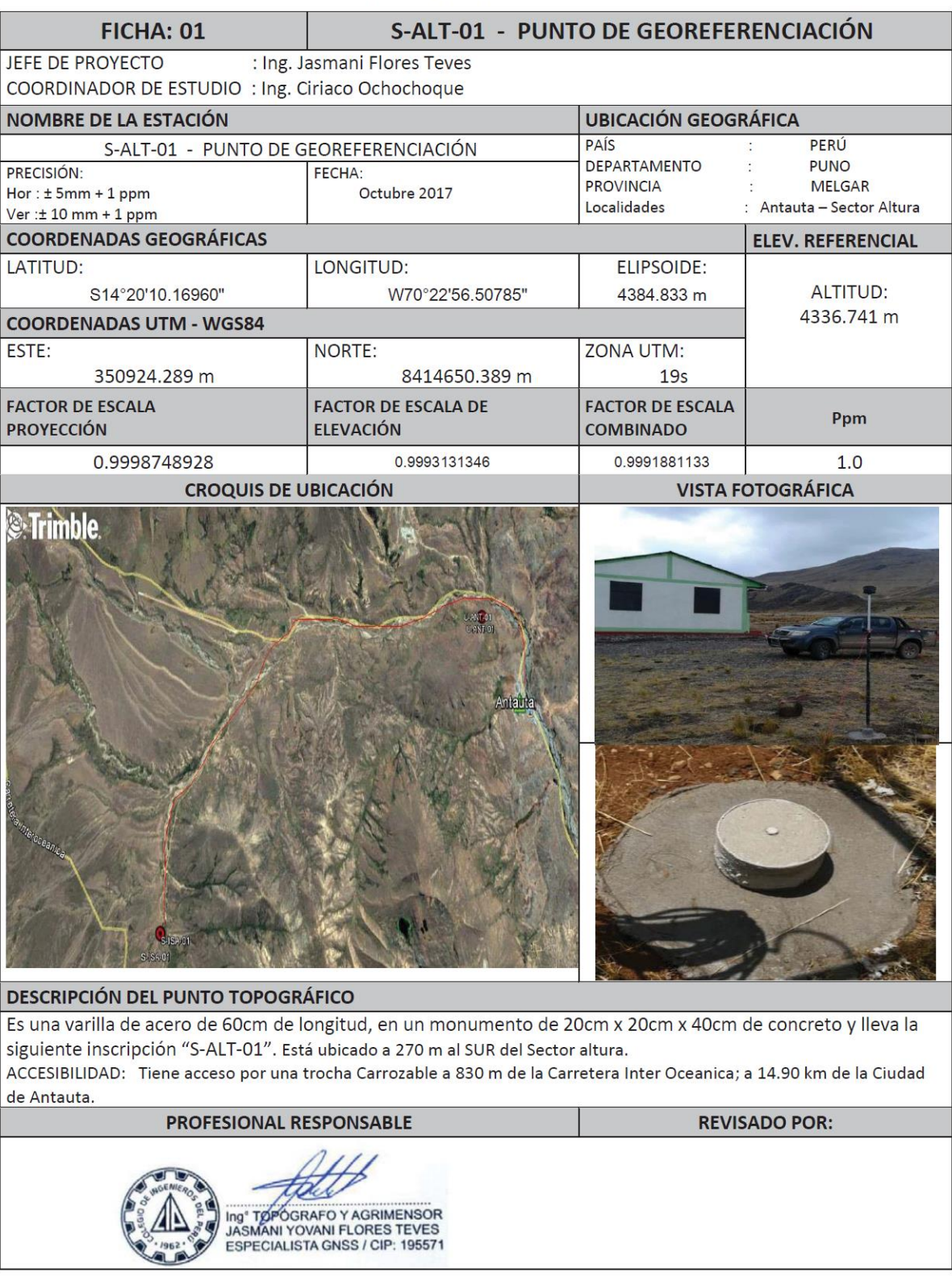

*Figura 49* Ficha monográfica del punto de control geodésico S-ALT-01 Fuente: (Elaboración de Ing. Jasmani flores tevés (2017)

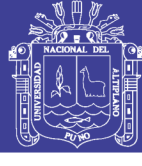

#### **ANEXO C**

Levantamiento topográfico con estación total

COORDENADAS GEOGRAFICAS X, Y, Z. UTM ZONA 19L.

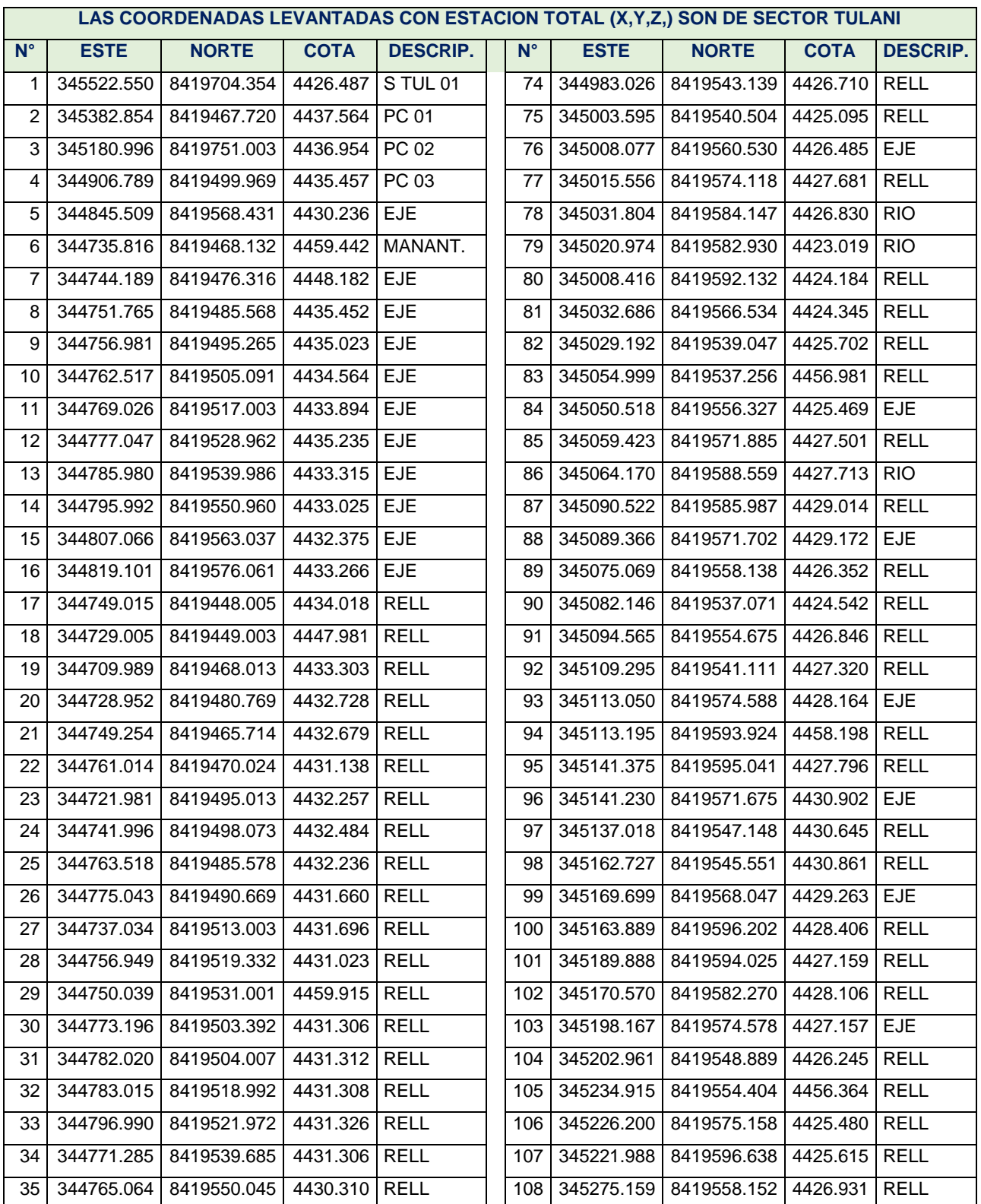

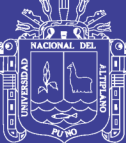

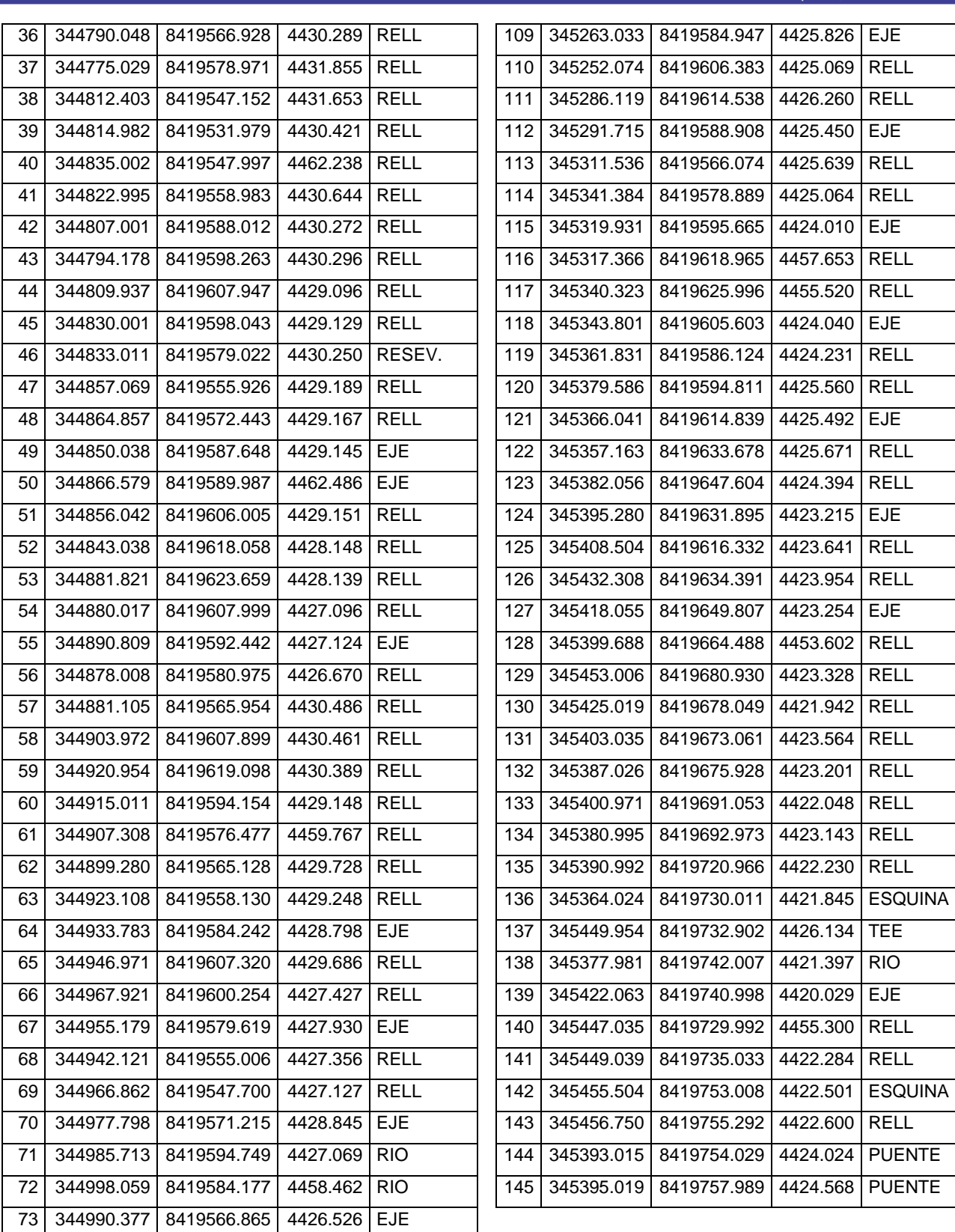

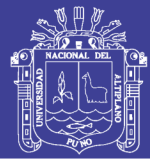

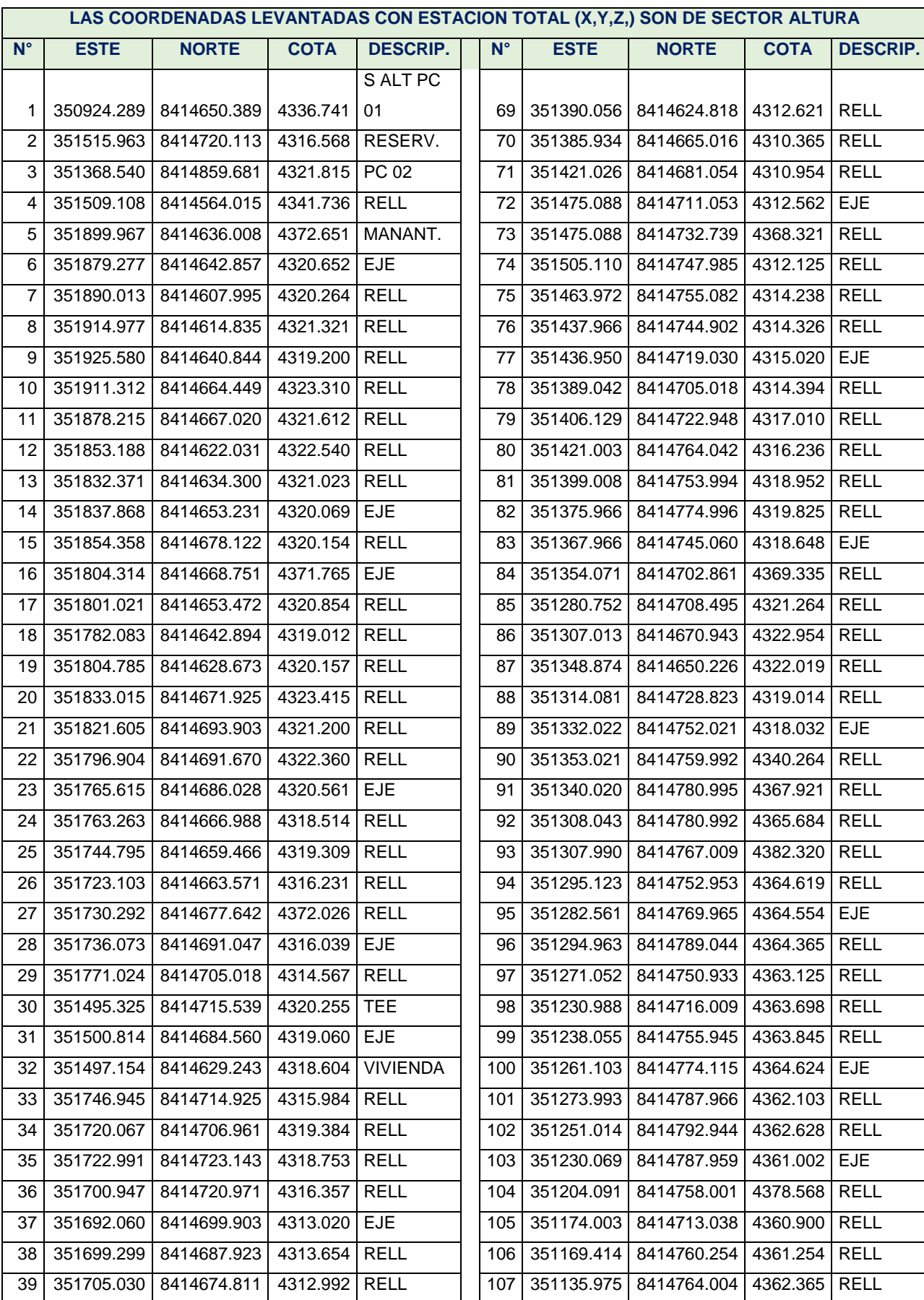

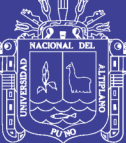

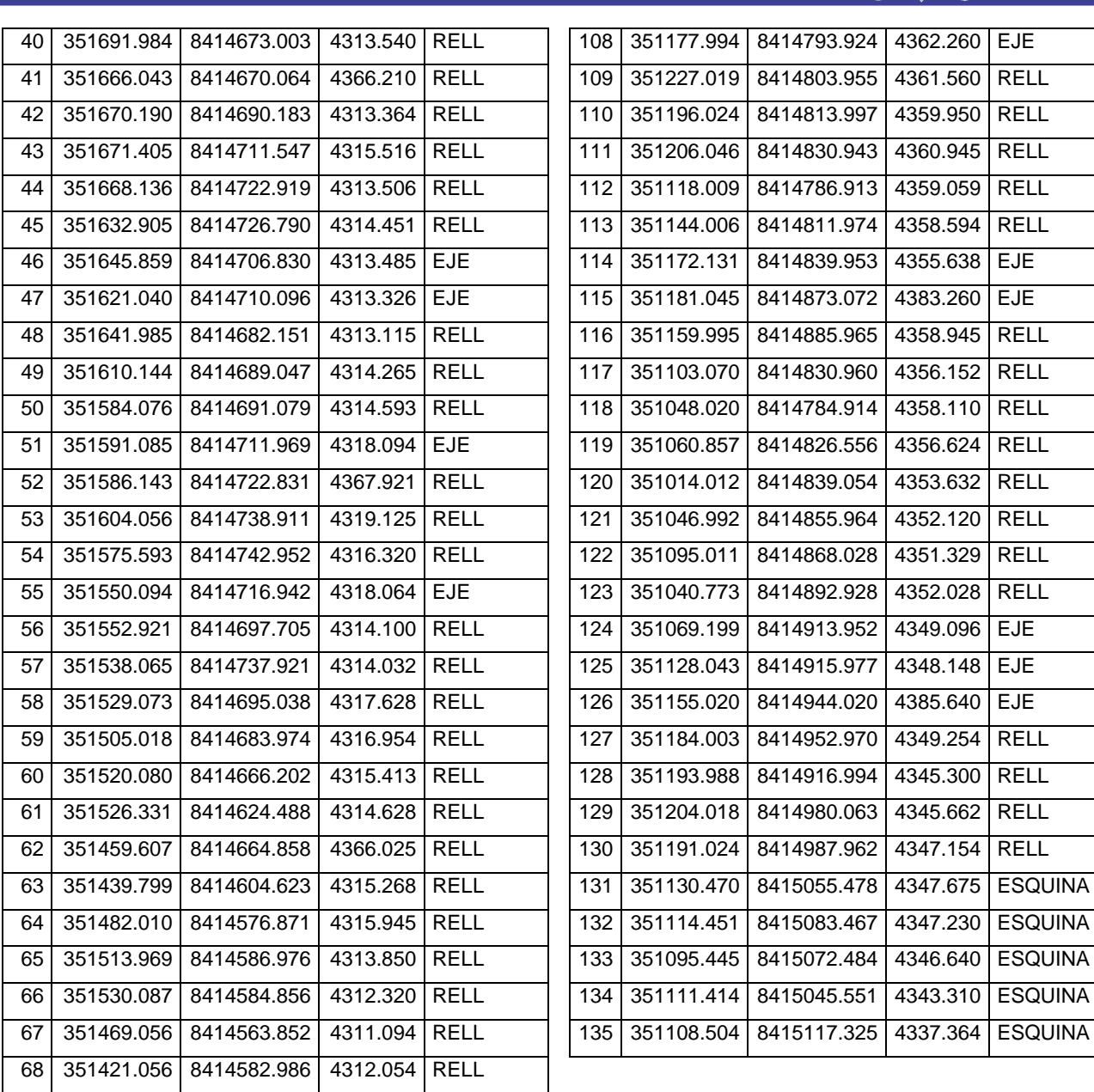

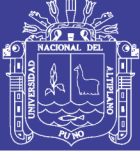

**Universidad** Nacional del Altiplano

#### **ANEXO D**

### Panel fotográfico.

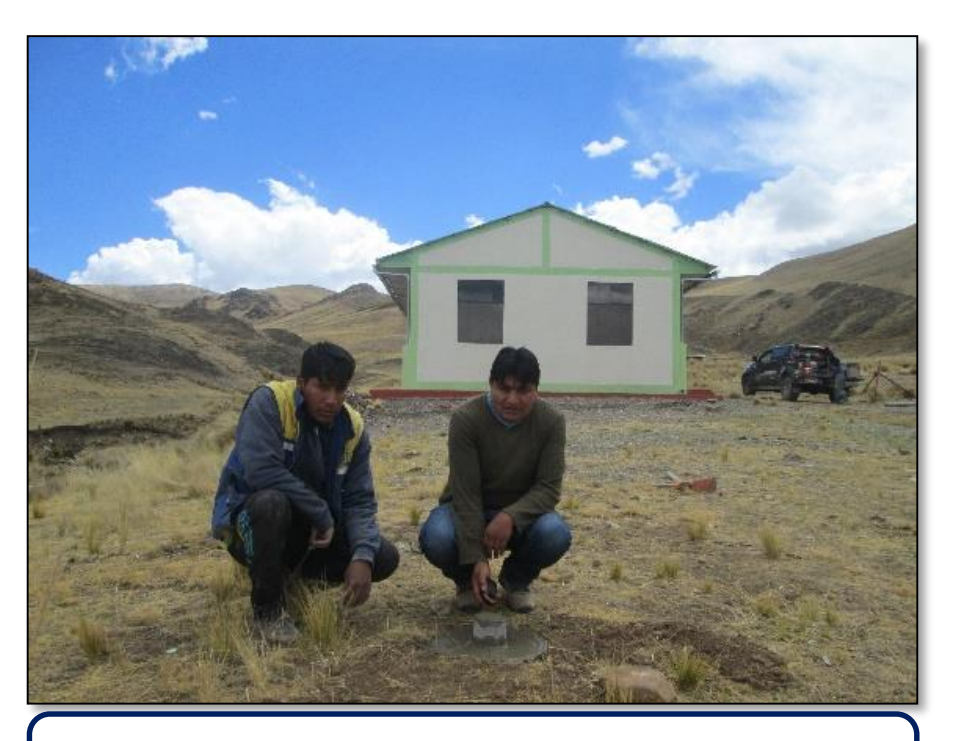

IMAGEN 1. Se muestra la monumentaciòn para control de geodésico de orden "C" en sector Altura

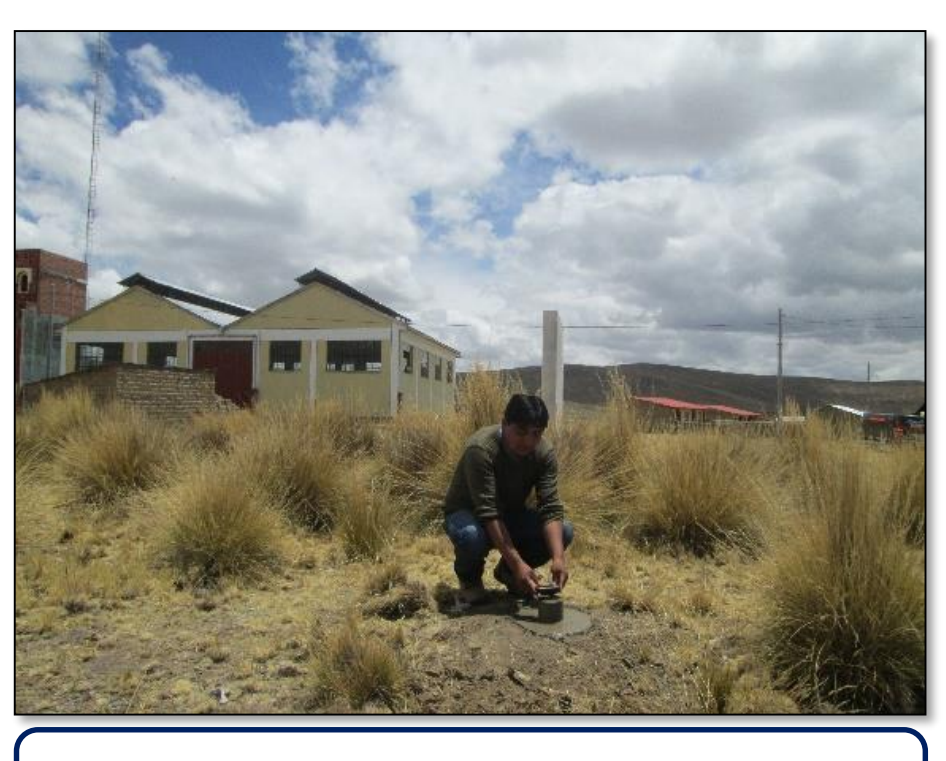

IMAGEN 2. Se muestra la monumentaciòn de para control geodésico de orden "C" en sector Tulani

129

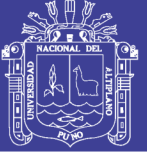

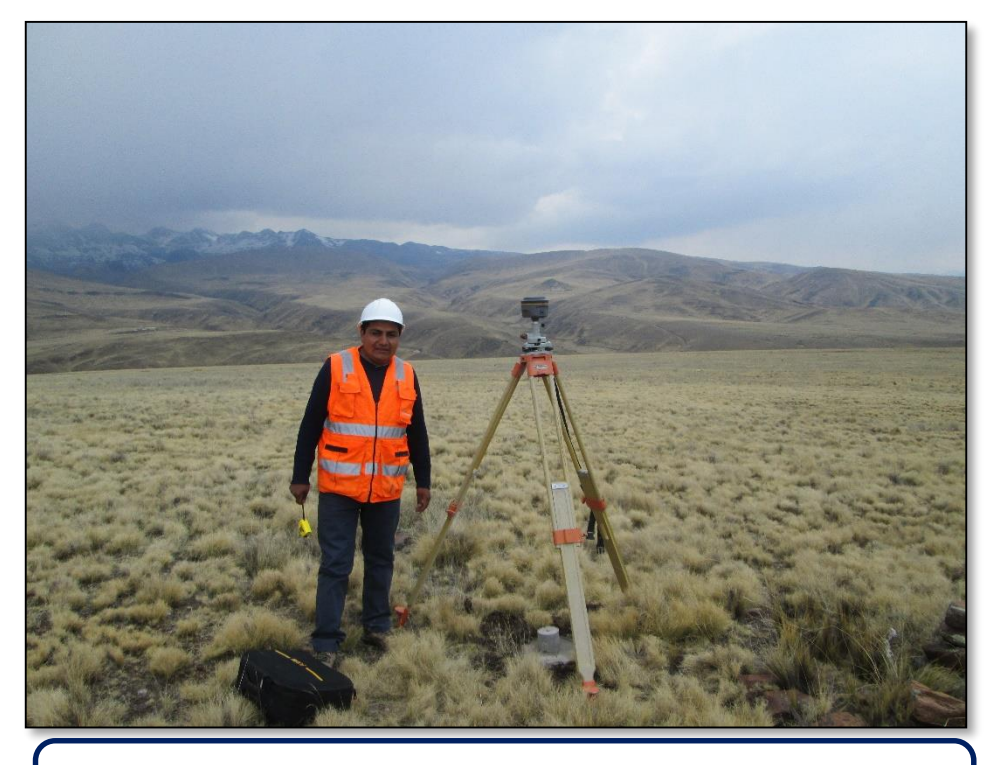

IMAGEN 3. Se muestra la posición de GPSD en el punto de control N<sup>a</sup> 1 de sector Altura.

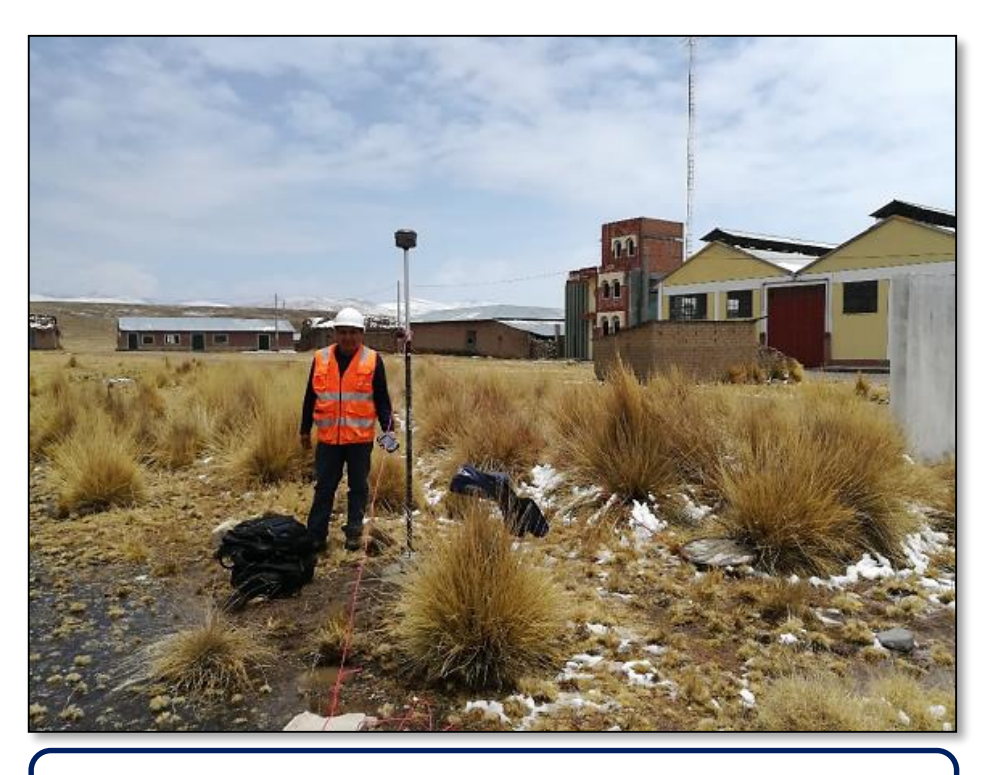

IMAGEN 4. Se muestra la posición de GPSD en el punto de control de Nª 2 de sector Tulani

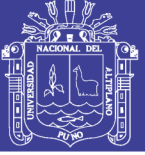

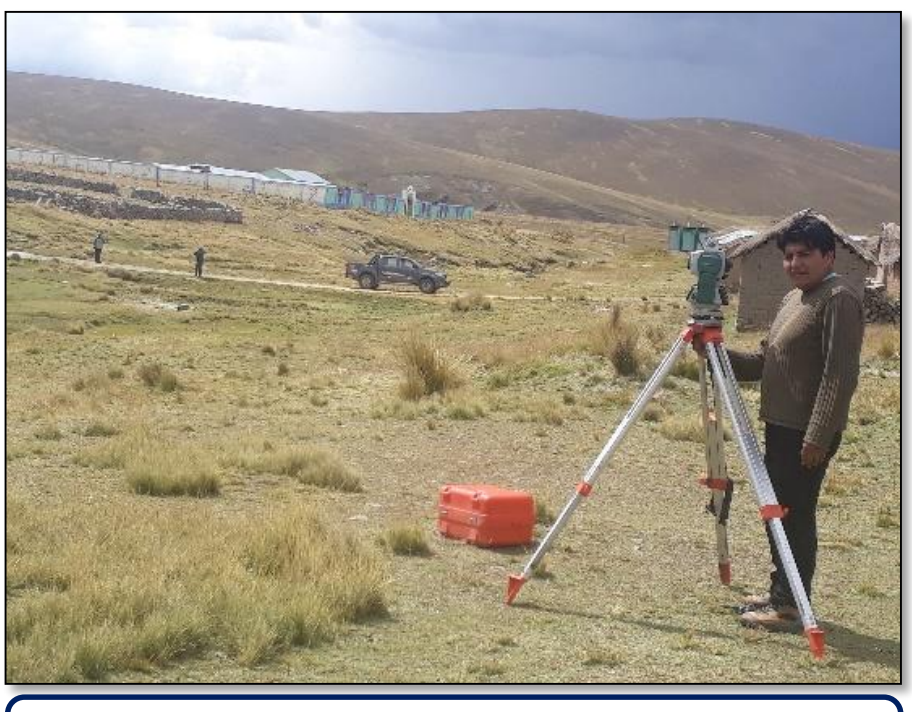

IMAGEN 5. Se muestra el levantamiento topográfico con estación total en sector Tulani.

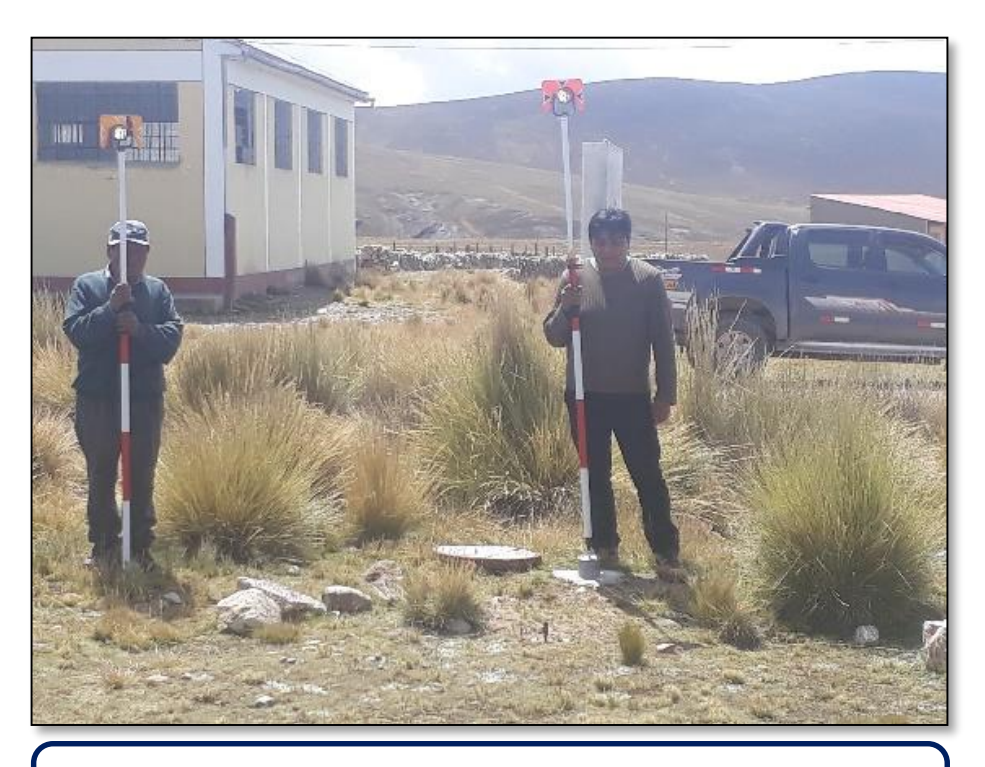

IMAGEN 6. Se muestra el levantamiento topográfico de punto de control geodésico puesto con GPSD.

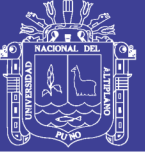

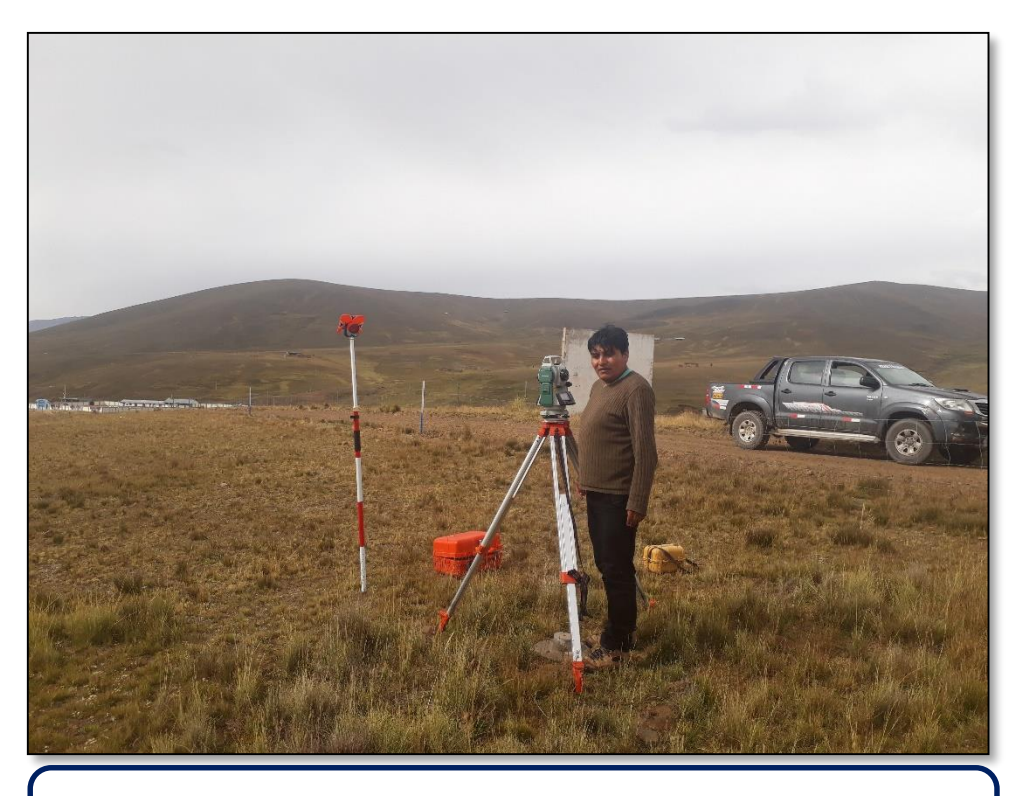

IMAGEN 7. Se muestra el levantamiento topográfico por método radiación en sector Altura desde en el punto de control geodésico.

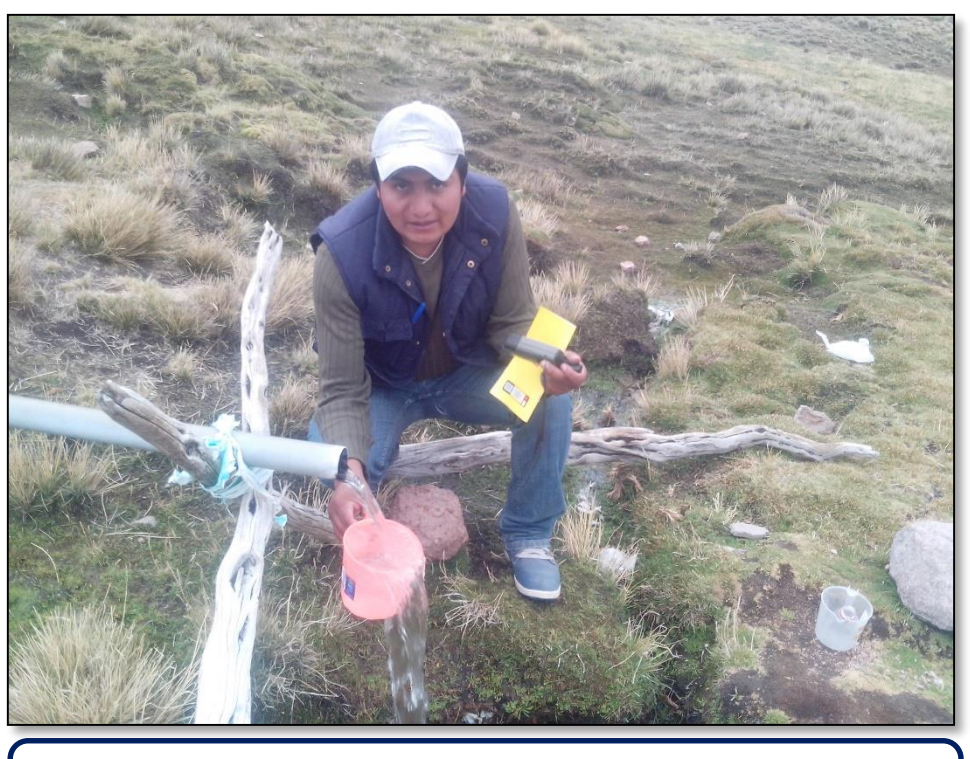

IMAGEN 8. Se muestra al aforo de agua de manantial del sector **Tulani** 

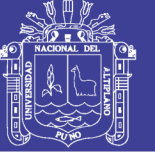

### **ANEXO E**

PLANOS

- PLANO DE UBICACIÓN
- PLANO TOPOGRAFICO CON IMAGEN SATELITAL
- PLANO TOPOGRAFICO CON AUTOCAD CIVIL3D
- PLANO LINEA DE CONDUCCION CON IMAGEN SATELITAL
- PLANO LINEA DE ADUCCION CON IMAGEN SATELITAL
- PLANO LINEA DE CONDUCCION CON AUTOCAD CIVIL 3D
- PLANO LINEA DE ADUCCION CON AUTOCAD CIVIL 3D